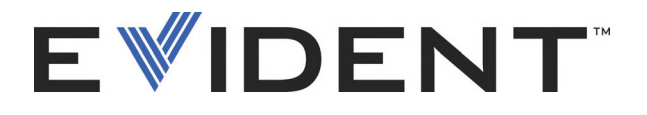

# AxSEAM Scanner für Längsschweißnähte

**Benutzerhandbuch** 

10-013816-01DE — Überarb. 4 September 2022

Dieses Benutzerhandbuch enthält wichtige Informationen über den richtigen und sicheren Einsatz dieses Produkts von Evident. Lesen Sie vor dem Einsatz dieses Produkts das Handbuch aufmerksam durch und setzen Sie das Produkt gemäß den Anweisungen ein.

Bewahren Sie das Handbuch an einem sicheren und leicht zugänglichen Ort auf.

EVIDENT CANADA, 3415, Rue Pierre-Ardouin, Québec (QC) G1P 0B3 Canada

Copyright © 2022 by Evident. Alle Rechte vorbehalten. Kein Teil dieser Publikation darf ohne die ausdrückliche schriftliche Genehmigung von Evident reproduziert, übersetzt oder verteilt werden.

Englische Originalfassung: *AxSEAM — Longitudinal Weld Scanner: User's Manual* (10-013816-01EN – Rev. 5, September 2022) Copyright © 2022 by Evident.

Dieses Dokument wurde unter besonderer Berücksichtigung der Anwendung erstellt und übersetzt, um die Richtigkeit der enthaltenen Informationen zu gewährleisten, und entspricht der Version des Produkts, die vor dem auf der Titelseite angegebenen Datum hergestellt wurde. Es können jedoch einige Unterschiede zwischen der Anleitung und dem Produkt vorhanden sein, wenn das Produkt danach modifiziert wurde.

Änderungen der in diesem Dokument enthaltenen Informationen bleiben jederzeit vorbehalten.

Teilenummer: 10-013816-01DE Überarb. 4 September 2022

Printed in Canada

Alle Marken sind Warenzeichen oder eingetragene Warenzeichen der jeweiligen Eigentümer oder von Dritten.

# Inhaltsverzeichnis

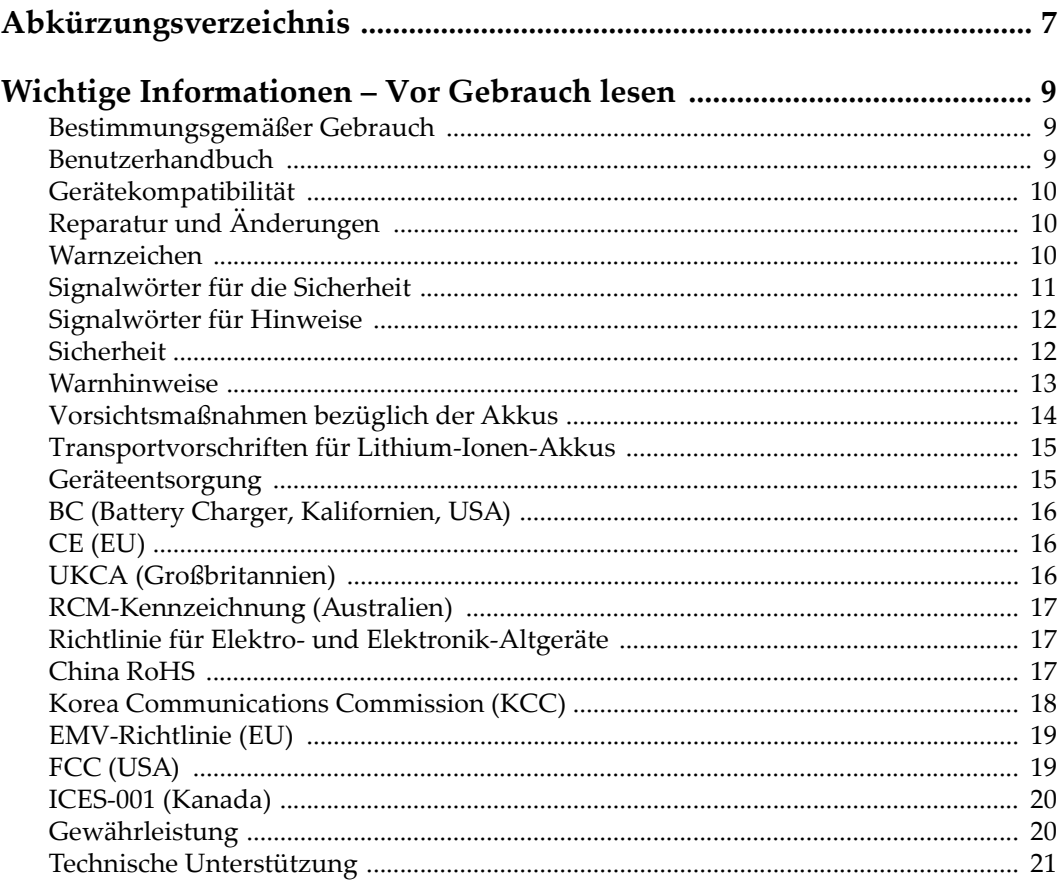

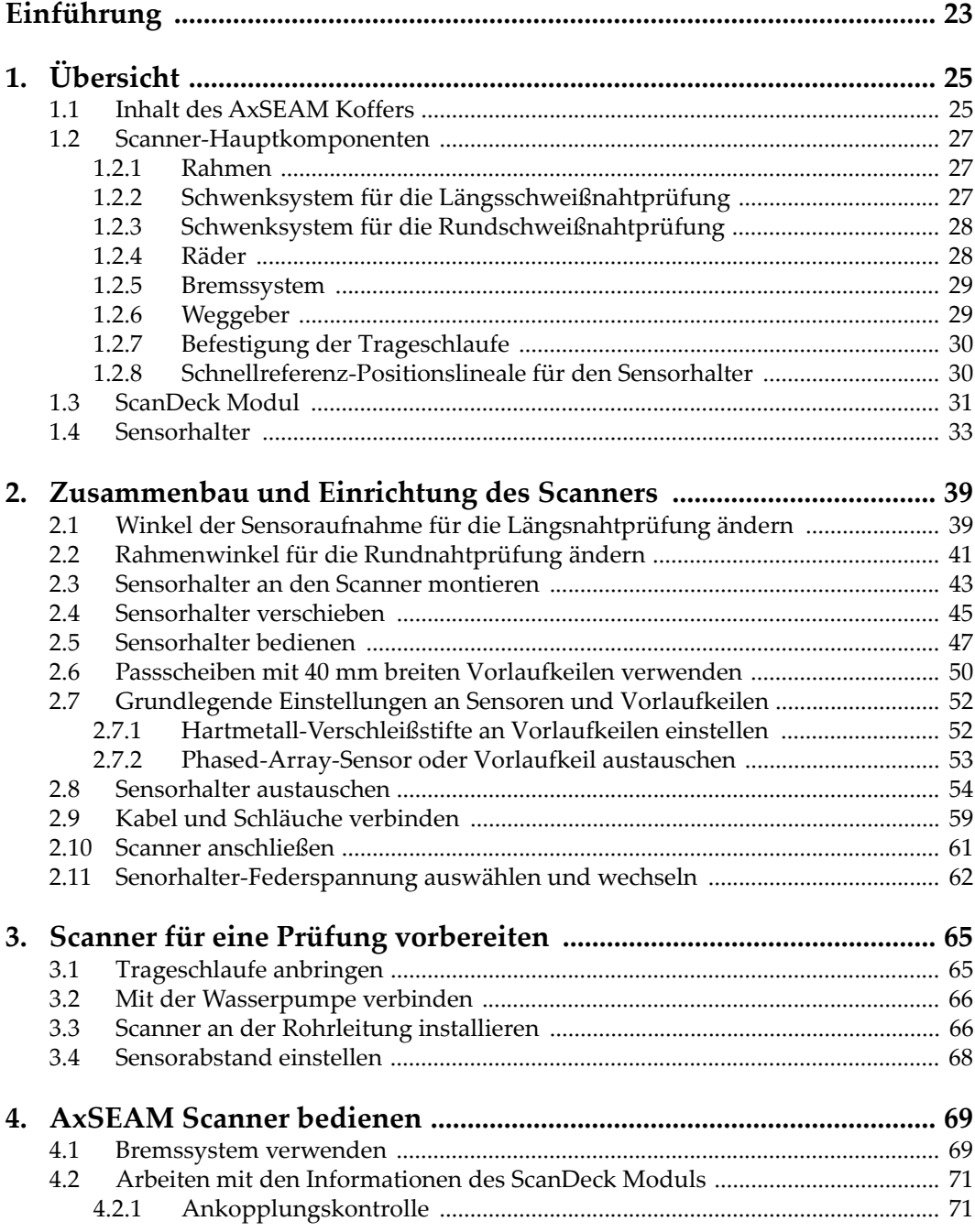

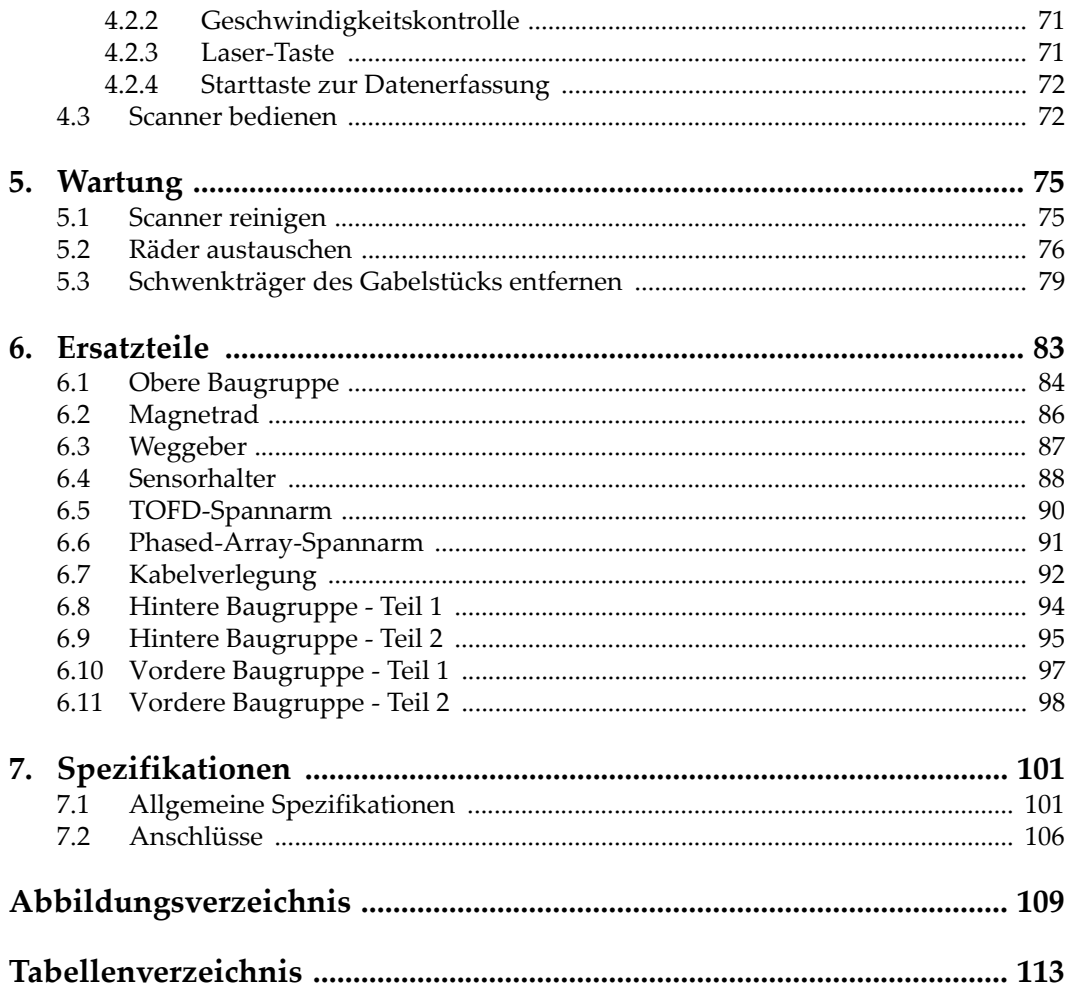

# <span id="page-6-0"></span>**Abkürzungsverzeichnis**

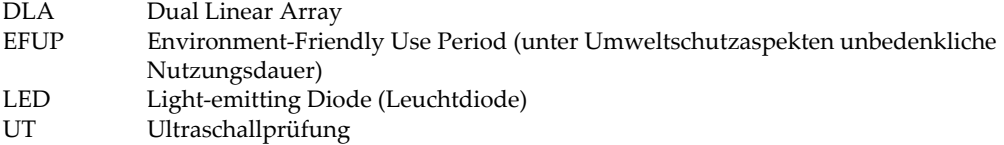

# <span id="page-8-0"></span>**Wichtige Informationen – Vor Gebrauch lesen**

# <span id="page-8-1"></span>**Bestimmungsgemäßer Gebrauch**

Der Bestimmungszweck des AxSEAM Gerätes ist es, Werkstoffe in Industrie und Handel zerstörungsfrei zu prüfen.

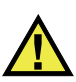

WARNUNG

Das AxSEAM Gerät für keinen anderen Zweck einsetzen. Es darf niemals zur Prüfung oder Untersuchung von Körperteilen von Mensch oder Tier eingesetzt werden.

# <span id="page-8-2"></span>**Benutzerhandbuch**

Dieses Benutzerhandbuch enthält wichtige Informationen zur sicheren und effektiven Verwendung dieses Produkts. Lesen Sie dieses Handbuch vor der Verwendung dieses Produkts aufmerksam durch und setzen Sie das Produkt gemäß den Anweisungen ein. Bewahren Sie das Handbuch an einem sicheren und leicht zugänglichen Ort auf.

#### **WICHTIG**

Einige der Details, der in diesem Handbuch abgebildeten Komponenten können sich von den Komponenten Ihres Geräts unterscheiden. Dies ändert aber nichts an der Betriebsweise.

# <span id="page-9-0"></span>**Gerätekompatibilität**

Verwenden Sie dieses Gerät nur mit dem von Evident bereitgestellten zugelassenen Zubehör. Von Evident bereitgestellte und für die Verwendung mit diesem Gerät zugelassene Geräte werden im Folgenden in diesem Handbuch beschrieben.

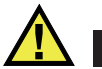

**VORSICHT** 

Setzen Sie nur Geräte und Zubehör ein, die den Spezifikationen von Evident entsprechen. Die Verwendung nicht kompatibler Geräte kann zu Fehlfunktionen und/oder Geräteschäden oder zu Verletzungen führen.

# <span id="page-9-1"></span>**Reparatur und Änderungen**

Dieses Gerät enthält keine Teile, die von Nutzer gewartet werden können. Das Öffnen des Geräts kann die Gewährleistung außer Kraft setzen.

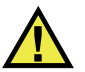

VORSICHT

Um Verletzungen und Geräteschaden zu vermeiden, das Gerät nicht demontieren und keine Änderungen oder Reparaturversuche unternehmen.

# <span id="page-9-2"></span>**Warnzeichen**

Folgende Warnzeichen können am Gerät und im Handbuch erscheinen:

Allgemeine Warnung

Dieses Warnzeichen soll den Benutzer auf mögliche Gefahren hinweisen. Alle diesem Warnzeichen folgenden Anweisungen müssen befolgt werden, um mögliche Verletzungen oder Schäden zu vermeiden.

Warnung vor gefährlicher elektrischer Spannung

Dieses Warnzeichen macht den Bediener auf eventuelle Gefahren eines elektrischen Schlags von über 1000 Volt aufmerksam. Alle diesem Warnzeichen folgenden Anweisungen müssen befolgt werden, um mögliche Verletzungen oder Schäden zu vermeiden.

# <span id="page-10-0"></span>**Signalwörter für die Sicherheit**

Folgende Signalwörter für die Sicherheit können in diesem Handbuch erscheinen:

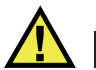

**GEFAHR** 

Das Signalwort GEFAHR weist auf eine akute Gefahrensituation hin. Es macht auf ein Verfahren aufmerksam, das, unsachgemäß ausgeführt oder nicht beachtet, Tod oder schwere Körperverletzungen zur Folge haben kann. Arbeiten Sie bei dem Signalwort GEFAHR erst weiter, wenn Sie die angegebenen Bedingungen vollständig verstanden und erfüllt haben.

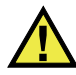

# WARNUNG

Das Signalwort WARNUNG weist auf eine potenziell gefährliche Situation hin. Es macht auf ein Verfahren aufmerksam, das, unsachgemäß ausgeführt oder nicht beachtet, Tod oder schwere Körperverletzungen zur Folge haben kann. Arbeiten Sie bei dem Signalwort WARNUNG erst weiter, wenn Sie die angegebenen Bedingungen vollständig verstanden und erfüllt haben.

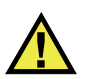

# **VORSICHT**

Das Signalwort VORSICHT weist auf eine potenziell gefährliche Situation hin. Es macht auf ein Verfahren, eine Praxis oder ähnliche Maßnahmen aufmerksam, die korrekt ausgeführt oder eingehalten werden müssen, da es sonst zu leichten oder mittelschweren Verletzungen, Sachschäden, insbesondere am Produkt, zur Zerstörung eines Teils oder des gesamten Produkts oder zum Verlust von Daten kommen kann. Arbeiten Sie bei dem Signalwort VORSICHT erst weiter, wenn Sie die angegebenen Bedingungen vollständig verstanden und erfüllt haben.

# <span id="page-11-0"></span>**Signalwörter für Hinweise**

Folgende Signalwörter für Hinweise können in diesem Handbuch des Geräts erscheinen:

### **WICHTIG**

Das Signalwort HINWEIS macht auf ein Betriebsverfahren, eine Praxis oder ähnliche Maßnahmen aufmerksam, die besondere Aufmerksamkeit erfordern.

### **HINWEIS**

Das Signalwort HINWEIS macht auf wichtige Bedienungsvorschriften, Verfahren oder dgl. aufmerksam. Hinweise beziehen sich auch auf sachdienliche, begleitende Informationen, deren Beachtung nützlich, aber nicht zwingend ist.

### TIPP

Das Signalwort TIPP macht auf einen Hinweis aufmerksam, der Ihnen hilft, die in diesem Handbuch beschriebenen Techniken und Verfahren an Ihre speziellen Bedürfnisse anzupassen oder das Produkt in seinem vollen Leistungsumfang zu nutzen.

# <span id="page-11-1"></span>**Sicherheit**

Vergewissern Sie sich vor dem Einschalten des Geräts, dass die richtigen Sicherheitsvorkehrungen ergriffen wurden (siehe die folgenden Warnhinweise). Beachten Sie zusätzlich die unter ["Warnzeichen"](#page-9-2) beschriebenen Kennzeichnungen am Gerät.

### <span id="page-12-0"></span>**Warnhinweise**

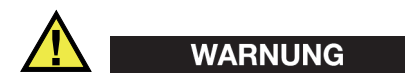

#### **Allgemeine Warnhinweise**

- Lesen Sie vor dem Einschalten des Geräts die Anweisungen in diesem Handbuch aufmerksam durch.
- Bewahren Sie dieses Handbuch zum weiteren Nachschlagen an einem sicheren Ort auf.
- Befolgen Sie die Installations- und Betriebsverfahren.
- Die Sicherheitswarnungen am Gerät und in diesem Handbuch müssen unbedingt beachtet werden.
- Wenn das Gerät in einer vom Hersteller nicht angegebenen Weise verwendet wird, könnte der durch das Gerät gebotene Schutz beeinträchtigt werden.
- Installieren Sie keine Ersatzteile und nehmen Sie keine unbefugten Änderungen am Gerät vor.
- Ggf. vorhandene Serviceanweisungen sind für geschultes Servicepersonal bestimmt. Um die Gefahr eines elektrischen Schlages zu vermeiden, darf das Gerät nur von qualifiziertem Personal eingesetzt werden. Bei Problemen oder Fragen zu diesem Gerät wenden Sie sich bitte an Evident oder einen zuständigen Evident Vertreter.
- Berühren Sie die Anschlüsse nicht direkt mit der Hand. Andernfalls kann es zu einer Fehlfunktion oder einem elektrischen Schlag kommen.
- Verhindern Sie, dass Metall- oder Fremdkörper durch Verbinder oder andere Öffnungen in das Gerät eindringen. Andernfalls kann es zu einer Fehlfunktion oder einem elektrischen Schlag kommen.

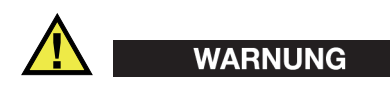

### **Warnhinweise bezüglich der Elektrik**

Das Gerät darf nur an eine den Angaben auf dem Typenschild entsprechende Stromquelle angeschlossen werden.

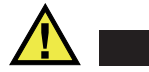

### **VORSICHT**

Wird ein von Evident nicht zugelassenes und nicht für dieses Produkt vorgesehenes Stromkabel eingesetzt, kann Evident die elektrische Sicherheit des Geräts nicht gewährleisten.

# <span id="page-13-0"></span>**Vorsichtsmaßnahmen bezüglich der Akkus**

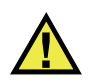

### **VORSICHT**

- Informieren Sie sich vor dem Entsorgen der Akkus über die geltenden Gesetze, Regelungen und Vorschriften und befolgen Sie diese.
- Der Transport von Lithium-Ionen-Akkus wird von den Vereinten Nationen durch die *United Nations Recommendations on the Transport of Dangerous Goods* geregelt. Es wird erwartet, dass Staaten sowie zwischenstaatliche und andere internationale Organisationen die in diesen Vorschriften festgelegten Grundsätze beachten und dadurch zu einer weltweiten Harmonisierung in diesem Bereich beitragen. Zu diesen internationalen Organisationen gehören die *International Civil Aviation Organization* (ICAO), die *International Air Transport Association* (IATA), die *International Maritime Organization* (IMO), das Verkehrsministerium der Vereinigten Staaten (USDOT), *Transport Canada* (TC) und andere. Informieren Sie sich vor dem Transport von Lithium-Ionen-Akkus bei Ihrem Transportunternehmen über die geltenden Vorschriften.
- Gilt nur für Kalifornien (USA):

Das Gerät kann einen CR-Akku enthalten. Der CR-Akku enthält Perchlorsäure und muss eventuell besonders gehandhabt werden. Siehe hierzu <http://www.dtsc.ca.gov/hazardouswaste/perchlorate>.

- Akkus nicht öffnen, zerdrücken oder durchbohren, da dies zu Verletzungen führen kann.
- Akkus nicht verbrennen. Akkus von Feuer und anderen Quellen starker Hitze fernhalten. Starke Hitze (über 80 °C) kann zu Explosion und Körperverletzungen führen.
- Akkus nicht fallen lassen, Schläge auf den Akku vermeiden und sie auch nicht auf andere Weise zerstören, da dadurch der Zellinhalt freigelegt werden kann. Dieser ist korrosiv und kann explodieren.
- Die Pole der Akkus nicht kurzschließen, da ein Kurzschluss Verletzungen und Schaden bis zur völligen Untauglichkeit des Akkus verursachen kann.
- Akkus keinesfalls Feuchtigkeit oder Regen aussetzen, da dies einen elektrischen Schlag verursachen kann.
- Verwenden Sie zum Aufladen der Akkus nur ein von Evident zugelassenes externes Ladegerät.
- Setzen Sie nur von Evident gelieferte Akkus ein.
- Akkus nicht mit weniger als 40 % Ladung aufbewahren. Laden Sie die Akkus vor der Aufbewahrung auf 40 % bis 80 % auf.
- Die Akkuladung muss bei Aufbewahrung 40 % bis 80 % betragen.
- Beim Lagern des AxSEAM keine Akkus im Gerät lassen.

# <span id="page-14-0"></span>**Transportvorschriften für Lithium-Ionen-Akkus**

### **WICHTIG**

Bei Versand eines Lithium-Ionen-Akkus beachten Sie unbedingt alle geltenden Transportvorschriften.

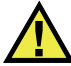

### WARNUNG

Beschädigte Akkus dürfen NICHT auf herkömmlichem Weg zurückgesendet werden. Keine beschädigten Akkus an Evident zurückschicken. Wenden Sie sich an Ihren Evident Vertreter oder an Entsorgungsfachkräfte vor Ort.

# <span id="page-14-1"></span>**Geräteentsorgung**

Stellen Sie sicher, dass das AxSEAM Gerät gemäß geltender Gesetze, Regeln und Vorschriften entsorgt wird.

# <span id="page-15-0"></span>**BC (Battery Charger, Kalifornien, USA)**

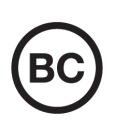

Die BC-Kennzeichnung zeigt an, dass dieses Produkt getestet wurde und den *Appliance Efficiency Regulations* gemäß den California Code of Regulations Title 20, Sections 1601–1608 für Battery Charger Systems entspricht. Das integrierte Ladegerät in diesem Gerät wurde gemäß den Anforderungen der California Energy Commission (CEC) getestet und zertifiziert. Dieses Gerät ist in der Online-Datenbank der CEC (T20) aufgeführt.

# <span id="page-15-1"></span>**CE (EU)**

CE

Dieses Gerät erfüllt die Anforderungen der Richtlinie 2014/30/EU zur elektromagnetischen Verträglichkeit, der Richtlinie 2014/35/EU zu Niederspannung und der Richtlinie 2015/863/EU (zur Änderung von 2011/65/EU) zur eingeschränkten Verwendung gefährlicher Stoffe (RoHS). Die CE-Kennzeichnung gibt an, dass dieses Gerät allen maßgeblichen Bestimmungen der Europäischen Union entspricht.

# <span id="page-15-2"></span>**UKCA (Großbritannien)**

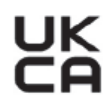

Dieses Gerät erfüllt die Anforderungen der Richtlinie zur elektromagnetischen Verträglichkeit 2016, zur Sicherheit elektrischer Geräte 2016 und zur Beschränkung der Verwendung bestimmter gefährlicher Stoffe in elektrischen und elektronischen Geräten 2012. Die UKCA-Kennzeichnung bestätigt die Übereinstimmung mit den oben genannten Normen.

# <span id="page-16-0"></span>**RCM-Kennzeichnung (Australien)**

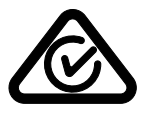

Die RCM-Kennzeichnung (*Regulatory Compliance Mark*) zeigt an, dass dieses Produkt allen einschlägigen Normen entspricht und dass es durch die *Australian Communications and Media Authority* (ACMA) für den australischen Markt genehmigt wurde.

# <span id="page-16-1"></span>**Richtlinie für Elektro- und Elektronik-Altgeräte**

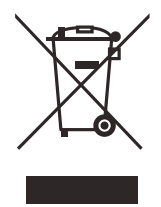

In Übereinstimmung mit der Europäischen Richtlinie 2012/19/EU über Elektro- und Elektronik-Altgeräte (WEEE) weist dieses Symbol darauf hin, dass das Produkt nicht als unsortierter Siedlungsabfall entsorgt werden darf, sondern getrennt erfasst werden muss. Informieren Sie sich bei Ihrem Evident Vertriebspartner vor Ort über die in Ihrem Land geltenden Rücknahme- und/oder Sammelsysteme.

# <span id="page-16-2"></span>**China RoHS**

*China RoHS* ist der von der Industrie allgemein verwendete Begriff zur Beschreibung der vom Ministerium für Informationsindustrie (MII) der Volksrepublik China umgesetzten gesetzlichen Bestimmungen zur Vermeidung einer Umweltverschmutzung durch elektronische Informationsprodukte (EIP).

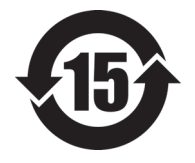

Das China-RoHS-Symbol gibt die umweltverträgliche Nutzungsdauer (*Environmental-Friendly Use Period* - EFUP) des Produkts an. EFUP gibt an, wie viele Jahre lang gelistete kontrollierte Stoffe während ihres Verbleibs im Produkt nicht auslaufen oder sich chemisch verändern. Dieser Zeitraum beträgt für das AxSEAM Gerät 15 Jahre.

<span id="page-16-3"></span>**Hinweis**: Die umweltverträgliche Nutzungsdauer (EFUP) ist nicht identisch mit dem Zeitraum zur Gewährleistung der Funktionalität und Produkteigenschaften.

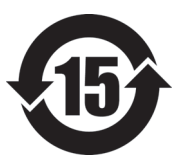

标志

本标志是根据 " 电器电子产品有害物质限制使用管理办法 " 以及 " 电子电气产品有害物质限制使用标识要求 " 的规定, 适用于在中国销售的电器电子产品上的电器电子产品有害物 质使用限制标志。

电器电子产品有 害物质限制使用 (注意)电器电子产品有害物质限制使用标志内的数字为在 正常的使用条件下有害物质等不泄漏的期限,不是保证产品 功能性能的期间。

|                         |      | 有害物质       |            |            |              |         |           |
|-------------------------|------|------------|------------|------------|--------------|---------|-----------|
|                         | 部件名称 | 铅及其化<br>合物 | 汞及其化<br>合物 | 镉及其化<br>合物 | 六价铬及<br>其化合物 | 多溴联苯    | 多溴二苯<br>醚 |
|                         |      | (Pb)       | (Hg)       | (Cd)       | (Cr(VI))     | (PBB)   | (PBDE)    |
| 主体                      | 机构部件 | $\times$   | $\circ$    | $\circ$    | $\circ$      | $\circ$ | $\circ$   |
|                         | 光学部件 | $\times$   | $\circ$    | $\circ$    | $\circ$      | $\circ$ | $\circ$   |
|                         | 电气部件 | $\times$   | $\circ$    | $\circ$    | $\circ$      | $\circ$ | $\circ$   |
| 附件                      |      | $\times$   | $\circ$    | $\circ$    | $\circ$      | $\circ$ | $\circ$   |
| 本表格依据 SI/T 11364 的规定编制。 |      |            |            |            |              |         |           |

产品中有害物质的名称及含量

本表格依据 SJ/T 11364 的规定编制。

○:表示该有害物质在该部件所有均质材料中的含量均在 GB/T26572 规定的限量要求以下。

×:表示该有害物质至少在该部件的某一均质材料中的含量超出 GB/T26572 规定的限量要求。

# <span id="page-17-0"></span>**Korea Communications Commission (KCC)**

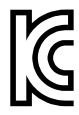

Verkäufer und Nutzer sind verpflichtet darauf hinzuweisen, dass dieses Gerät mit elektromagnetischen Betriebsmitteln für Büroarbeiten (Kategorie A) und im Freien eingesetzt werden kann. Dieses Gerät entspricht den EMC-Anforderungen von Korea.

Der MSIP-Code für das Gerät ist: MSIP-R-R-OYN-AXSEAM.

이 기기는 업무용 환경에서 사용할 목적으로 적합성평가를 받은 기기로서 가정용 환 경에서 사용하는 경우 전파간섭의 우려가 있습니다 .

# <span id="page-18-0"></span>**EMV-Richtlinie (EU)**

Dieses Gerät erzeugt und verwendet Hochfrequenzenergie und kann bei unsachgemäßer Installation und Verwendung (d. h. abweichend von den Anweisungen des Herstellers) Störungen verursachen. Das AxSEAM Gerät wurde geprüft und entspricht den Frequenzgrenzwerten für ein Industriegerät gemäß den Angaben der EMV-Richtlinien.

# <span id="page-18-1"></span>**FCC (USA)**

### **HINWEIS**

Dieses Produkt wurde geprüft und entspricht den Grenzwerten eines Digitalgeräts der Klasse A gemäß dem Teil 15 der FCC-Richtlinien. Diese Grenzwerte sollen einen angemessenen Schutz gegen Störungen bieten, wenn das Produkt in einer kommerziellen Umgebung betrieben wird. Dieses Produkt erzeugt und verwendet Hochfrequenzenergie und kann diese abstrahlen. Wenn es nicht gemäß des Handbuchs installiert und verwendet wird, kann es Störungen des Funkverkehrs verursachen. Der Betrieb dieses Produkts in einem Wohngebiet kann zu Störungen führen. In diesem Fall müssen Sie die Störungen auf eigene Kosten beheben.

### **WICHTIG**

Bei Änderungen oder Modifikationen, die nicht ausdrücklich von der für die Einhaltung der Vorschriften verantwortlichen Partei genehmigt wurden, kann die Betriebszulassung des Benutzers für das Produkt erlöschen.

### **FCC-Konformitätserklärung des Zulieferers**

Hiermit wird bestätigt, dass das Produkt: Produktname: AxSEAM

Modell: AxSEAM-MR/AxSEAM-CW

den folgenden Spezifikationen entspricht:

FCC Part 15, Subpart B, Section 15.107 and Section 15.109.

Ergänzende Informationen:

Dieses Gerät entspricht den Angaben des Teils 15 der FCC-Richtlinie. Der Betrieb unterliegt den folgenden zwei Bedingungen:

- (1) Dieses Gerät darf keine schädlichen Störungen verursachen.
- (2) Dieses Gerät muss unempfindlich gegen empfangene Störungsstrahlungen sein, einschließlich Störungsstrahlungen, die Betriebsstörungen verursachen können.

Name der verantwortlichen Zulieferers:

EVIDENT CANADA

Adresse:

3415, Rue Pierre-Ardouin Québec (QC) G1P 0B3 Canada

Telefonnummer:

+1 781-419-3900

# <span id="page-19-0"></span>**ICES-001 (Kanada)**

This Class A digital apparatus complies with Canadian ICES-001.

Cet appareil numérique de la classe A est conforme à la norme NMB-001 du Canada.

# <span id="page-19-1"></span>**Gewährleistung**

Evident leistet auf Material und Verarbeitung dieses Evident Produkts für den Zeitraum und zu den Bedingungen Gewähr, die unter Terms and Conditions unter <https://www.olympus-ims.com/de/terms/>angegeben sind.

Die Evident Garantie gilt nur für Geräte, die ordnungsgemäß wie in diesem Handbuch beschrieben verwendet und nicht zweckentfremdet eingesetzt, von Unbefugten repariert oder modifiziert wurden.

Untersuchen Sie die Materialien nach Erhalt gründlich auf Anzeichen äußerer oder innerer Schäden, die während des Transports aufgetreten sein könnten. Informieren Sie den anliefernden Spediteur unverzüglich über etwaige Schäden, da der Spediteur normalerweise für Schäden während des Transports haftet. Bewahren Sie Verpackungsmaterialien, Frachtbriefe und andere Versanddokumente auf, die für

eine Schadensmeldung erforderlich sind. Nachdem Sie Schäden dem Spediteur gemeldet haben, kontaktieren Sie Evident, um Unterstützung beim Schadensersatz und ggf. beim Austausch des Geräts zu erhalten.

Dieses Handbuch erläutert den ordnungsgemäßen Betrieb Ihres Evident Produkts. Die darin enthaltenen Informationen sind ausschließlich Hilfe gedacht und dürfen nur nach unabhängigen Tests und/oder Verifizierung durch den Bediener oder den Vorgesetzten in Anwendungen verwendet werden. Eine solche unabhängige Überprüfung der Verfahren ist um so wichtiger, je kritischer die Anwendung ist. Aus diesem Grund übernimmt Evident weder ausdrücklich noch stillschweigend eine Garantie, dass die hier beschriebenen Techniken, Beispiele oder Verfahren mit Industriestandards übereinstimmen oder den Anforderungen einer bestimmten Anwendung entsprechen.

Evident behält sich das Recht vor, jedes Produkt zu ändern, schließt jedoch eine Verpflichtung zur Nachbesserung bereits hergestellter Produkte aus.

# <span id="page-20-0"></span>**Technische Unterstützung**

Evident fühlt sich verpflichtet, Kundendienst und Produktsupport auf höchstem Niveau anzubieten. Wenn Sie bei der Verwendung unseres Produkts Probleme feststellen oder das Gerät nicht wie in der Dokumentation beschrieben funktioniert, konsultieren Sie zunächst das Handbuch und kontaktieren Sie dann, falls Sie weiterhin Hilfe benötigen, unseren Kundendienst. Besuchen Sie die Evident Scientific Website, um das nächstgelegene Servicecenter zu finden.

# <span id="page-22-0"></span>**Einführung**

Dieses Handbuch enthält Anweisungen für den Zusammenbau, die Installation und den Betrieb des AxSEAM Scanners. Der AxSEAM Scanner ist ein vielseitiger halbautomatischer Scanner für Rohre und Rohrleitungen, der zur Prüfung von Längsschweißnähten an Rohren mit einem Außendurchmesser (AD) von mindestens 152,4 mm sowie von Rundschweißnähten an Rohren mit einem AD von mindestens 254 mm verwendet werden kann.

Bei der Entwicklung des AxSEAM Scanners wurde Wert auf einfache Konfiguration gelegt. Es sind nur wenige Einstellungen erforderlich, um ihn an einen neuen Durchmesser oder eine neue Konfiguration anzupassen. Für den Betrieb des AxSEAM Scanners sind keine Werkzeuge erforderlich.

Dieses Handbuch ist so aufgebaut, dass Sie ein progressives Verständnis zu den verschiedenen Funktionen des Scanners erhalten. Jedes Kapitel ist jedoch in sich abgeschlossen. Dieses Handbuch ist daher eine nützliche Referenz.

### HINWEIS

Der AxSEAM Scanner ist zur Verwendung mit einem Gerät der OmniScan Serie vorgesehen. Für Einzelheiten zu den Geräten und der Software siehe das *OmniScan MX, MX2 und X3 Benutzerhandbuch* oder das *OmniScan SX Benutzerhandbuch* sowie das *OmniScan MXU Software Benutzerhandbuch*.

# <span id="page-24-0"></span>**1. Übersicht**

Dieses Kapitel enthält eine Übersicht über die AxSEAM Scannerkomponenten. Der Scanner ist in [Abbildung 1-2 auf Seite 27](#page-26-3) dargestellt. Eine Beschreibung der Komponenten folgt.

# <span id="page-24-1"></span>**1.1 Inhalt des AxSEAM Koffers**

Der Inhalt des Koffers mit dem AxSEAM Scanner ist in [Abbildung 1-1 auf Seite 26](#page-25-0)  aufgeführt.

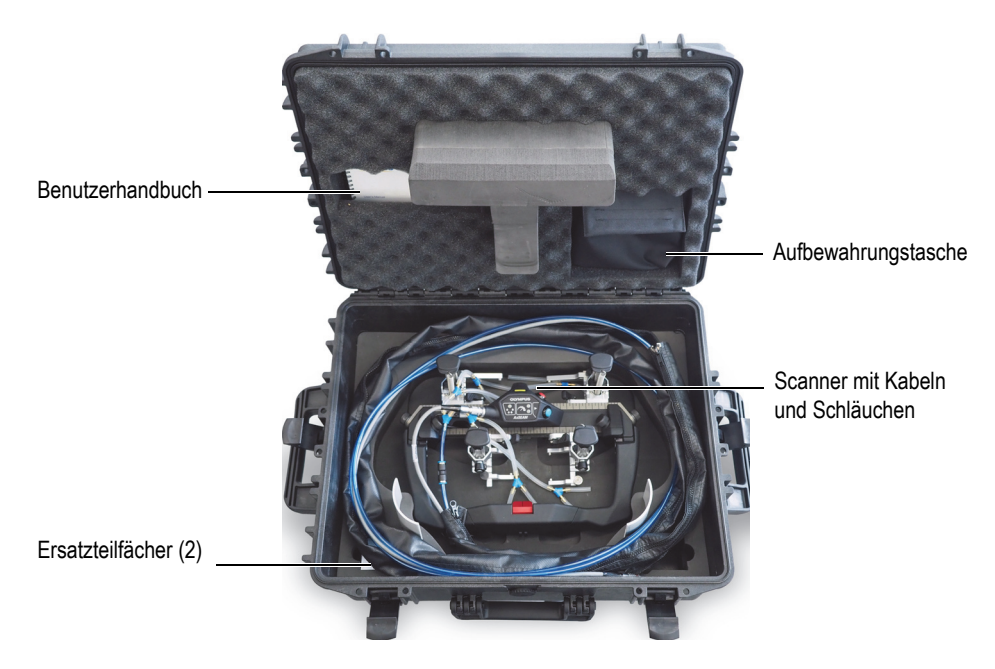

**Abbildung 1-1 Inhalt des Koffers**

<span id="page-25-0"></span>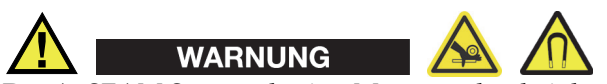

Der AxSEAM Scanner besitzt Magneträder, bei denen die Gefahr von Verletzungen und Geräteschäden durch Magnetfelder und unbeabsichtigte Anziehungskräfte besteht. Arbeiten Sie daher vorsichtig. Machen Sie sich vor dem Auspacken und dem Einsatz mit den Sicherheitsmaßnahmen für das Magnetrad vertraut, siehe dazu Warnhinweis auf Seite [28](#page-27-1).

Der Koffer ist so aufgeteilt, dass er die folgenden Teile enthält (Einzelheiten siehe ["Ersatzteile" auf Seite 83\)](#page-82-1):

- AxSEAM Scanner-Einheit mit Kabeln und Sensorhaltern
- Flexibles magnetisches Lineal
- Ersatzteilsatz mit Schrauben und Standardteilen
- *AxSEAM Scanner Benutzerhandbuch* als Druckexemplar

# <span id="page-26-0"></span>**1.2 Scanner-Hauptkomponenten**

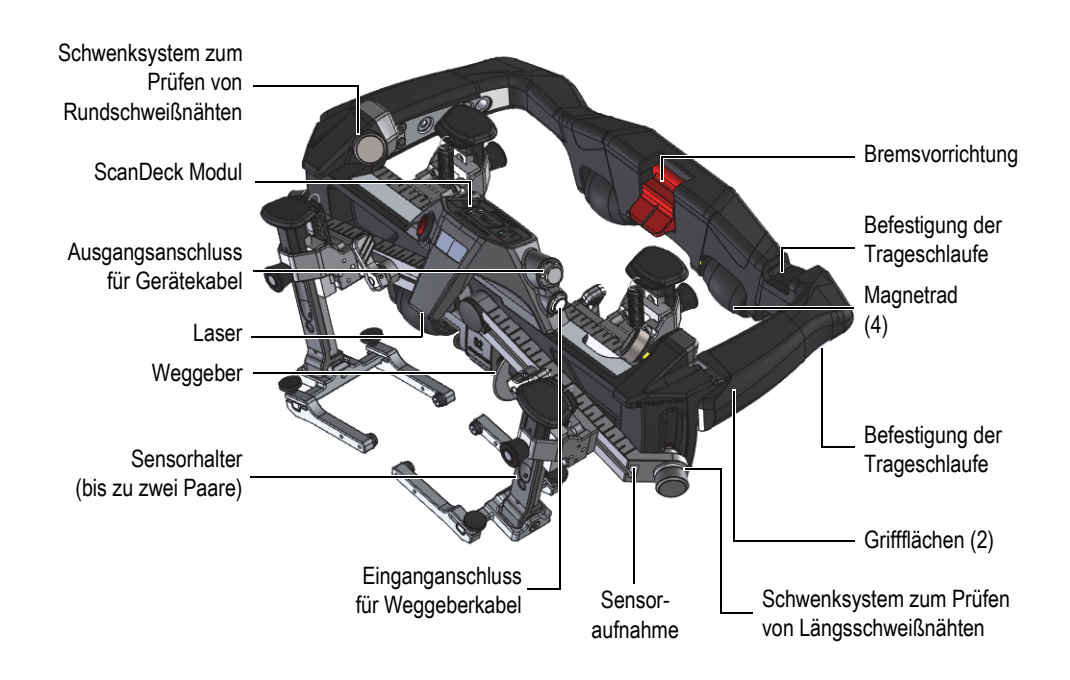

Die Hauptkomponenten sind in [Abbildung 1-2 auf Seite 27](#page-26-3) detailliert aufgeführt.

**Abbildung 1-2 Komponenten des AxSEAM Scanners**

### <span id="page-26-3"></span><span id="page-26-1"></span>**1.2.1 Rahmen**

Der Scannerrahmen wird von einem Bediener manuell über eine Prüffläche bewegt. Zur Steuerung des Scanners sind auf dem Rahmen zwei Griffflächen vorgesehen.

### <span id="page-26-2"></span>**1.2.2 Schwenksystem für die Längsschweißnahtprüfung**

Dieses System erlaubt eine Anpassung an unterschiedliche Rohrdurchmesser bei der Prüfung in Längsrichtung. Bei Rohrdurchmessern bis 406,4 mm stellen Sie das System in die unterste Position. Bei Rohrdurchmessern über 406,4 mm stellen Sie das System in die höhere Position. Je nach Sensormodell und Sensorabstand kann es bei einigen Konfigurationen erforderlich sein, das System bei Rohren mit Außendurchmessern zwischen 406,4 mm und 660,4 mm auf die höhere Position einzustellen.

### <span id="page-27-0"></span>**1.2.3 Schwenksystem für die Rundschweißnahtprüfung**

Dieses System dient zur Anpassung an unterschiedliche Rohrdurchmesser bei der Prüfung von Rundschweißnähten. Bei Rohrdurchmessern bis 406,4 mm stellen Sie das System in die Schwenkposition. Bei Rohrdurchmessern über 406,4 mm stellen Sie das System in die aufrechte Position.

### <span id="page-27-1"></span>**1.2.4 Räder**

Durch die Form der Räder lässt sich der gesamte Durchmesserbereich prüfen, ohne dass weitere Einstellungen erforderlich sind. Die Magneträder haben eine Polyurethan-Rollfläche, die eine sanfte und gleichmäßige Bewegung auf rauen Oberflächen ermöglicht [\(Abbildung 1-3 auf Seite 29\)](#page-28-2).

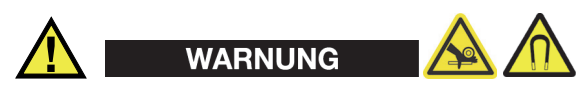

Beachten Sie vor dem Einsatz des Scanners die folgenden allgemeinen Sicherheitsmaßnahmen für die Magneträder des Scanners (vollständige Details zur Sicherheit der Räder finden Sie in ["Räder austauschen" auf Seite 76\)](#page-75-1):

- Die Magnetfelder der Magneträder können Herzschrittmacher, Uhren und andere empfindliche elektronische Geräte beeinflussen; Personen, die auf solche Geräte angewiesen sind, müssen einen Sicherheitsabstand zu den Magneträdern einhalten, um das Risiko schwerer oder tödlicher Verletzungen zu vermeiden.
- Bei Magneträdern besteht Quetschgefahr für die Finger, wenn sich die Finger zwischen den Rädern und einer ferromagnetischen Oberfläche befinden.
- Die Magnete sind stark und werden OHNE Warnung von jeder ferromagnetischen Oberfläche angezogen, was zu Verletzungen, Geräteschäden oder Fehlfunktionen führen kann. Achten Sie darauf, dass Ihre Füße einen sicheren Halt auf dem Boden haben. Verwenden Sie einen Gummiteppich, wenn der Boden nass und rutschig ist.

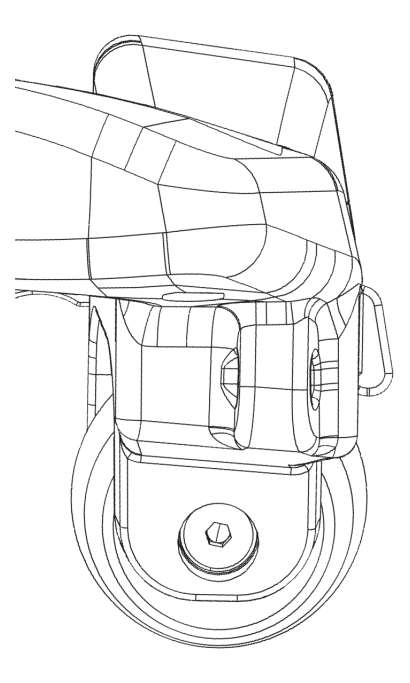

**Abbildung 1-3 Magnetrad**

### <span id="page-28-2"></span><span id="page-28-0"></span>**1.2.5 Bremssystem**

Das Bremssystem blockiert die Räder, um eine Bewegung des Scanners zu verhindern.

### <span id="page-28-1"></span>**1.2.6 Weggeber**

Ein Rad-Weggeber misst die Verschiebung des Scanners und bestimmt daraus die Position auf der Scanachse ([Abbildung 1-4 auf Seite 30\)](#page-29-2).

Der Weggeber ist federbelastet, damit er trotz verschiedener Rohrdurchmesser mit ausreichendem Druck und Hub in Kontakt mit der Prüffläche bleibt. Der Weggeber ist wasserdicht und wird mit einem Kabel geliefert, das an das ScanDeck Modul angeschlossen wird. Der Weggeber kann zwar nicht direkt an ein Gerät angeschlossen werden, sondern nur über das ScanDeck Modul, doch ist seine Technologie mit OmniScan und FOCUS Geräten kompatibel.

### **HINWEIS**

Für das OmniScan MX Prüfgerät ist ein optionaler Adapter erforderlich (Teile-Nr.: U8780329). Für das Erfassungsgerät TomoScan FOCUS LT ist ein optionales Kabel erforderlich (Teile-Nr.: U8769010).

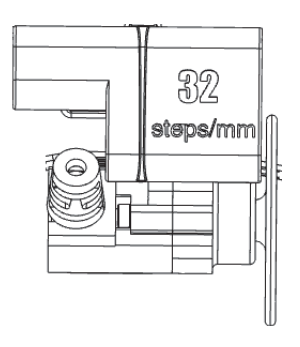

### <span id="page-29-2"></span>**Abbildung 1-4 Weggeber zur Messung der Scannerposition auf der Prüffläche**

# <span id="page-29-0"></span>**1.2.7 Befestigung der Trageschlaufe**

Die Trageschlaufe kann mit einer Rändelschraube unter dem Rahmen schnell am Scanner befestigt oder vom Scanner entfernt werden.

### <span id="page-29-1"></span>**1.2.8 Schnellreferenz-Positionslineale für den Sensorhalter**

Oben auf den Scanner-Rahmenprofilen befinden sich Lineale, mit denen die Sensorhalter im gleichen Abstand von der Mitte des Scanners positioniert werden können ([Abbildung 1-5 auf Seite 31](#page-30-1)).

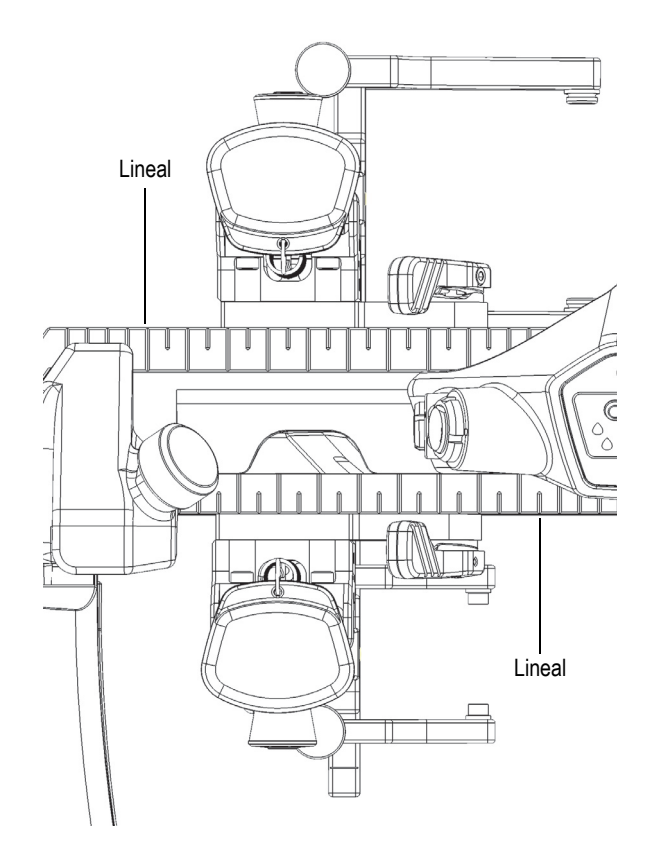

<span id="page-30-1"></span>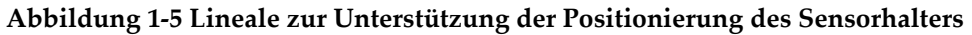

# <span id="page-30-0"></span>**1.3 ScanDeck Modul**

Das ScanDeck Modul enthält Statusanzeigen und Steuertasten [\(Abbildung 1-6 auf](#page-31-1)  [Seite 32](#page-31-1)), die dem Bediener während der Prüfung helfen.

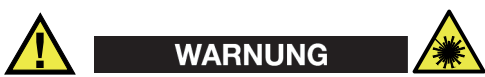

Laserstrahlung der Klasse 1. Der Laser dieses Produkts ist ein Laser der Klasse 1 gemäß IEC60825-1 (2014). Laserprodukte der Klasse 1 sind bei der Anwendung sicher, auch bei längerer direkter Betrachtung im Strahlengang, selbst wenn optische Hilfsmittel (Lupe oder Fernglas) verwendet werden.

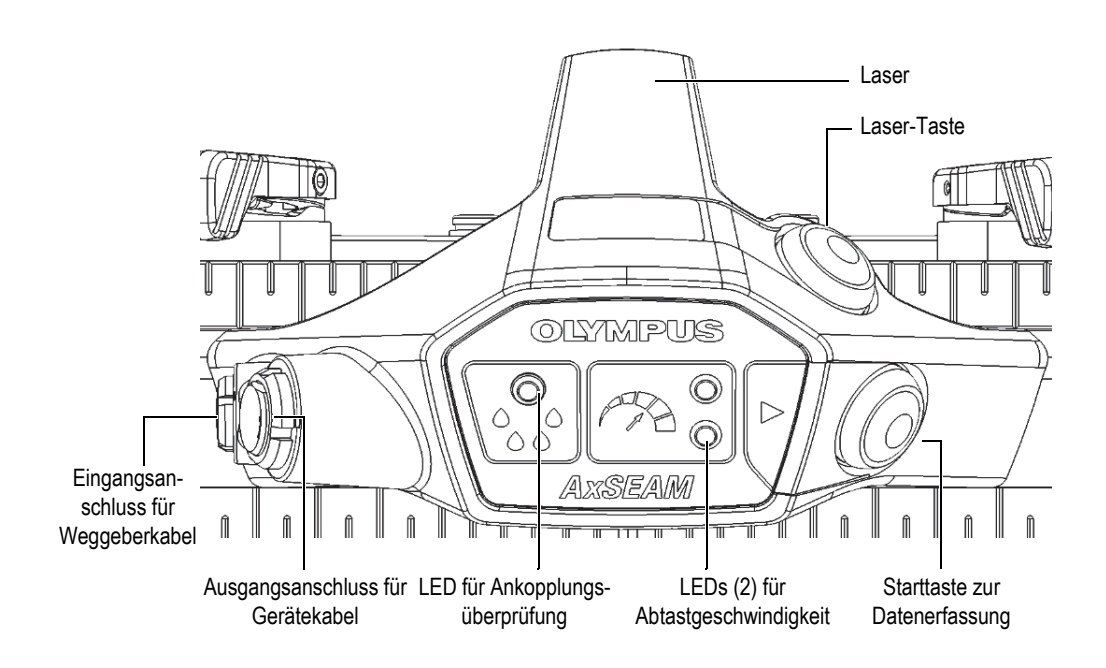

**Abbildung 1-6 Komponenten des ScanDeck Moduls**

<span id="page-31-1"></span>LED für Ankopplungsüberprüfung

<span id="page-31-0"></span>Bei korrekter Konfiguration mit dem OmniScan X3 Gerät leuchtet eine blaue LED ununterbrochen, wenn die Ankopplung zwischen den Vorlaufkeilen und dem Prüfteil korrekt ist. Wenn die Ankopplung verloren geht, blinkt die blaue LED. Diese Funktion ist nicht mit dem OmniScan MX oder MX2 Prüfgerät kompatibel. Einzelheiten zu dieser Funktionalität finden Sie im *OmniScan X3 Benutzerhandbuch*.

### LED für Abtastgeschwindigkeit

Bei korrekter Einstellung mit einem OmniScan X3 Prüfgerät leuchtet eine grüne LED, wenn die Geschwindigkeit des Scanners unter der vom Gerät erlaubten Höchstgeschwindigkeit liegt. Wenn die Abtastgeschwindigkeit das zulässige Maximum überschreitet, erlischt die grüne LED und eine rote LED blinkt bis zu 2 Sekunden lang, sobald Daten verloren gehen. Diese Funktion ist nicht mit dem OmniScan MX oder MX2 Prüfgerät kompatibel. Einzelheiten zu dieser Funktionalität finden Sie im *OmniScan X3 Benutzerhandbuch*.

#### Starttaste zur Datenerfassung

Bei korrekter Einstellung mit einem OmniScan Prüfgerät (alle Generationen mit digitalem Eingang DIN 1) werden mit dieser Taste Daten aus der Ferne gelöscht und der Weggeber wird auf den Ursprung zurückgesetzt.

Laser

Wenn der Scanner mit einem OmniScan Prüfgerät verbunden ist, kann der Laser aktiviert werden, damit der Bediener den Scanner einfacher auf eine Schweißnaht- oder Referenzlinie ausrichten kann.

Laser-Taste

Mit der Taste wird der Laser gestartet und gestoppt. Wenn der Scanner vom OmniScan Prüfgerät während des Betriebs getrennt wird, bleibt das Gerät ausgeschaltet, auch wenn der Scanner wieder an das OmniScan Prüfgerät angeschlossen wird.

Eingangsanschluss für Weggeberkabel

Das Weggeberkabel muss an dieser Stelle angeschlossen werden.

Ausgangsanschluss für Gerätekabel

Hier muss das Kabel angeschlossen werden, das den Scanner mit dem Gerät verbindet.

# <span id="page-32-0"></span>**1.4 Sensorhalter**

Die Sensorhalter wurden entwickelt, um die Benutzerfreundlichkeit und Datenqualität zu verbessern. Alle üblichen Einstellungen können ohne Werkzeug durchgeführt werden. Der auf den Vorlaufkeil ausgeübte Druck kann leicht verändert werden, und dasselbe Gabelstück kann verschiedene Vorlaufkeilgrößen aufnehmen.

Der Sensorhalter erlaubt durch seine erhöhte Steifigkeit eine präzise und stabile Sensorpositionierung. Die Komponenten des Sensorhalters sind in [Abbildung 1-7 auf](#page-33-0)  [Seite 34](#page-33-0) abgebildet.

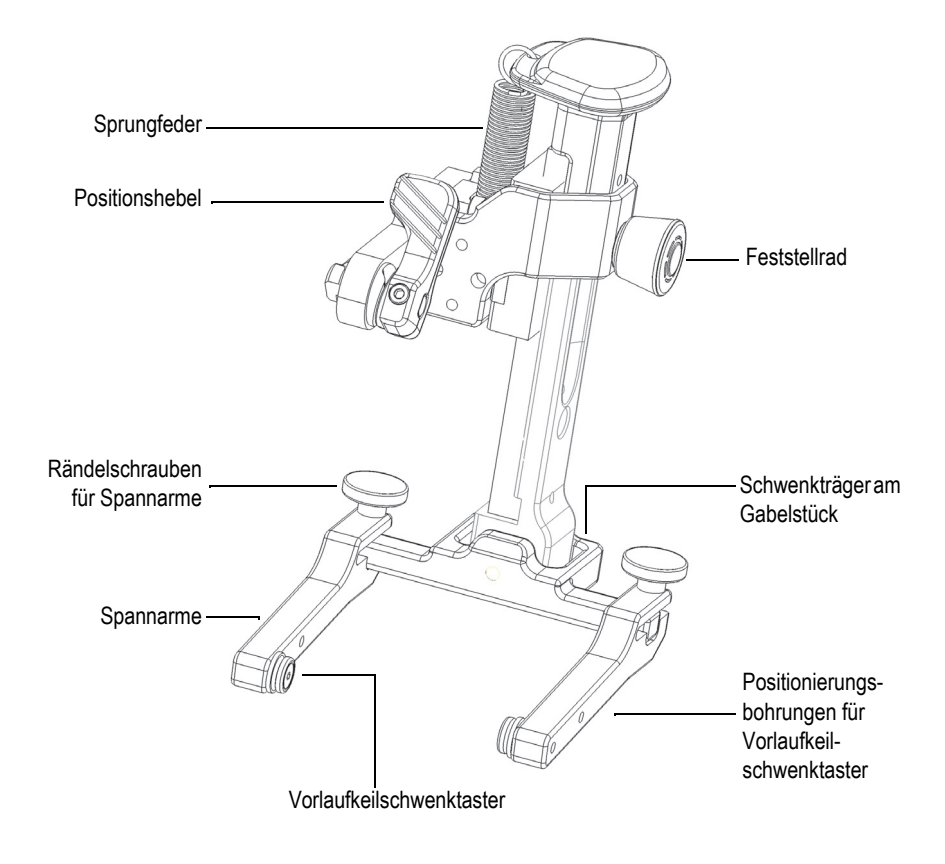

**Abbildung 1-7 Komponenten des Sensorhalters**

#### <span id="page-33-0"></span>Positionshebel

Mit einem Schnellspannhebel wird der Sensorhalter gelöst, sodass er auf der Sensoraufnahme gleiten oder ganz aus dem Rahmen entfernt werden kann.

### Sprungfedern

Drei verschiedene Federsätze besitzen unterschiedliche Federspannungen und können schnell und ohne Werkzeug gewechselt werden, um den Druck zwischen Vorlaufkeil und Prüfteil für verschiedene Konfigurationen einzustellen.

Feststellrad

Die Verriegelung soll den Sensor in einer angehobenen Position halten, um Einstellungen des Vorlaufkeils zu erleichtern.

Rändelschrauben am Gabelstück

Dient zum schnellen Lösen eines Spannarms zum Entfernen oder Anbau eines Sensors. Kann auch zur Einstellung des Gabelstücks auf verschiedene Vorlaufkeilbreiten verwendet werden.

Vorlaufkeilschwenktaster

<span id="page-34-0"></span>Es gibt zwei Modelle von Vorlaufkeilschwenktastern. Ein Satz mit 8 mm Durchmesser für Phased-Array-Sensor und ein Satz mit 5 mm Durchmesser für TOFD- oder UT- und DLA-Sensoren.

Positionierungsbohrungen für Vorlaufkeilschwenktaster

Wenn genügend Platz vorhanden ist, kann der Vorlaufkeilschwenktaster näher am Schwenkträger am Gabelstück positioniert werden, um die Stabilität des Sensors während der Prüfung zu erhöhen.

Spannarme

Der AxSEAM Scanner wird mit zwei verschiedenen Spannarmlängen geliefert: Einem längeren für Phased-Array-Sensoren und einem kürzeren für TOFD- oder UT-Sensoren ([Abbildung 1-8 auf Seite 35,](#page-34-1) [Abbildung 1-9 auf Seite 36](#page-35-0), [Abbildung 1-10 auf Seite 36](#page-35-1), und [Abbildung 1-11 auf Seite 37](#page-36-0)). Abmessungen des Gabelstücks siehe ["Spezifikationen" auf Seite 101](#page-100-2).

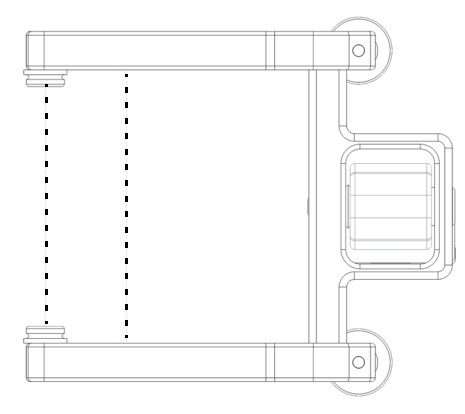

#### <span id="page-34-1"></span>**Abbildung 1-8 Langes Gabelstück mit maximaler Vorlaufkeilbreiteneinstellung (55 mm)**

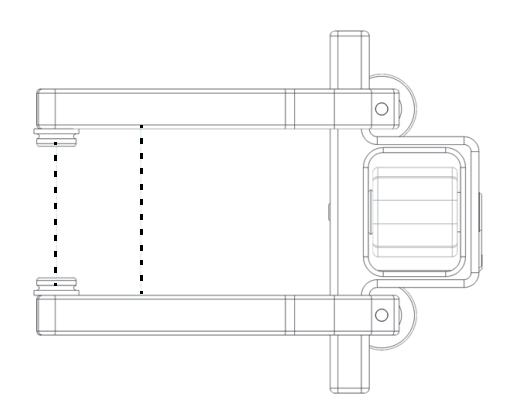

<span id="page-35-0"></span>**Abbildung 1-9 Langes Gabelstück mit minimaler Vorlaufkeilbreiteneinstellung (31,75 mm)** 

#### **HINWEIS**

Das lange Gabelstück hat eine Zwei-Taster-Position, wie durch die gestrichelten Linien dargestellt.

<span id="page-35-1"></span>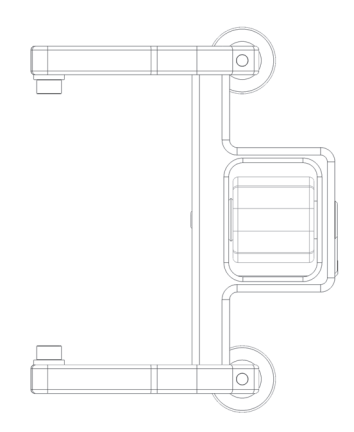

**Abbildung 1-10 Kurzes Gabelstück mit maximaler Vorlaufkeilbreiteneinstellung (55 mm)**
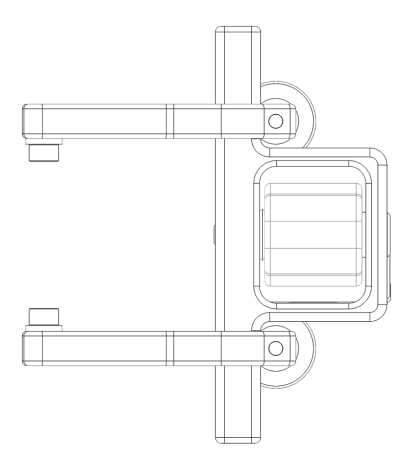

#### **Abbildung 1-11 Kurzes Gabelstück mit minimaler Vorlaufkeilbreiteneinstellung (31,75 mm)**

#### **WICHTIG**

Achten Sie darauf, dass beide Spannarme auf die Mitte des Schwenkträgers am Gabelstück ausgerichtet sind. Nicht richtig ausgerichtete Spannarme können dazu führen, dass der Sensor während der Prüfung umschlägt und die Datenerfassung beeinträchtigt wird. Beispiele für die richtige und falsche Ausrichtung finden Sie unter [Abbildung 1-12 auf Seite 38](#page-37-0) bzw. [Abbildung 1-13 auf Seite 38.](#page-37-1)

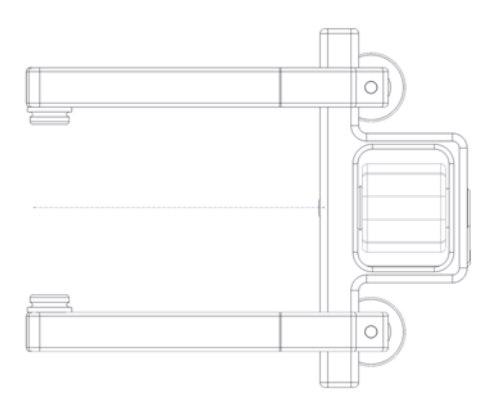

<span id="page-37-0"></span>**Abbildung 1-12 Korrekte Ausrichtung der Spannarme**

<span id="page-37-2"></span>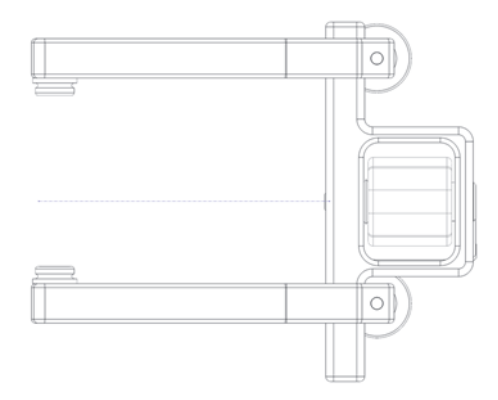

<span id="page-37-1"></span>**Abbildung 1-13 Falsche Ausrichtung der Spannarme**

# **2. Zusammenbau und Einrichtung des Scanners**

<span id="page-38-0"></span>Der AxSEAM Scanner ist so konzipiert, dass Änderungen und Anpassungen von Bauteilen einfach durchgeführt werden können.

## **2.1 Winkel der Sensoraufnahme für die Längsnahtprüfung ändern**

Die Sensoraufnahme und damit die Ausrichtung des Sensors zur Prüffläche werden mit dem Schwenksystem für die Längsabtastung verändert. Stellen Sie die Sensoraufnahme wie folgt ein.

- Rohrdurchmesser von 152,4 mm bis 406,4 mm: stellen Sie die unterste Position ein.
- Rohrdurchmesser ab 406,4 mm: stellen Sie die obere Position ein.

#### **So wird der Winkel der Sensoraufnahme geändert**

1. Drehen Sie die Knöpfe am Ende der beiden vorderen Sensoraufnahmen gegen den Uhrzeigersinn und ziehen Sie sie heraus. Wenn sie weit genug gelockert sind, springen die Knöpfe aus den Gewinden heraus, bleiben aber mit dem Scanner verbunden ([Abbildung 2-1 auf Seite 40\)](#page-39-0).

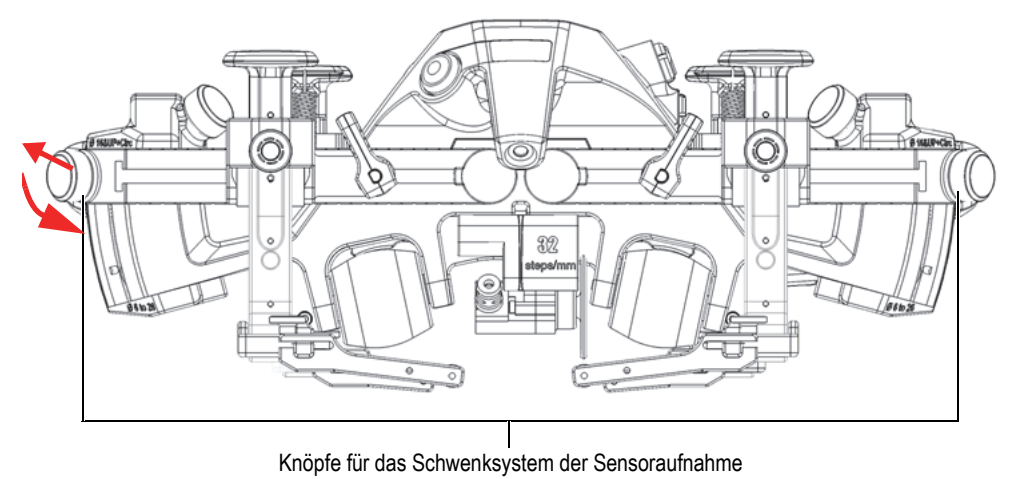

#### **Abbildung 2-1 Sensoraufnahme in aufrechter Position**

<span id="page-39-0"></span>2. Schwenken Sie die beiden Sensoraufnahmen, bis sie ihre Endlagen erreichen ([Abbildung 2-2 auf Seite 40\)](#page-39-1).

<span id="page-39-1"></span>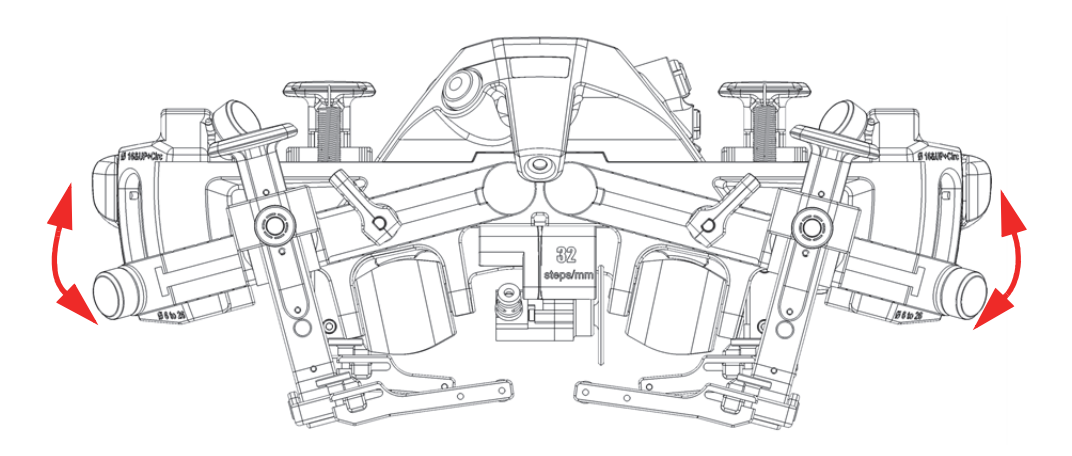

**Abbildung 2-2 Sensoraufnahmen in abwärts gerichteter Position**

#### **HINWEIS**

Achten Sie darauf, dass die Sensorkabel nicht die Sensorhalter berühren. In einigen Fällen müssen Sie bei Rohrdurchmessern zwischen 406,4 mm und 660,4 mm für die Schwenkpunkte des Rahmens die tiefsten Positionen auswählen, damit die Kabel nicht die Sensorhalter berühren ([Abbildung 2-12 auf Seite 48\)](#page-47-0).

3. Drehen Sie die Knöpfe im Uhrzeigersinn, um die Sensoraufnahme in dieser Position zu arretieren.

## **2.2 Rahmenwinkel für die Rundnahtprüfung ändern**

Für die Rundnahtprüfung von Rohren mit Außendurchmessern unter 16 Zoll muss der Rahmen mit dem Schwenksystem geschwenkt werden.

#### **Rahmenwinkel für die Rundnahtprüfung ändern**

1. Drehen Sie die beiden Knöpfe ([Abbildung 2-3 auf Seite 41](#page-40-0)) des Schwenksystems gegen den Uhrzeigersinn.

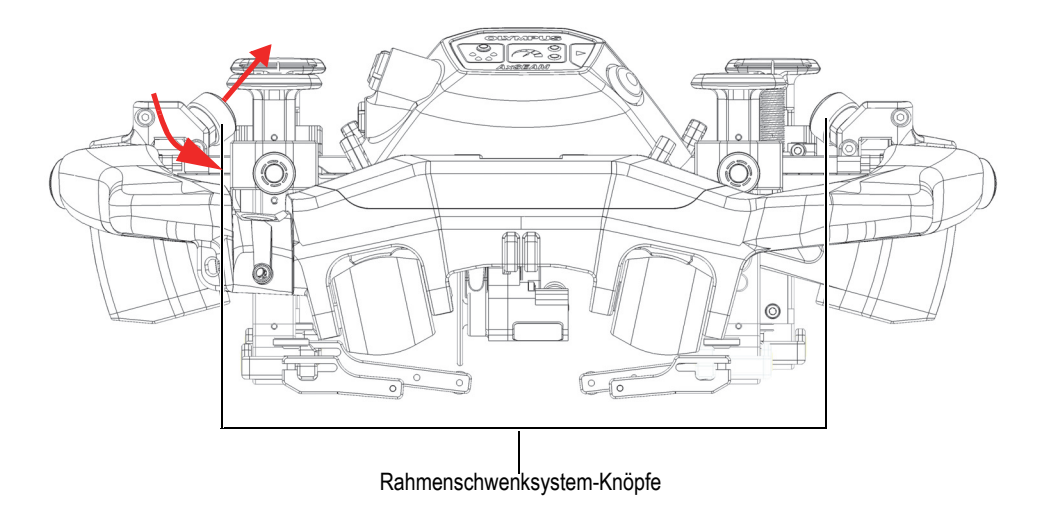

#### <span id="page-40-0"></span>**Abbildung 2-3 Einstellknöpfe für die Rundnahtprüfung**

Wenn sie weit genug gelockert sind, springen die Knöpfe aus den Gewinden heraus, bleiben aber mit dem Scanner verbunden [\(Abbildung 2-4 auf Seite 42](#page-41-0)).

#### **HINWEIS**

Versuchen Sie nicht, die Knöpfe vollständig vom Scanner zu entfernen.

2. Schwenken Sie den Rahmen bis zur gewünschten Position und achten Sie darauf, dass die Endlage nicht überschritten wird. Die Knöpfe müssen wieder in dem Rahmen einrasten [\(Abbildung 2-4 auf Seite 42](#page-41-0)).

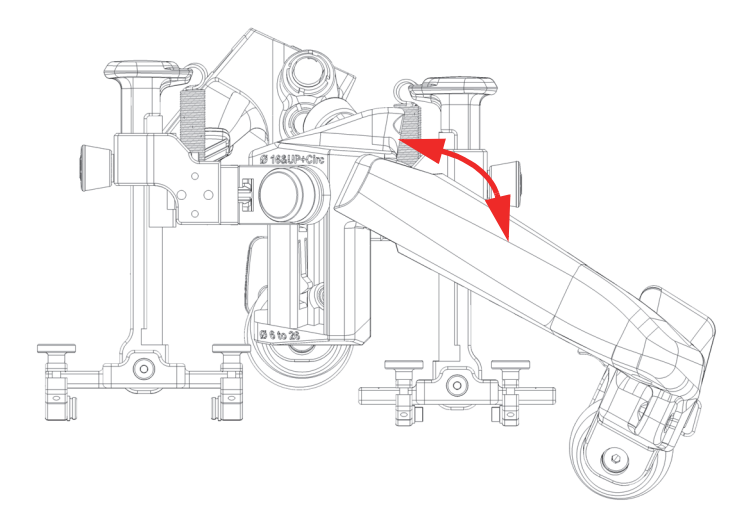

**Abbildung 2-4 Rahmenverstellung für die Rundnahtprüfung, Schwenkposition für Rohre mit 406,4 mm Durchmesser und niedriger** 

<span id="page-41-0"></span>3. Stellen Sie sicher, dass die beiden Knöpfe richtig auf ihre Gewindelöcher ausgerichtet sind, und drehen Sie sie dann im Uhrzeigersinn, um den Scanner in der geneigten Position zu arretieren.

## <span id="page-42-1"></span>**2.3 Sensorhalter an den Scanner montieren**

#### **So wird der Sensorhalter an den Scanner montiert**

1. Richten Sie mit dem Positionshebel die Position des Bolzen so aus, dass die flachen Kanten horizontal stehen [\(Abbildung 2-5 auf Seite 43\)](#page-42-0).

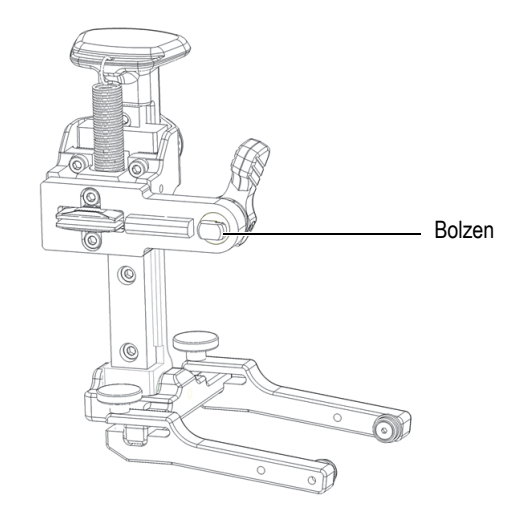

**Abbildung 2-5 Horizontal ausgerichtete flache Kanten**

<span id="page-42-0"></span>2. Richten Sie den Sensorhalter auf den Schienenschlitz aus, so dass beide parallel zueinander stehen ([Abbildung 2-6 auf Seite 44\)](#page-43-0).

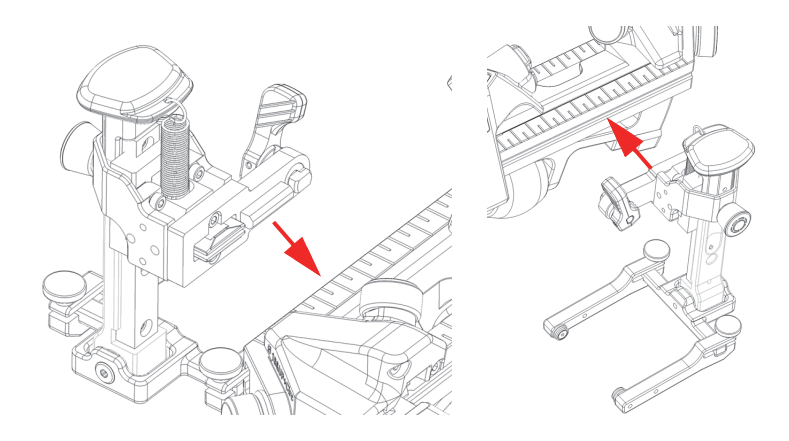

**Abbildung 2-6 Sensorhalter auf Schienenschlitz ausrichten**

<span id="page-43-0"></span>3. Drücken Sie den Sensorhalter fest in den Schienenschlitz und achten Sie darauf, dass der Bolzen horizontal ausgerichtet bleibt ([Abbildung 2-7 auf Seite 44\)](#page-43-1).

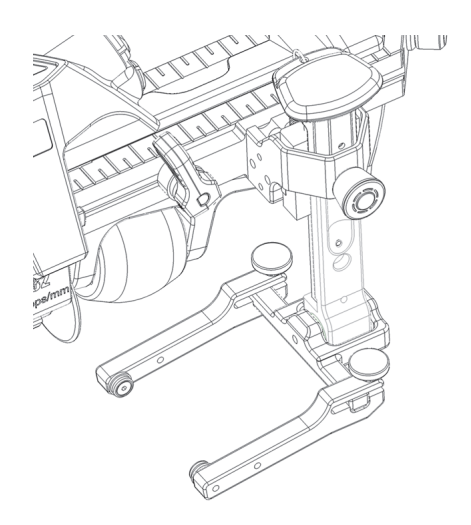

**Abbildung 2-7 Sensorhalter in den Schienenschlitz eingeführt**

<span id="page-43-1"></span>4. Drehen Sie den Positionshebel im Uhrzeigersinn, um den Sensorhalter zu arretieren ([Abbildung 2-8 auf Seite 45](#page-44-0)).

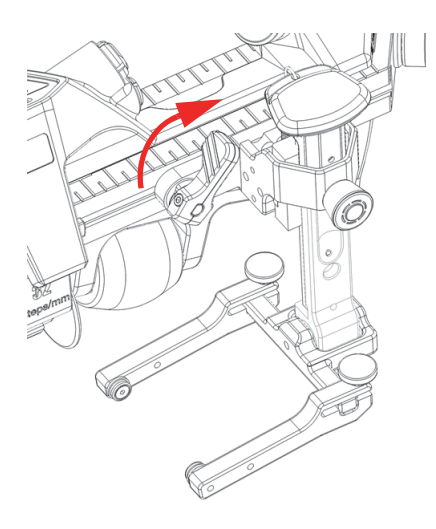

**Abbildung 2-8 Sensorhalter arretiert**

<span id="page-44-0"></span>5. Um den Sensorhalter zu entfernen, lösen Sie den Positionshebel und ziehen mit einer leichten Auf- oder Abwärtsbewegung am Sensorhalter, bis er sich aus der Schiene löst.

## **2.4 Sensorhalter verschieben**

#### **So wir der Sensorhalter verschoben**

1. Drehen Sie den Positionshebel gegen den Uhrzeigersinn, um den Sensorhalter ([Abbildung 2-9 auf Seite 46\)](#page-45-0) zu lösen.

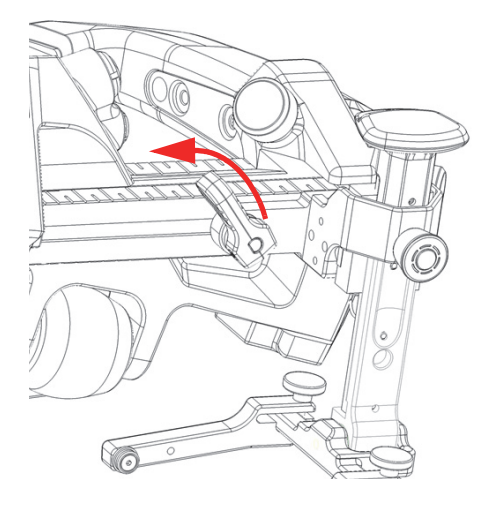

**Abbildung 2-9 Positionshebel entriegelt**

<span id="page-45-1"></span><span id="page-45-0"></span>2. Schieben Sie den Sensorhalter in die gewünschte Position ([Abbildung 2-10 auf](#page-45-1)  [Seite 46](#page-45-1)).

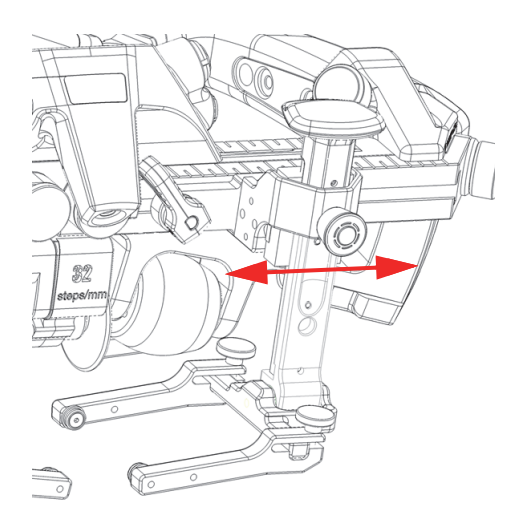

**Abbildung 2-10 Sensorhalter verschieben** 

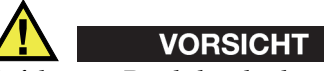

Gefahr von Produktschäden. Ziehen Sie den Positionshebel nicht zu fest an, sonst kann es zu einem Bruch kommen.

3. Drehen Sie den Positionshebel im Uhrzeigersinn, um den Sensorhalter zu arretieren ([Abbildung 2-11 auf Seite 47](#page-46-0)).

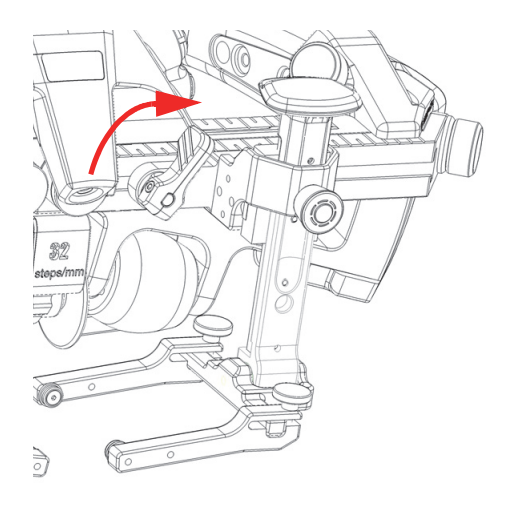

**Abbildung 2-11 Positionshebel verriegelt**

# <span id="page-46-0"></span>**2.5 Sensorhalter bedienen**

Ultraschallköpfe und Phased-Array-Sensoren werden mit Sensorhaltern ([Abbildung 2-12 auf Seite 48\)](#page-47-0) am Scanner montiert.

Der an der Halterung montierte Positionshebel ermöglicht eine einfache Positionierung des Sensorhalters auf den Sensoraufnahmen ([Abbildung 2-12 auf](#page-47-0)  [Seite 48](#page-47-0)).

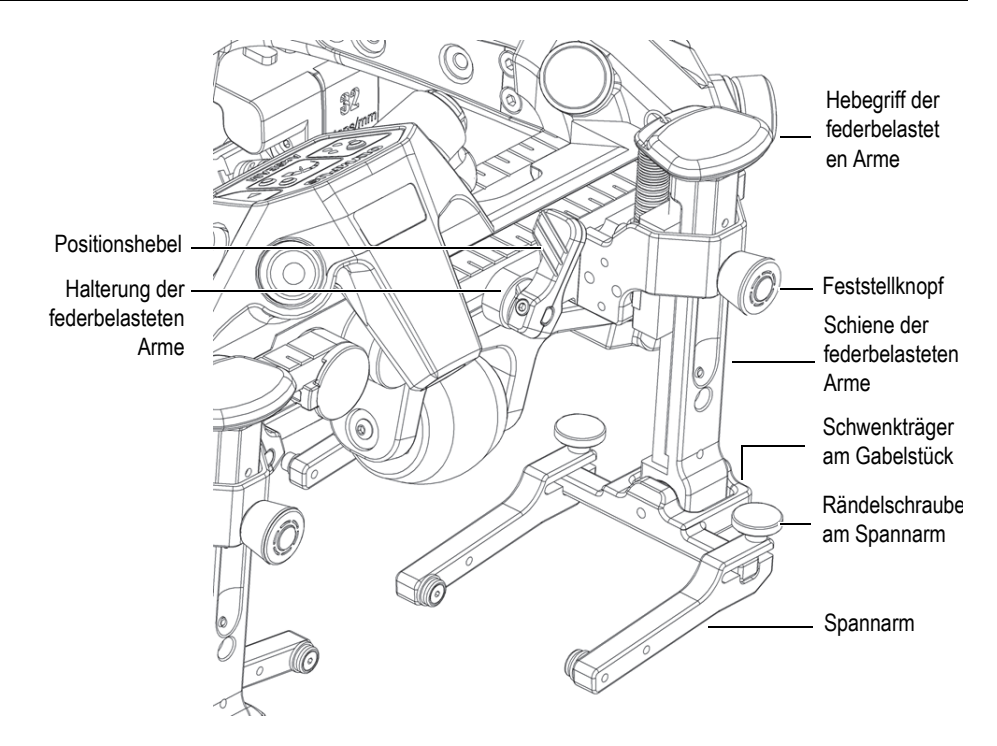

**Abbildung 2-12 Bauteile des Sensorhalters**

#### <span id="page-47-0"></span>**So wird die Sensor-Vorlaufkeil-Baugruppe im Sensorhalter eingebaut oder entfernt**

1. Lösen Sie die Rändelschraube des Spannarms und schieben Sie dann einen der Spannarme nach außen bis zur Spitze des Schwenkträgers des Gabelstücks. Schraube und Arm müssen am Sensorhalter ([Abbildung 2-13 auf Seite 49\)](#page-48-0) befestigt bleiben.

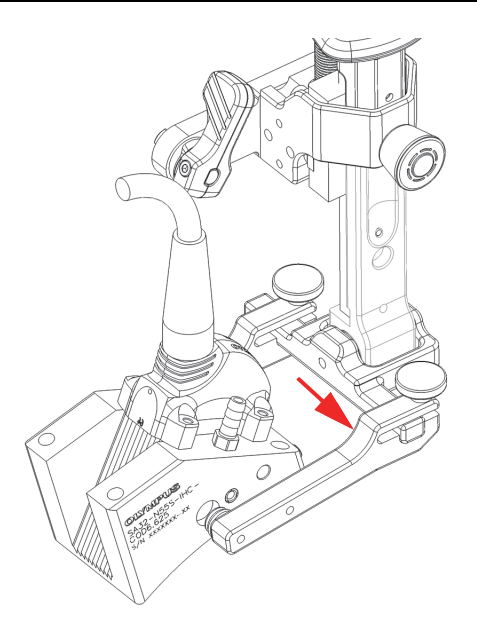

#### <span id="page-48-0"></span>**Abbildung 2-13 Spannarm bis zur Spitze des Schwenkträgers des Gabelstücks verschieben**

- 2. Entfernen Sie die Sensor-Vorlaufkeil-Baugruppe vom Gabelstück.
- 3. Richten Sie zur Neuinstallation einer Sensor-Vorlaufkeil-Baugruppe die Vorlaufkeilgewindebohrungen mit dem Knopf des nicht herausgeschobenen Spannarms aus [\(Abbildung 2-14 auf Seite 50\)](#page-49-0).

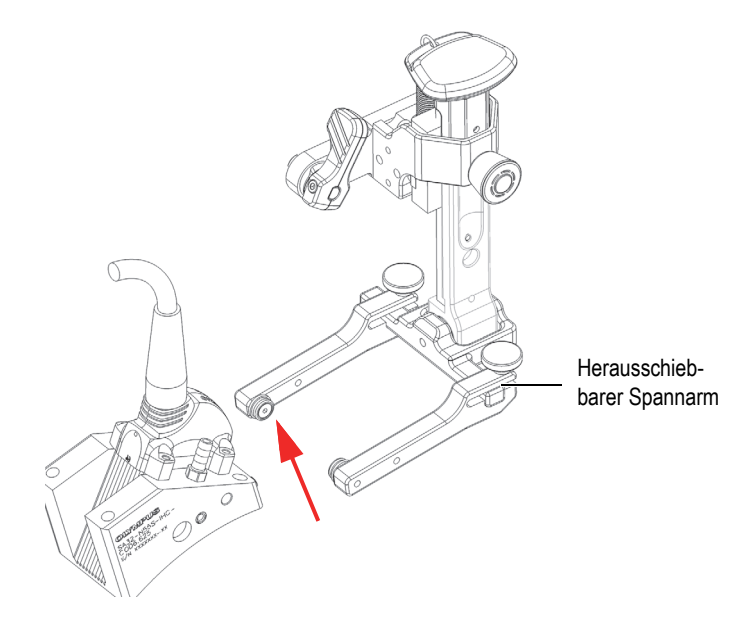

<span id="page-49-0"></span>**Abbildung 2-14 Vorlaufkeilgewindebohrung auf Spannarmtaste ausrichten** 

- 4. Schieben Sie den anderen Spannarm auf dem Schwenkträger des Gabelstücks nach innen und achten Sie darauf, dass die Knöpfe gut in den Vorlaufkeilgewindebohrungen sitzen und der Vorlaufkeil fest in den Armen gehalten wird.
- 5. Ziehen Sie die Rändelschraube des Spannarms an, um den Spannarm an seinem Platz zu fixieren. Stellen Sie sicher, dass der Sensor auf den Schwenkträger der Gabelstücks zentriert ist.

# **2.6 Passscheiben mit 40 mm breiten Vorlaufkeilen verwenden**

Für 40 mm breite Keile sind Passscheiben erhältlich, die sicherstellen, dass beide Spannarme richtig ausgerichtet sind und der Keil zentriert ist.

#### **So werden Passscheiben mit 40 mm breiten Vorlaufkeilen verwendet**

1. Lösen Sie die Rändelschrauben der Spannarme und entfernen Sie beide Spannarme vom Schwenkträger des Gabelstücks.

2. Setzen Sie auf jeder Seite des Schwenkträger des Gabelstücks ([Abbildung 2-15 auf](#page-50-0)  [Seite 51](#page-50-0)) eine Passscheibe ein.

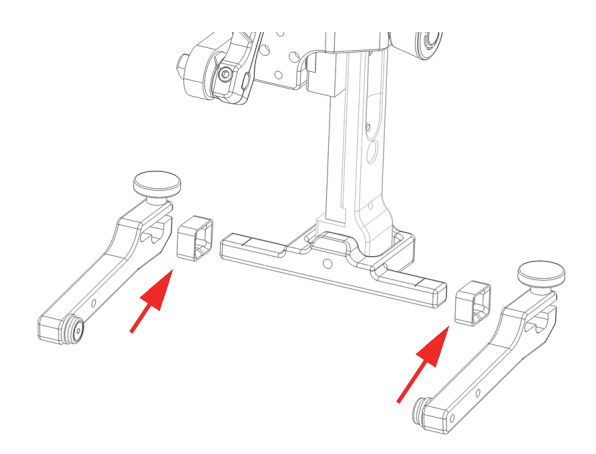

**Abbildung 2-15 Spannarme entfernen und Passscheibe einsetzen** 

<span id="page-50-0"></span>3. Schieben Sie die Spannarme wieder auf den Schwenkträger des Gabelstücks und befestigen Sie sie mit den Spannarm-Rändelschrauben [\(Abbildung 2-16 auf](#page-50-1)  [Seite 51](#page-50-1)).

<span id="page-50-1"></span>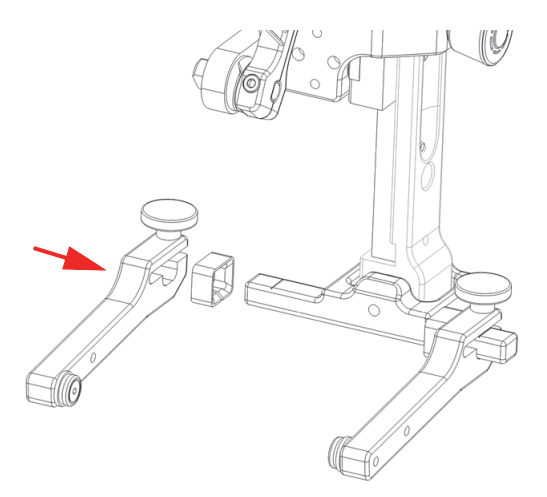

**Abbildung 2-16 Spannarme wieder einbauen** 

# **2.7 Grundlegende Einstellungen an Sensoren und Vorlaufkeilen**

Dieses Kapitel erläutert die grundlegenden Einstellungen für Sensoren und Vorlaufkeile, sowie die Einstellung der Hartmetall-Verschleißstifte und des Austauschs eines Phased-Array-Sensors oder Vorlaufkeils.

## **2.7.1 Hartmetall-Verschleißstifte an Vorlaufkeilen einstellen**

Vorlaufkeile dienen zur Aufnahme eines Schallkopfes oder eines Phased-Array-Sensors, um eine ausreichende Ultraschalldiffusion durch die zu prüfende Oberfläche zu gewährleisten und die Einschallung korrekt zu lenken. Um den Verschleiß des Vorlaufkeils zu begrenzen, können an jeder Ecke der Kontaktfläche des Vorlaufkeils Hartmetall-Verschleißstifte eingesetzt werden ([Abbildung 2-17 auf Seite 52](#page-51-0)).

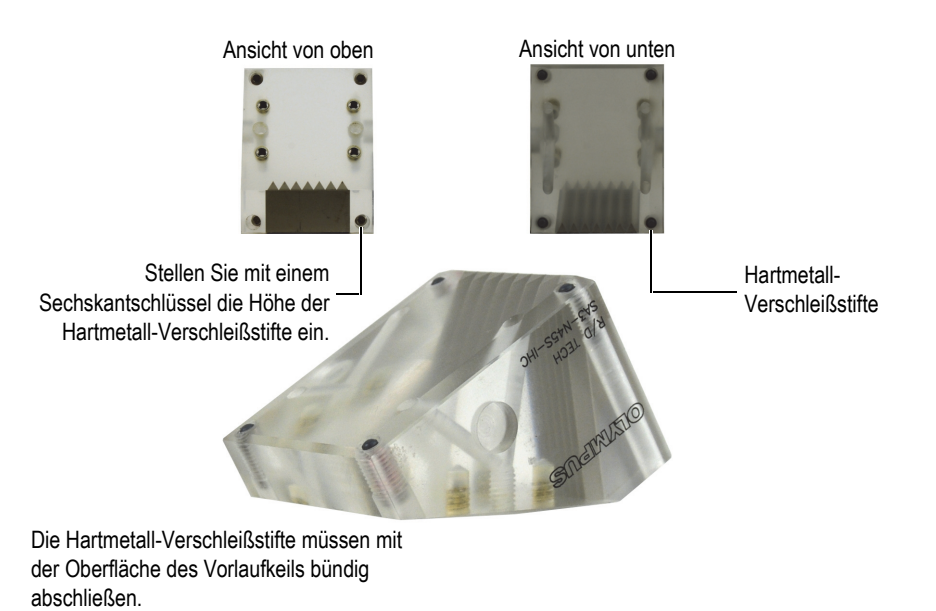

<span id="page-51-0"></span>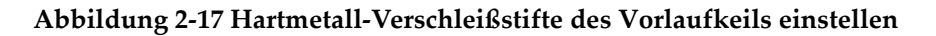

#### **So werden die Hartmetall-Verschleißstifte eines Vorlaufkeils eingestellt**

 Stellen Sie mit einem Sechskantschlüssel die Höhe der Hartmetall-Verschleißstifte an jedem installierten Vorlaufkeil ein. Prüfen Sie, ob die Oberseite jedes Stiftes

bündig mit der Oberfläche des Vorlaufkeils [\(Abbildung 2-17 auf Seite 52](#page-51-0)) abschließt.

#### **WICHTIG**

Ein Hartmetall-Verschleißstift, der zu weit in den Vorlaufkeil geschraubt wird, kann zu einer schnelleren und ungleichmäßigen Abnutzung des Vorlaufkeils führen, während ein Hartmetall-Verschleißstift, der zu weit aus dem Vorlaufkeil herausragt, die Ankopplung und die Datenqualität verschlechtert. Die Verwendung von Gewindesicherungsflüssigkeit wird empfohlen, um die Einstellung der Hartmetall-Verschleißstifte während des Prüfens beizubehalten.

### **2.7.2 Phased-Array-Sensor oder Vorlaufkeil austauschen**

#### **So wird ein Phased-Array-Sensor oder Vorlaufkeil ausgetauscht**

- 1. Trennen Sie die Koppelmittelschläuche vom Vorlaufkeil.
- 2. Trennen Sie das Sensorkabel vom Gerät.
- 3. Lösen Sie mit einem Kreuzschlitzschraubendreher die Schrauben, die den Sensor am Vorlaufkeil halten (je nach Modell 2 oder 4 Schrauben), und entfernen Sie dann den Sensor vom Vorlaufkeil [\(Abbildung 2-18 auf Seite 53](#page-52-0)).

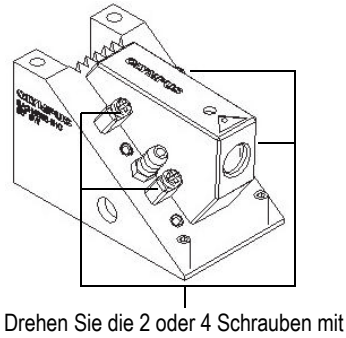

einem Kreuzschlitzschraubenzieher heraus.

#### <span id="page-52-0"></span>**Abbildung 2-18 Sensor vom Vorlaufkeil entfernen**

- 4. Reinigen Sie die Oberfläche von Sensor und Vorlaufkeil, um restliche Koppelmittel zu entfernen.
- 5. Fügen Sie eine großzügige Menge des neuen Koppelmittels hinzu.
- 6. Montieren Sie den neuen Sensor am Vorlaufkeil.
- 7. Ziehen Sie mit dem Kreuzschlitzschraubenzieher die Schrauben, die den Sensor am Vorlaufkeil halten, kreuzweise an.

#### **WICHTIG**

Wenn die Schrauben nicht kreuzweise angezogen werden, wird der Sensor auf dem Vorlaufkeil verspannt, was die akustischen Eigenschaften verschlechtert.

# **2.8 Sensorhalter austauschen**

#### **So wird der Sensorhalter von links nach rechts oder umgekehrt ausgetauscht**

1. Entfernen Sie die beiden Schrauben an der Halterung der federbelasteten Arme mit einem 2,5-mm-Sechskantschlüssel [\(Abbildung 2-19 auf Seite 55\)](#page-54-0).

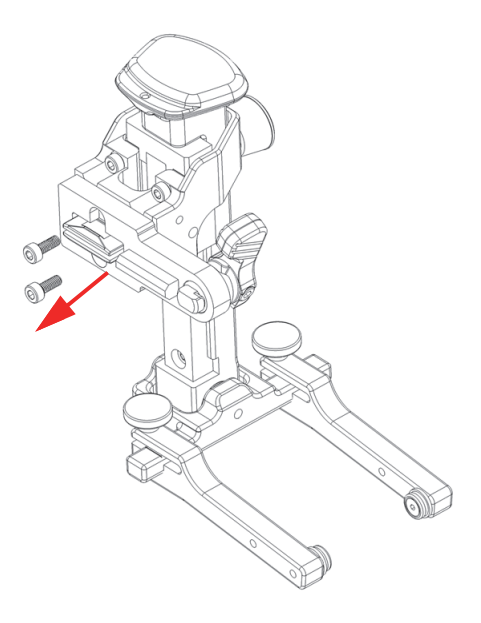

**Abbildung 2-19 Entfernen von zwei Schrauben**

- <span id="page-54-0"></span>2. Drehen Sie die Halterung der federbelasteten Arme um 180° [\(Abbildung 2-20 auf](#page-55-0)  [Seite 56](#page-55-0)).
- 3. Drehen Sie die beiden Schrauben wieder ein ([Abbildung 2-20 auf Seite 56\)](#page-55-0).

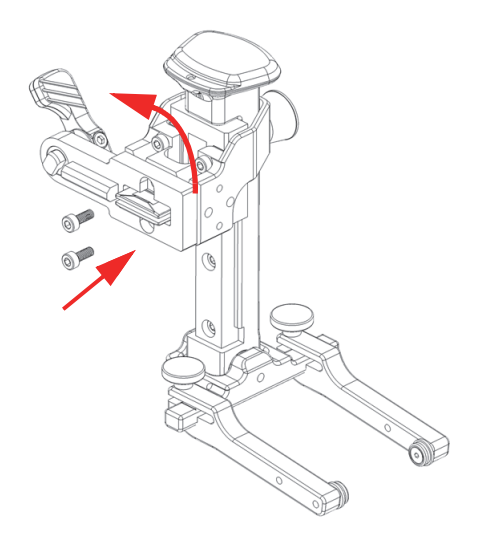

#### **Abbildung 2-20 Halterung der federbelasteten Arme tauschen**

<span id="page-55-0"></span>4. Entfernen Sie die Schraube vom Schwenkträger des Gabelstücks mit einem 2,5 mm-Sechskantschlüssel [\(Abbildung 2-21 auf Seite 56\)](#page-55-1).

<span id="page-55-1"></span>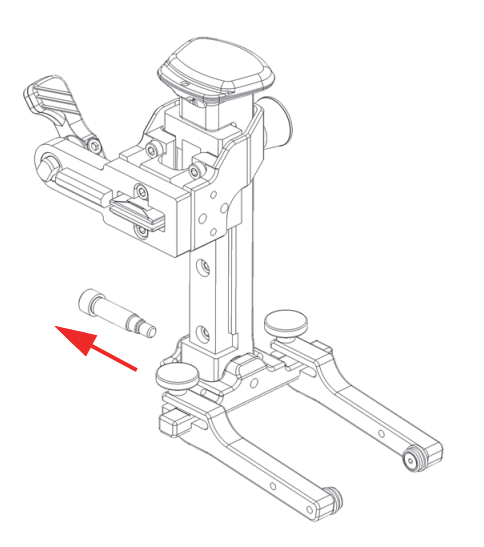

**Abbildung 2-21 Schraube vom Schwenkträger des Gabelstücks entfernen**

5. Schieben Sie die Schiene der federbelasteten Arme aus dem Schwenkträger des Gabelstücks heraus [\(Abbildung 2-22 auf Seite 57](#page-56-0)).

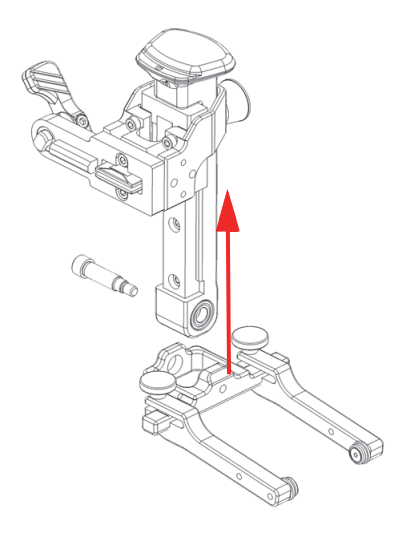

#### **Abbildung 2-22 Schwenkträger des Gabelstücks herausschieben**

<span id="page-56-0"></span>6. Drehen Sie den Schwenkträger des Gabelstücks um 180° und schieben Sie ihn zurück in die Schiene des federbelasteten Arms ([Abbildung 2-23 auf Seite 58](#page-57-0)).

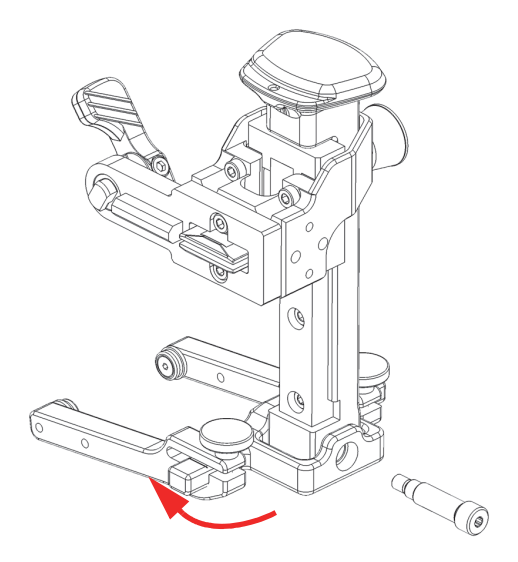

**Abbildung 2-23 Schwenkträger des Gabelstücks austauschen**

<span id="page-57-0"></span>7. Drehen Sie die Schraube wieder in den Schwenkträger des Gabelstücks ([Abbildung 2-24 auf Seite 58\)](#page-57-1) ein.

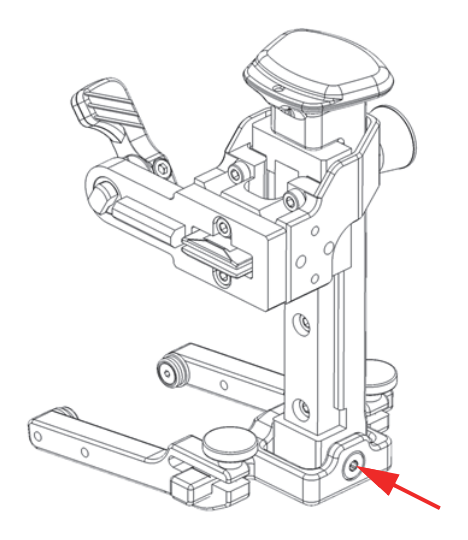

<span id="page-57-1"></span>**Abbildung 2-24 Schraube wieder eindrehen**

# **2.9 Kabel und Schläuche verbinden**

#### **So werden Kabel und Schläuche verbunden**

1. Verbinden Sie jedes Ende mit der mitgelieferten Wasserschlauchbaugruppe mit dem entsprechenden Wasservorlaufsystem [\(Abbildung 2-25 auf Seite 59](#page-58-0) und [Abbildung 2-26 auf Seite 60](#page-59-0)).

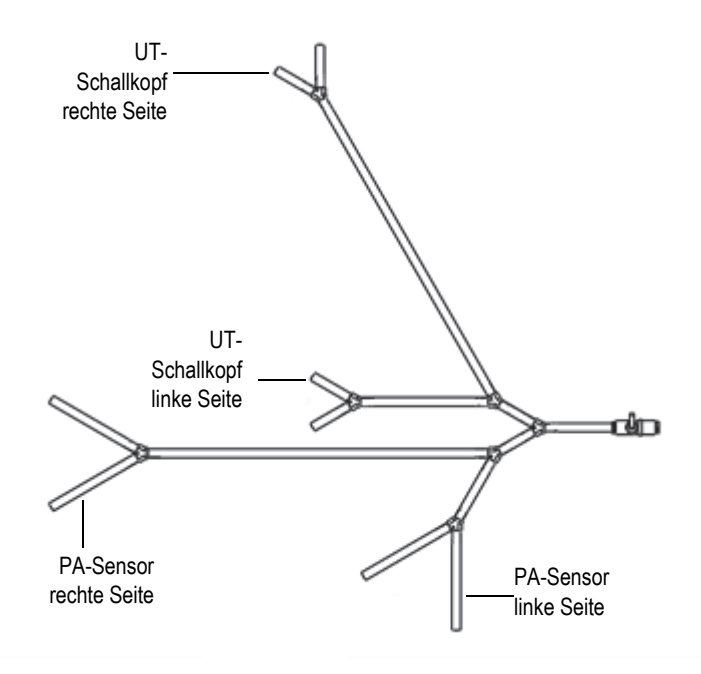

<span id="page-58-0"></span>**Abbildung 2-25 Wasserschlauch, komplett** 

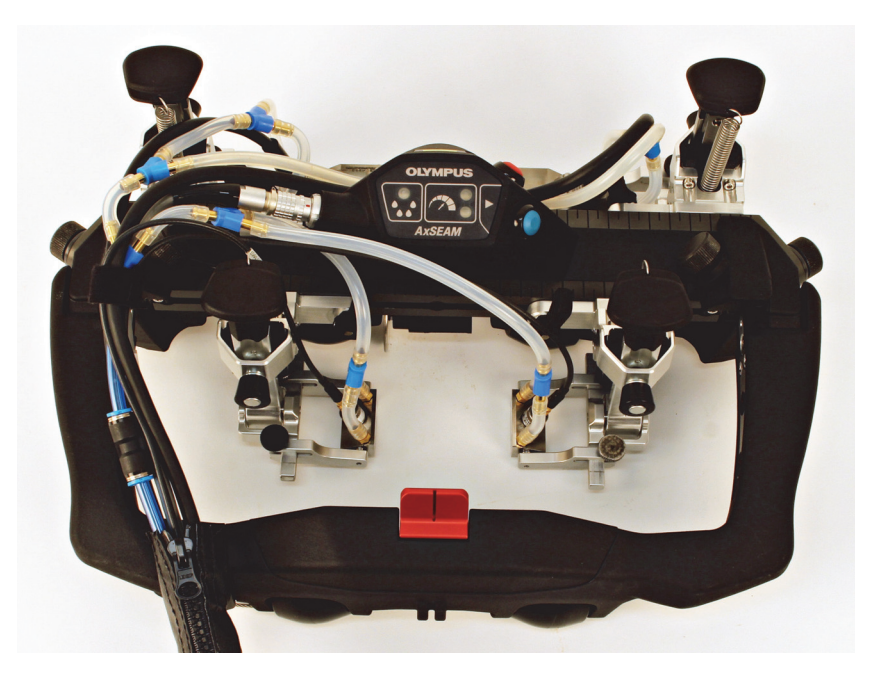

**Abbildung 2-26 Sensor-Wasservorlaufsystem** 

- <span id="page-59-0"></span>2. Verbinden Sie das Wasserventil mit dem Wasserzulaufschlauch.
- 3. Verbinden Sie die Elektronikkabel mit dem ScanDeck Modul.
- 4. Richten Sie alle Wasser-, Sensor- und Elektronikkabel so aus, dass sie zusammen in die Kabelmantel mit Reißverschluss laufen. Vergessen Sie nicht, zusätzliche Kabellänge für die Sensorversatzeinstellung und die Rahmenschwenkbewegungen zu berücksichtigen.
- 5. Schließen Sie den Reißverschluss des Kabelmantels vollständig ([Abbildung 2-27](#page-60-0)  [auf Seite 61\)](#page-60-0).

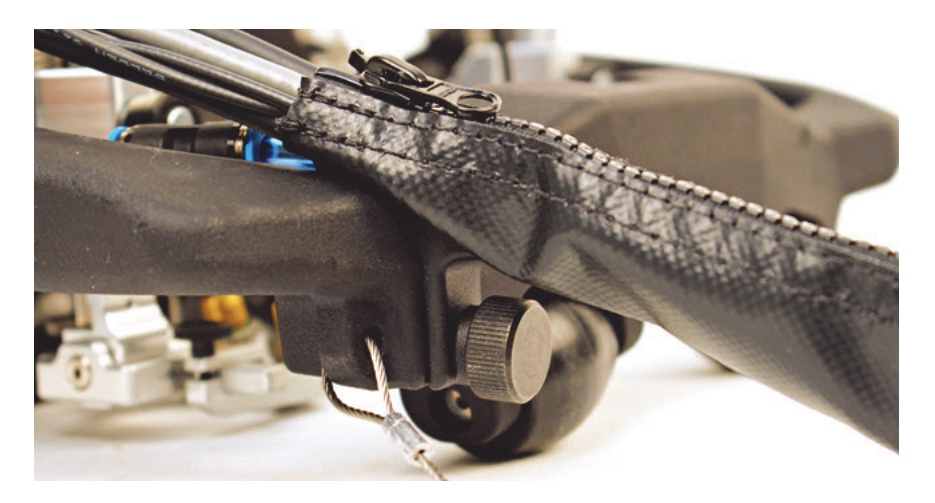

**Abbildung 2-27 Reißverschluss des Kabelmantels**

## <span id="page-60-0"></span>**2.10 Scanner anschließen**

#### **So wird der Scanner angeschlossen**

- 1. Stellen Sie sicher, dass der Weggeber an das ScanDeck Modul angeschlossen ist.
- 2. Stellen Sie sicher, dass das Scannerkabel an das ScanDeck Modul angeschlossen ist.
- 3. Schließen Sie den Verteiler an den OmniScan PA-Anschluss an.
- 4. Schließen Sie die beiden Phased-Array-Sensoren an den Verteiler an.
- 5. Schließen Sie die UT-Schallköpfe an die OmniScan UT-Anschlüsse an.
- 6. Verbinden Sie das Scannerkabel mit dem Anschluss des OmniScan Weggebers (IOIO-Symbol) [\(Abbildung 2-28 auf Seite 62](#page-61-0)).

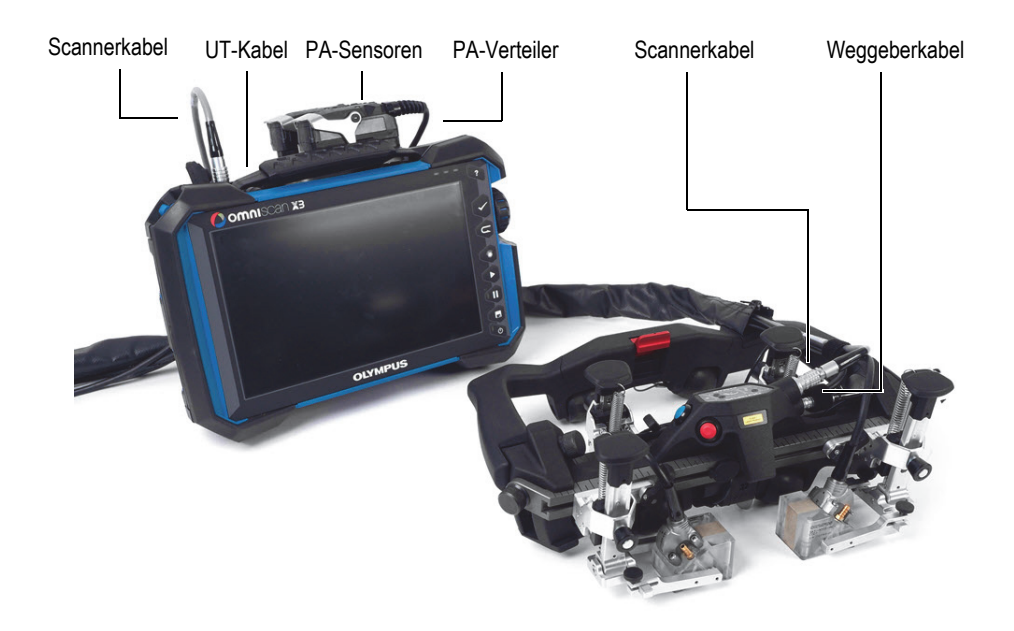

**Abbildung 2-28 Scanner und OmniScan verbunden**

# <span id="page-61-0"></span>**2.11 Senorhalter-Federspannung auswählen und wechseln**

Die Sprungfedern für die Sensorhalter haben drei verschiedene Federspannungen: Standard, mittel und stark.

Die Standardsprungfedern verfügen über die geringste Spannung, sollten aber in den meisten Fällen ausreichen. Es könnte jedoch Situationen geben, in denen die Standardsprungfeder nicht genügend Druck auf den Sensor ausübt, sodass die Messwerte weniger genau sind. Solche Situationen können auftreten, wenn der Rohrdurchmesser beim Scannen von Rundschweißnähten zwischen 254 mm und 406,4 mm liegt oder wenn der Scanner mit schweren Sensoren verwendet wird und nach unten weist. Beachten Sie, dass es andere Situationen geben könnte, in denen eine stärkere Sprungfeder sinnvoller ist.

Die Sprungfedern sind zur schnellen Identifizierung farbcodiert:

• Die Standardsprungfeder hat eine blaue Markierung an der Spitze.

- Die mittlere Sprungfeder hat keine Markierung.
- Die starke Sprungfeder hat eine rote Markierung an der Spitze.

#### **HINWEIS**

Obwohl ein Wechsel der Sprungfedern ohne Werkzeug möglich ist, sollte dazu vorzugsweise eine Spitzzange verwendet werden.

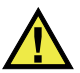

#### WARNUNG

Entfernen oder ersetzen Sie die Sprungfedern unter Spannung vorsichtig, da es zu Sachschäden oder Verletzungen kommen kann. Tragen Sie beim Wechseln der Sprungfedern eine Schutzbrille.

#### **So wir die Federspannung des Sensorhalters ausgewählt und geändert**

<span id="page-62-1"></span>1. Entfernen Sie mit einer Spitzzange den unteren Teil der Sprungfeder aus der Bohrung der Halterung der federbelasteten Arme [\(Abbildung 2-29 auf Seite 63](#page-62-0)).

<span id="page-62-0"></span>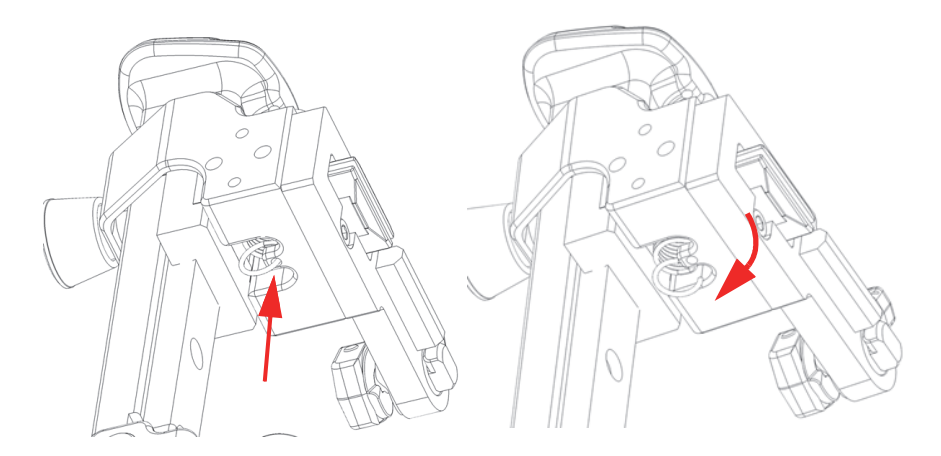

**Abbildung 2-29 Sprungfeder aus der Bohrung entfernen** 

<span id="page-63-1"></span>2. Entfernen Sie den oberen Teil der Sprungfeder aus der Bohrung des Hebegriffs des federbelasteten Arms [\(Abbildung 2-30 auf Seite 64](#page-63-0)).

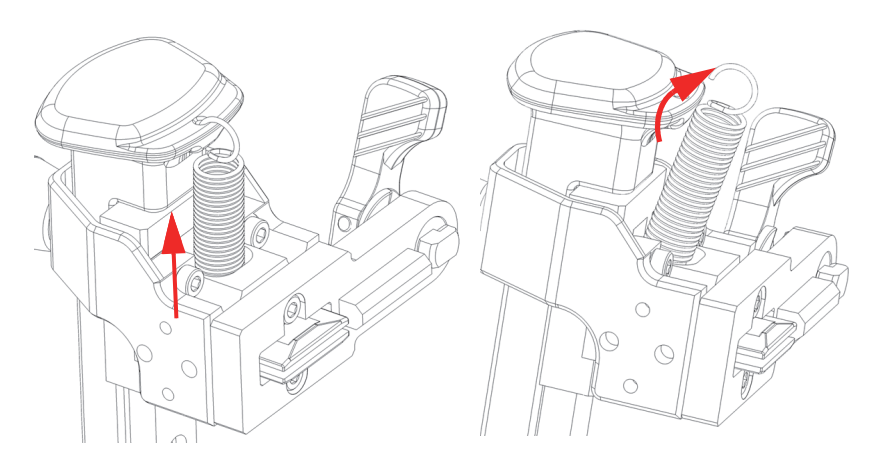

**Abbildung 2-30 Sprungfeder entfernen**

<span id="page-63-0"></span>3. Führen Sie zum Einbau einer Sprungfeder Schritt [1u](#page-62-1)nd Schritt [2](#page-63-1) in umgekehrter Reihenfolge aus.

# **3. Scanner für eine Prüfung vorbereiten**

Um den AxSEAM Scanner für eine Prüfung vorzubereiten, müssen mehrere Anschlüsse hergestellt und Einstellungen vorgenommen werden.

## **3.1 Trageschlaufe anbringen**

Beachten Sie die folgenden Vorsichtsmaßnahmen beim Umgang mit dem AxSEAM Scanner.

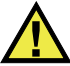

### **VORSICHT**

Stellen Sie sicher, dass die Sensoroberfläche sauber und frei von Ablagerungen ist, bevor Sie den AxSEAM Scanner auf einer Oberfläche installieren. Alle Partikel, die die freie Bewegung des Scanners behindern, sollten entfernt werden, da es sonst zu leichten oder mittelschweren Verletzungen oder Sachschäden kommen kann.

# WARNUNG

Sichern Sie den AxSEAM Scanner bei Verwendung in einer Höhe von über 2 Metern über dem Boden mit einem straff gehaltenen Seil (siehe Befestigungspunkt in [Abbildung 3-1 auf Seite 66](#page-65-0)), um Verletzungen und Geräteschäden zu vermeiden. Tragen Sie geeignete Arbeitsschuhe, die Ihre Füße schützen, falls Sie das Gerät bei der

Arbeit versehentlich fallen lassen. Stellen Sie außerdem sicher, dass die Prüfoberfläche frei von Rost, Ablagerungen oder Hindernissen sowie durchgehend ferromagnetisch ist, sodass die Magneträder an der Oberfläche haften.

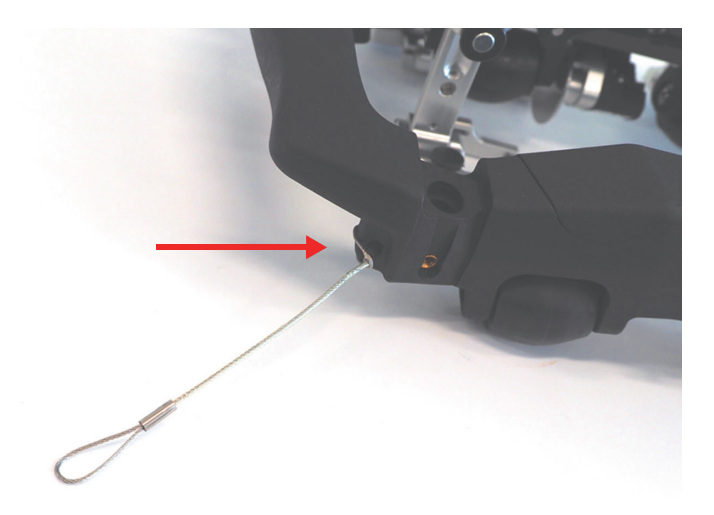

**Abbildung 3-1 Befestigungspunkt für Trageschlaufe**

## <span id="page-65-0"></span>**3.2 Mit der Wasserpumpe verbinden**

#### **So wird die Wasserpumpe angeschlossen**

 Schließen Sie den Wasserschlauch an die Handpumpe oder die elektrische Wasserpumpe an.

## **3.3 Scanner an der Rohrleitung installieren**

#### **So wird der Scanner am Rohr installiert**

1. Konfigurieren Sie den Scannerrahmen mit den entsprechenden Rahmeneinstellknöpfen für Längs- oder Rundnahtprüfungen, die Sie durchführen müssen. Weitere Einzelheiten finden Sie unter "Winkel der

[Sensoraufnahme für die Längsnahtprüfung ändern" auf Seite 39](#page-38-0) und "Winkel der [Sensoraufnahme für die Längsnahtprüfung ändern" auf Seite 39](#page-38-0).

- *a)* Um die Rahmenkonfiguration zu ändern, schrauben Sie die beiden Knöpfe auf, bis sie herausspringen (die Knöpfe bleiben mit dem Scanner verbunden).
- *b)* Wählen Sie die Rahmenposition entsprechend der Teilekonfiguration. Weitere Einzelheiten finden Sie unter "Winkel der Sensoraufnahme für die [Längsnahtprüfung ändern" auf Seite 39](#page-38-0) und "Winkel der Sensoraufnahme für [die Längsnahtprüfung ändern" auf Seite 39](#page-38-0).
- *c)* Schrauben Sie die beiden Knöpfe wieder ein, bis sie fest sitzen (siehe ["Sensorhalter an den Scanner montieren" auf Seite 43](#page-42-1) und "Winkel der [Sensoraufnahme für die Längsnahtprüfung ändern" auf Seite 39](#page-38-0)).
- 2. Um die Installation zu erleichtern, heben Sie die Sensorhalter an, indem Sie die Schiene der federbelasteten Arme nach oben schieben, bis sie die verriegelte Position [\(Abbildung 3-2 auf Seite 67](#page-66-0)) erreicht.

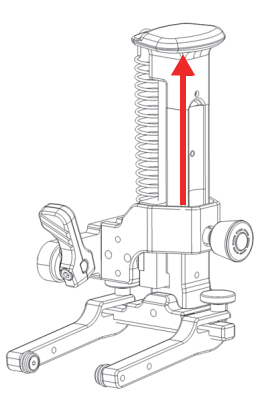

#### **Abbildung 3-2 Schiene in die Verriegelungsposition schieben**

- <span id="page-66-0"></span>3. Installieren Sie den Scanner wie folgt auf dem Rohr:
	- *a)* Erfassen Sie die Griffe auf beiden Seiten des Scanners.
	- *b)* Richten Sie den Scanner parallel zur Schweißnaht aus.
	- *c)* Richten Sie den Laser auf die Schweißnaht aus.
	- *d)* Bringen Sie die beiden Vorderräder in Kontakt mit dem Rohr.
	- *e)* Bringen Sie die beiden Hinterräder in Kontakt mit dem Rohr.
- 4. Legen Sie das Magnetlineal so auf das Rohr, dass die Mitte des Lineals auf die zu prüfende Schweißnaht ausgerichtet ist.

5. Lösen Sie die Sensorhalter, sodass der Vorlaufkeil Kontakt mit der Rohroberfläche oder dem magnetischen Lineal erhält.

# **3.4 Sensorabstand einstellen**

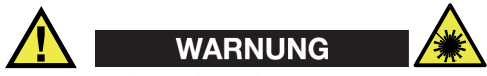

Laserstrahlung der Klasse 1. Der Laser dieses Produkts ist ein Laser der Klasse 1 gemäß IEC60825-1 (2014). Laserprodukte der Klasse 1 sind bei der Anwendung sicher, auch bei längerer direkter Betrachtung im Strahlengang, selbst wenn optische Hilfsmittel (Lupe oder Fernglas) verwendet werden.

#### **So wird der Sensorabstand eingestellt**

- 1. Stellen Sie sicher, dass das Magnetlineal mit seiner Nullposition auf dem Rohr auf die Mitte der Schweißnaht ausgerichtet und unter dem einzustellenden Sensor positioniert ist.
- 2. Richten Sie den Laserstrahl des Scanners auf die Null auf dem Lineal aus.
- 3. Wenn der Sensor mit dem Lineal Kontakt hat (Sensorhalterverriegelung gelöst), drehen Sie den Positionierungshebel des Sensorhalters gegen den Uhrzeigersinn, um ihn zu lösen.
- 4. Schieben Sie den Sensorhalter nach links oder rechts, um den korrekten Sensorversatz einzustellen.
- 5. Drehen Sie den Positionierungshebel des Sensorhalters im Uhrzeigersinn, um ihn zu arretieren.
- 6. Wiederholen Sie den Vorgang für die anderen Sensoren.
- 7. Ziehen Sie alle Sensorhalter nach oben, sodass die Sensoren in ihrer oberen Position festgestellt werden.
- 8. Rollen Sie den Scanner, bis sich das zweite Sensorpaar über dem Lineal befindet.
- 9. Lassen Sie die Sensorhalter los, sodass der Vorlaufkeil mit dem Lineal Kontakt hat.
- 10. Entfernen Sie das Lineal von dem Prüfteil.

# **4. AxSEAM Scanner bedienen**

Der AxSEAM Scanner ist für manuelle Verwendung konzipiert. Er ist einfach zu bedienen.

## **4.1 Bremssystem verwenden**

**So wird das Bremssystem verwenden**

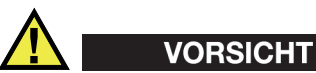

Die Bremse reicht bei einigen Konfigurationen möglicherweise nicht aus, um den Scanner in einer festen Position zu halten. Sichern Sie den Scanner immer mit der Trageschlaufe, um Verletzungen zu vermeiden.

• Bringen Sie zur Aktivierung der Bremse den hinteren roten Bremshebel in die obere Position [\(Abbildung 4-1 auf Seite 70](#page-69-0)).

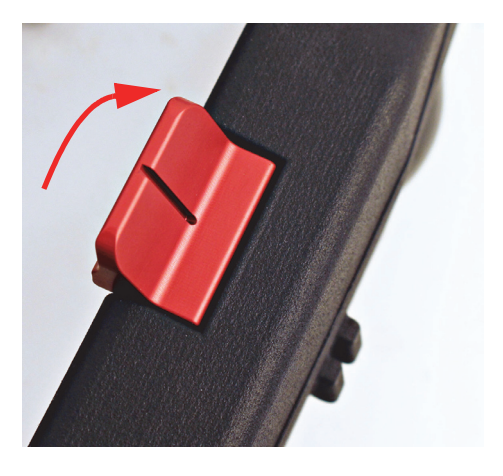

**Abbildung 4-1 Bremshebel aktiviert**

<span id="page-69-1"></span><span id="page-69-0"></span>• Stellen Sie zur Deaktivierung der Bremse den roten Bremshebel in die unterste Position [\(Abbildung 4-2 auf Seite 70](#page-69-1)).

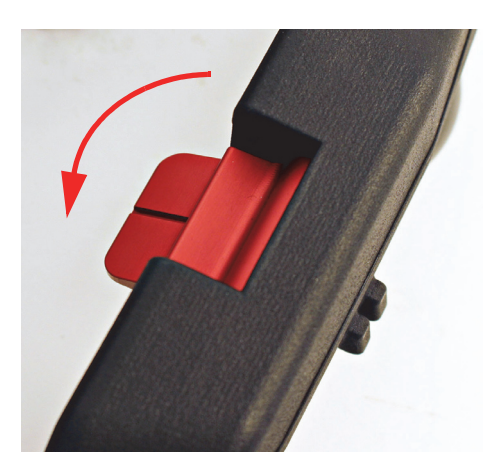

**Abbildung 4-2 Bremshebel deaktiviert**

# **4.2 Arbeiten mit den Informationen des ScanDeck Moduls**

Bei Verbindung mit einem OmniScan X3 kann das ScanDeck Modul nützliche Informationen anzeigen, sodass Sie die Prüfung durchführen können, ohne das Gerät ständig zu beobachten. Einzelheiten zur Einrichtung des OmniScan Geräts finden Sie im *OmniScan MX, MX1 und MX2 Benutzerhandbuch* sowie im *OmniScan X3 Benutzerhandbuch*.

## **4.2.1 Ankopplungskontrolle**

Bei korrekter Einstellung mit einem OmniScan X3 Gerät leuchtet eine blaue LED ([Abbildung 1-6 auf Seite 32\)](#page-31-0) ununterbrochen, wenn die Ankopplung zwischen den Vorlaufkeilen und dem Prüfteil korrekt ist. Wenn die Ankopplung verloren geht, blinkt die blaue LED. In einem solchen Fall sollte die Ankopplung erhöht oder die Prüfgeschwindigkeit reduziert werden. Bewegen Sie den Scanner zurück und prüfen Sie dann den letzten Abschnitt erneut.

### **4.2.2 Geschwindigkeitskontrolle**

Bei korrekter Einstellung mit einem OmniScan X3 Gerät leuchtet eine grüne LED ([Abbildung 1-6 auf Seite 32\)](#page-31-0) ununterbrochen, wenn die Geschwindigkeit des Scanners unter der vom Gerät erlaubten Höchstgeschwindigkeit liegt. Wenn die Scannergeschwindigkeit das zulässige Maximum überschreitet, erlischt die grüne LED und eine rote LED blinkt bis zu 2 Sekunden lang, sobald Daten verloren gehen. In einem solchen Fall sollten Sie den Scanner zurück bewegen und den letzten Abschnitt erneut mit geringerer Geschwindigkeit scannen.

## **4.2.3 Laser-Taste**

Drücken Sie die Lasertaste [\(Abbildung 1-6 auf Seite 32](#page-31-0)) auf dem ScanDeck Modul, um den Laserlichtleiter einzuschalten. Drücken Sie die Taste erneut, um den Laser auszuschalten.

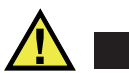

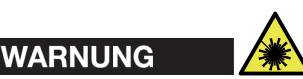

Laserstrahlung der Klasse 1. Der Laser dieses Produkts ist ein Laser der Klasse 1 gemäß IEC60825-1 (2014). Laserprodukte der Klasse 1 sind bei der Anwendung sicher, auch bei längerer direkter Betrachtung im Strahlengang, selbst wenn die Exposition bei Verwendung optischer Hilfsmittel (Lupe oder Fernglas) erfolgt.

#### HINWEIS

Wenn der Scanner vom OmniScan Gerät getrennt wird, während der Laser eingeschaltet ist, müssen Sie die Taste drücken, um ihn wieder einzuschalten, wenn der Scanner wieder an das Gerät angeschlossen wird.

### **4.2.4 Starttaste zur Datenerfassung**

Nachdem der Scanner mit einem beliebigen OmniScan Gerät korrekt eingerichtet wurde, drücken Sie einfach die Datenerfassungs-Starttaste [\(Abbildung 1-6 auf](#page-31-0)  [Seite 32](#page-31-0)), um alle Daten zu löschen und die Weggeberposition auf Null zu setzen.

## **4.3 Scanner bedienen**

#### **So wird der Scanner bedient**

- 1. Vergewissern Sie sich, dass sich die Sensorhalter nicht in der oberen (verriegelten) Position befinden und dass die Vorlaufkeile mit dem Prüfteil Kontakt haben und deren Druck auf die Oberfläche ausreicht.
- 2. Vergewissern Sie sich, dass die Sensoren sich gut zentriert in ihrem Gabelstück befinden, wie in [Abbildung 1-12 auf Seite 38](#page-37-2) angegeben. Eine versetzter Sensor kann dazu führen, dass der Sensor während der Prüfung umklappt.
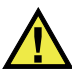

#### VORSICHT

Um Verletzungen und/oder Geräteschäden zu vermeiden, sollten alle Verschleißstifte aus Hartmetall bündig mit der Vorlaufkeilfläche [\(Abbildung 2-17 auf Seite 52](#page-51-0)) abschließen.

- 3. Stellen Sie sicher, dass die Sensorkabel nicht die Sensorhalter berühren.
- 4. Deaktivieren Sie den Hebel des Bremssystems.
- 5. Drücken Sie auf die blaue Taste, um die Erfassung auf dem OmniScan Gerät zu starten.

#### **HINWEIS**

Vergewissern Sie sich, dass der Weggeber mit dem OmniScan Gerät korrekt eingerichtet ist und der Weggeberwert beim Vorwärtsrollen des Scanners ansteigt.

# **5. Wartung**

Dieses Kapitel erläutert die grundlegenden Wartungsarbeiten, die ein Bediener am AxSEAM Scanner durchführen kann. Die im Folgenden erläuterten Wartungsarbeiten tragen dazu bei, das Produkt in einem guten physischen und funktionellen Zustand zu erhalten. Der AxSEAM Scanner ist so konzipiert, dass er nur ein Minimum an Wartung erfordert. Dieses Kapitel erläutert die vorbeugende Wartung und Reinigung des Geräts.

Da der AxSEAM Scanner nur wenige bewegliche Teile hat, erfordert er keine vorbeugende Wartung. Eine regelmäßige Überprüfung des Produkts wird empfohlen, um sicherzustellen, dass der AxSEAM Scanner korrekt funktioniert.

### **5.1 Scanner reinigen**

Die Außenflächen des AxSEAM Scanners können bei Bedarf gereinigt werden. Dieses Kapitel erläutert das Verfahren zur ordnungsgemäßen Reinigung des Produkts.

#### **So wird der Scanner gereinigt**

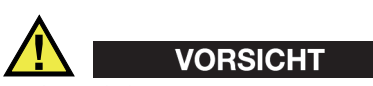

Während der Reinigung müssen die Kabel mit den Anschlüssen des Scanners verbunden bleiben, um die Wasserdichtheit (IP57) aufrechtzuerhalten und Schäden am Gerät zu vermeiden.

#### **WICHTIG**

Verwenden Sie weder Scheuermittel noch starke Lösungsmittel, die die Oberfläche angreifen könnten.

- 1. Trennen Sie alle Kabel, die mit dem OmniScan Gerät verbunden sind.
- 2. Reinigen Sie das Gehäuse mit einem weichen Tuch, um den Originalzustand des Scanners zu erhalten.
- 3. Entfernen Sie hartnäckige Flecken mit einem feuchten Tuch und einer milden Seifenlösung.

### **5.2 Räder austauschen**

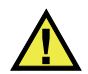

WARNUNG

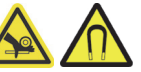

Arbeiten Sie beim Umgang mit Magneträdern vorsichtig, um Verletzungen zu vermeiden. Die magnetische Anziehungskraft der Räder ist stark und könnte Ihren Finger z. B. zwischen zwei Rädern oder zwischen einem Rad und einer Stahloberfläche quetschen.

#### **So wird ein Rad ausgetauscht**

1. Lösen Sie die kleinen Schrauben mit einem Sechskantschlüssel, während Sie die große Schraube mit einem anderen Sechskantschlüssel [\(Abbildung 5-1 auf](#page-76-0)  [Seite 77](#page-76-0)) festhalten.

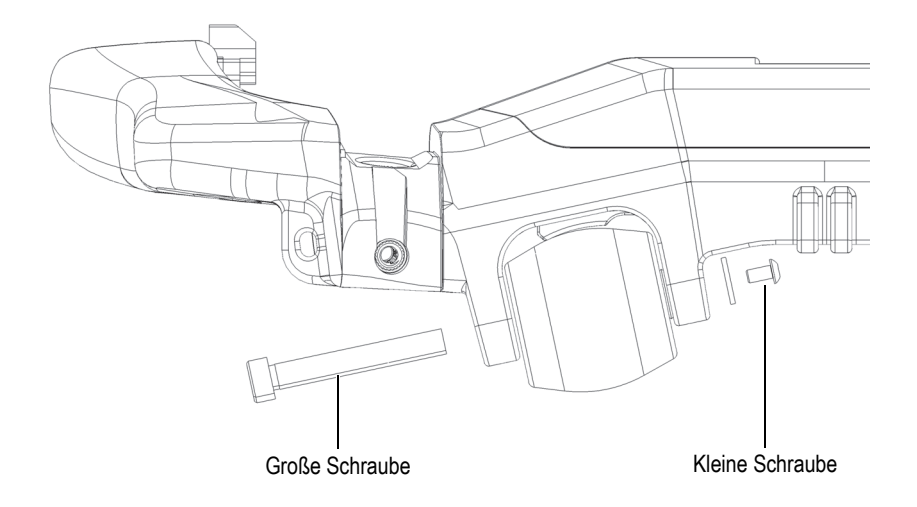

**Abbildung 5-1 Schraube entfernen**

- <span id="page-76-0"></span>2. Entfernen Sie das Rad; achten Sie darauf, dass die Muffe im Inneren nicht herausfällt ([Abbildung 5-2 auf Seite 78](#page-77-0)).
- 3. Vergewissern Sie sich vor dem Einbau des neuen Rades, dass die Lager auf jeder Seite richtig sitzen, die Muffe in die Bohrung direkt neben der Mitte eingesetzt ist und sich die Unterlegscheibe auf der kleinen Schraube befindet, wie in [Abbildung 5-2 auf Seite 78](#page-77-0) angegeben.

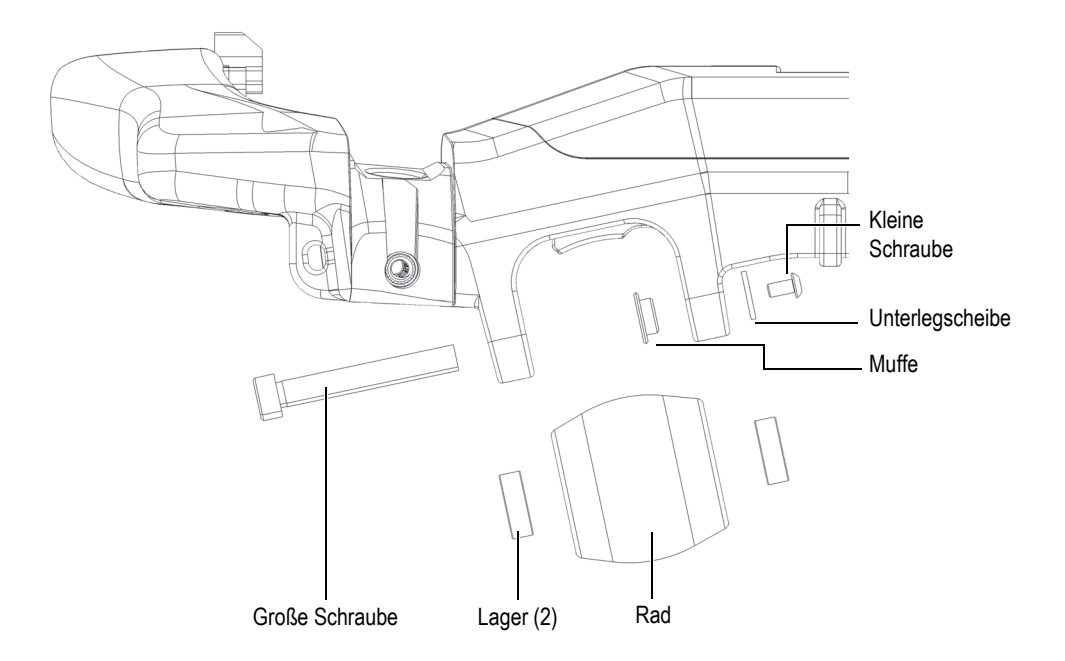

**Abbildung 5-2 Entfernen des Rads - Komponenten**

#### **HINWEIS**

<span id="page-77-0"></span>Sie müssen die Muffe vor dem Einsetzen des neuen Rades in ihrer Position halten.

#### **WICHTIG**

Vergessen Sie beim Wiederzusammenbau des Rades nicht die Unterlegscheibe zwischen der kleinen Schraube und dem Radrahmen.

#### **HINWEIS**

Wenn eines der Räder nicht mehr richtig funktioniert, sollten Sie alle vier Räder austauschen. Je nach Abnutzungsgrad der Räder könnte der Austausch nur eines Rades die reibungslose Bewegung des Scanners beeinträchtigen.

### **5.3 Schwenkträger des Gabelstücks entfernen**

Zwischen dem Schwenkträger des Gabelstücks und der Schiene des federbelasteten Arms befinden sich zwei Lager und eine Hülse. Wenn Sie Wartungsarbeiten an diesen Teilen durchführen müssen, können sie voneinander getrennt werden, um einen besseren Zugang zu ermöglichen. Befolgen Sie dazu das Verfahren zum Entfernen des Schwenkträgers des Gabelstücks.

#### **HINWEIS**

Auch dieser Schritt ist Teil des Verfahrens ["Sensorhalter austauschen" auf Seite 54.](#page-53-0)

#### **Schwenkträger des Gabelstücks entfernen**

1. Lösen und entfernen Sie mit einem 2,5-mm-Sechskantschlüssel die Schraube an der Rückseite des Schwenkträgers [\(Abbildung 5-3 auf Seite 80\)](#page-79-0).

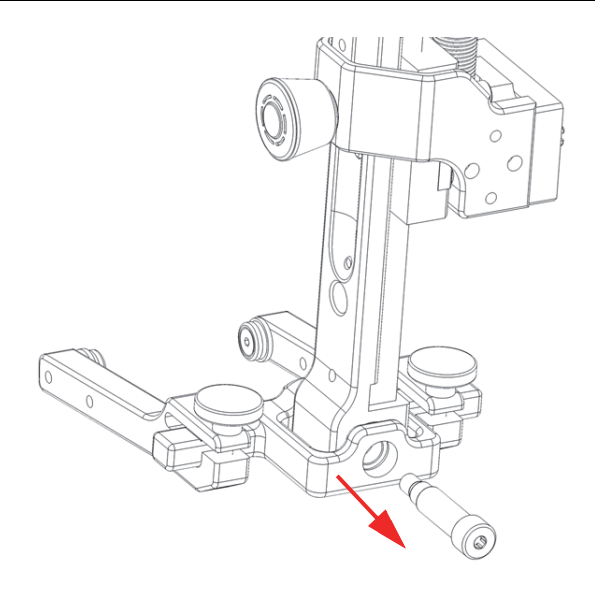

**Abbildung 5-3 Entfernen der hinteren Schraube**

<span id="page-79-0"></span>2. Schieben Sie die Schiene des federbelasteten Arms aus dem Schwenkträger ([Abbildung 5-4 auf Seite 81\)](#page-80-0) heraus.

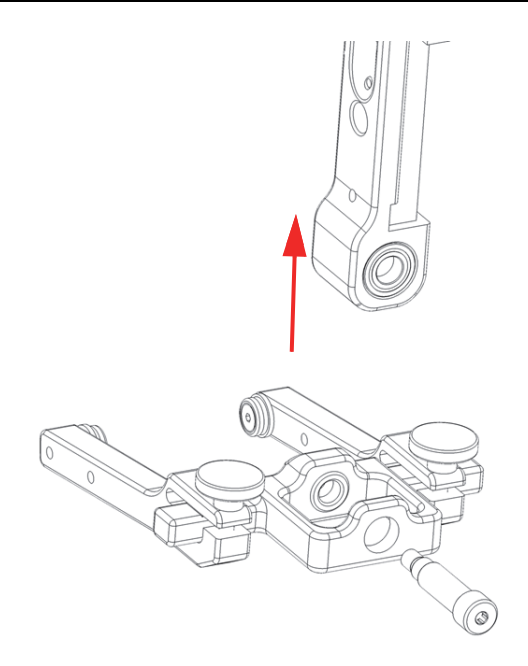

#### **Abbildung 5-4 Schiene des federbelasteten Arms entfernen**

<span id="page-80-0"></span>3. Lösen Sie die beiden Rändelschrauben der Spannarme am linken und rechten Gabelstück und schieben Sie die Spannarme aus dem Schwenkträger ([Abbildung 5-5 auf Seite 82\)](#page-81-0).

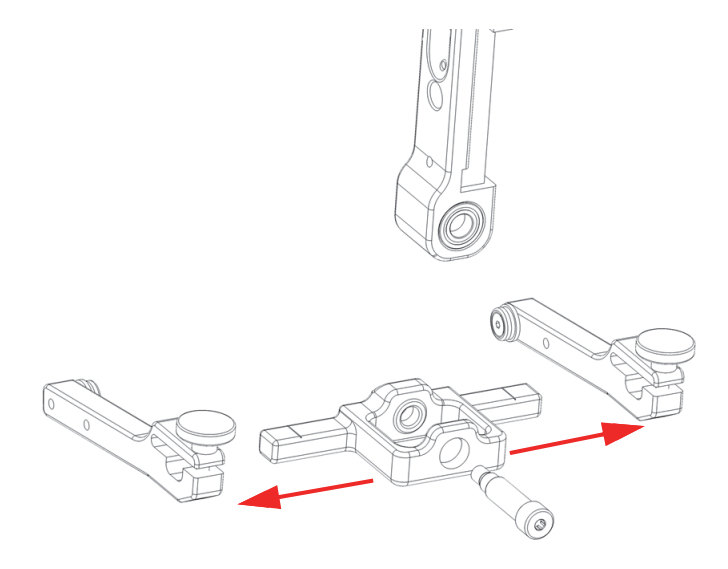

**Abbildung 5-5 Spannarme verschieben**

<span id="page-81-0"></span>4. Gehen Sie in umgekehrter Reihenfolge vor, um den Schwenkträger des Gabelstücks wieder zusammenzubauen.

# **6. Ersatzteile**

Dieses Kapitel enthält Übersichten und Auflistungen zu Ersatzteilen für den AxSEAM Scanner.

Wenden Sie sich an Evident, um Zubehör oder Ersatzteile für Ihren AxSEAM Scanner zu bestellen.

### **6.1 Obere Baugruppe**

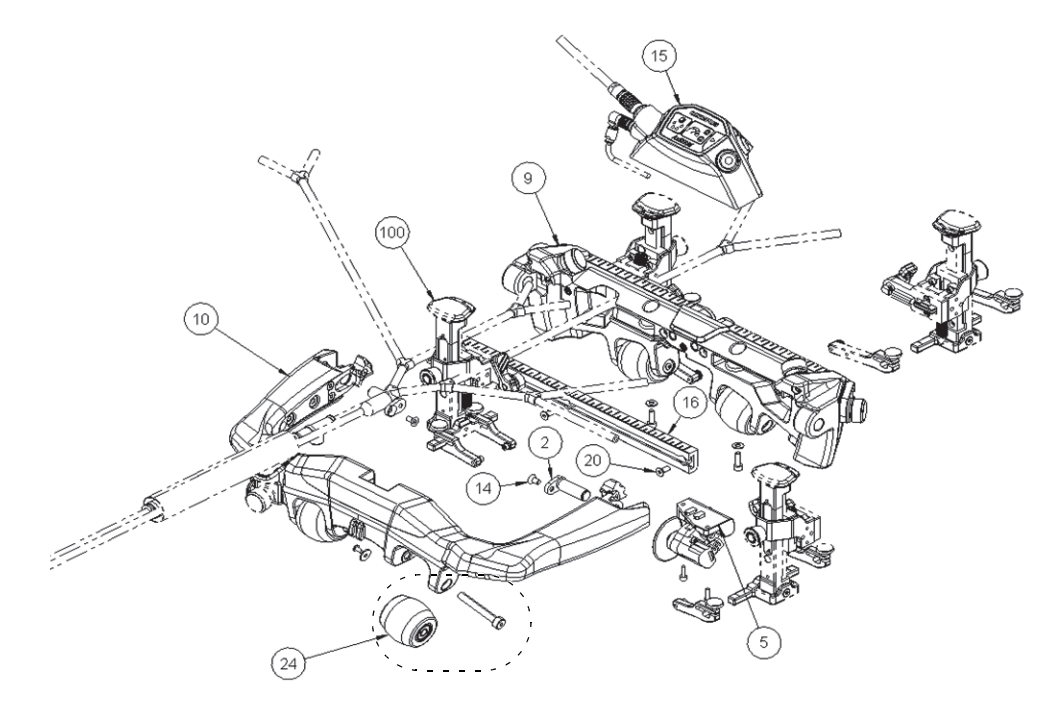

**Abbildung 6-1 Übersicht der oberen Baugruppe**

| Nr. in der<br>Zeichnung | Anzahl <sup>a</sup> | Teile-Nr.                                                             | <b>Beschreibung</b>                   |
|-------------------------|---------------------|-----------------------------------------------------------------------|---------------------------------------|
| $\mathcal{P}$           | 2                   | O8301791                                                              | Schwenkbolzen für die Rundnahtprüfung |
| 5                       |                     | O8301792                                                              | Komplette Baugruppe des Weggebers     |
| 14                      | 2                   | Schraube M4 × 8 mm Sechskant-<br>O8301793<br>Flachschraube, Edelstahl |                                       |
| 15                      |                     | O8301794                                                              | Lichtleiter-Baugruppe                 |
| 16                      |                     | O8301795                                                              | Schiene                               |

**Tabelle 1 Ersatzteile für die obere Baugruppe** 

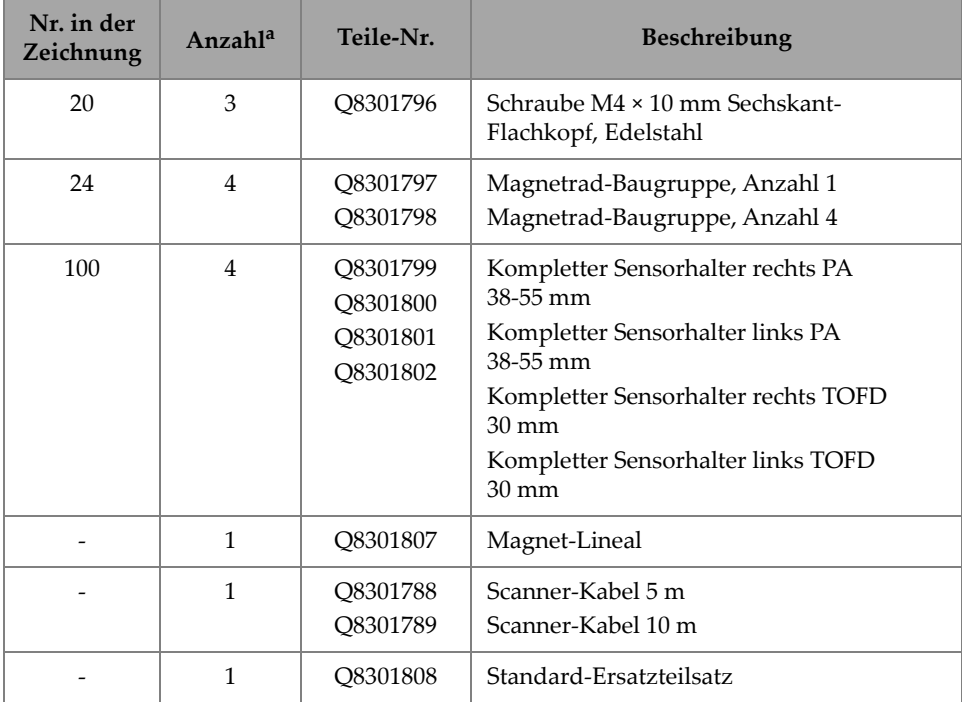

#### **Tabelle 1 Ersatzteile für die obere Baugruppe** *(Fortsetzung)*

a. Diese Zahl steht für die typische Anzahl, die anfänglich in Ihrem Scanner-Paket enthalten war.

### **6.2 Magnetrad**

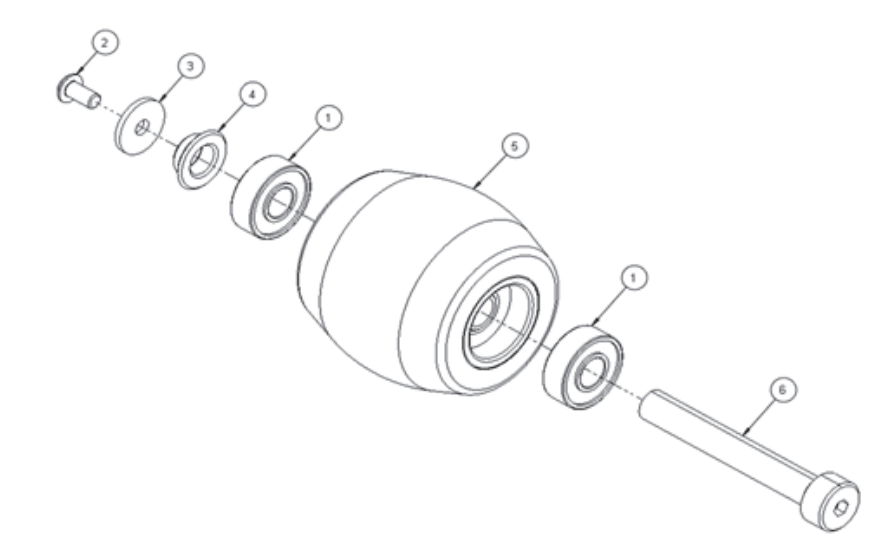

**Abbildung 6-2 Übersicht des Magnetrads - Q8301797**

| Nr. in der<br>Zeichnung | Anzahl <sup>a</sup> | Teile-Nr.                                                         | Beschreibung                                      |
|-------------------------|---------------------|-------------------------------------------------------------------|---------------------------------------------------|
|                         | $\mathcal{P}$       | O8301462                                                          | Lager $6.0 \times 5.0$                            |
| $\mathcal{D}$           |                     | Innensechskantschraube M3,0 $\times$ 0,5 $\times$ 6,0<br>O8301428 |                                                   |
| 3                       |                     | O8301427                                                          | Flache Scheibe #4, M3                             |
| 4                       |                     | O8301463                                                          | Flansch für Lager, ID $6.0 \times 8.0 \times 4.0$ |
| 5                       |                     | O8301805                                                          | Magnetrad                                         |
| 6                       |                     | O8301806                                                          | Welle $6.0 \times 42.0 \times M3.0$ Innengewinde  |

**Tabelle 2 Ersatzteile für Magneträder** 

a. Diese Zahl steht für die typische Anzahl, die anfänglich in Ihrem Scanner-Paket enthalten war.

# **6.3 Weggeber**

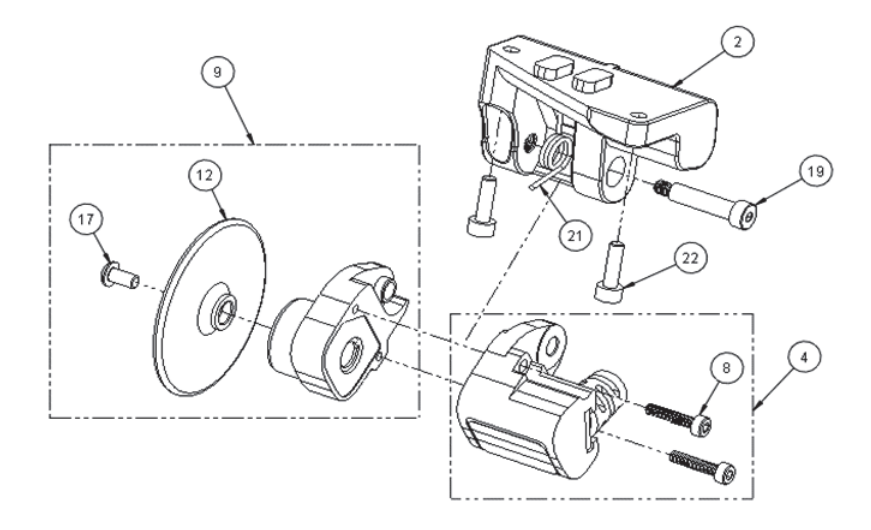

### **Abbildung 6-3 Übersicht des Weggebers**

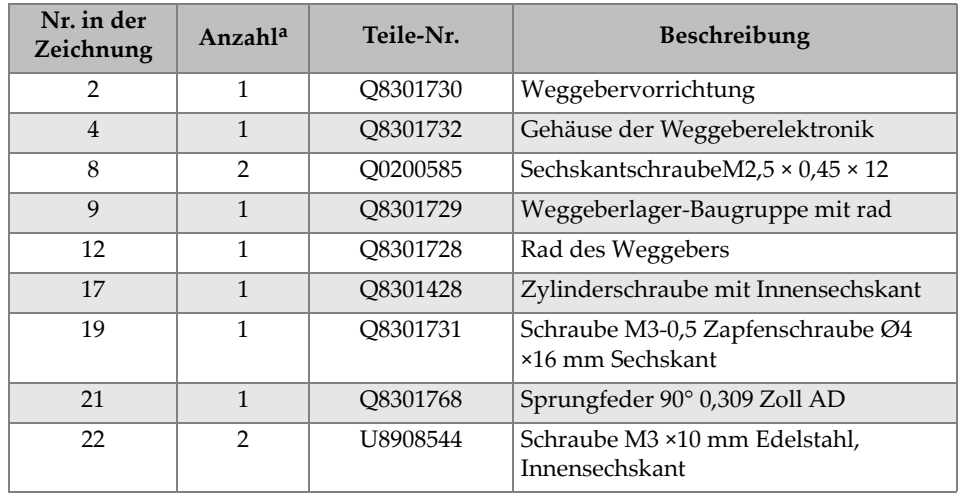

#### **Tabelle 3 Ersatzteile für den Weggeber**

a. Diese Zahl steht für die typische Anzahl, die anfänglich in Ihrem Scanner-Paket enthalten war.

### **6.4 Sensorhalter**

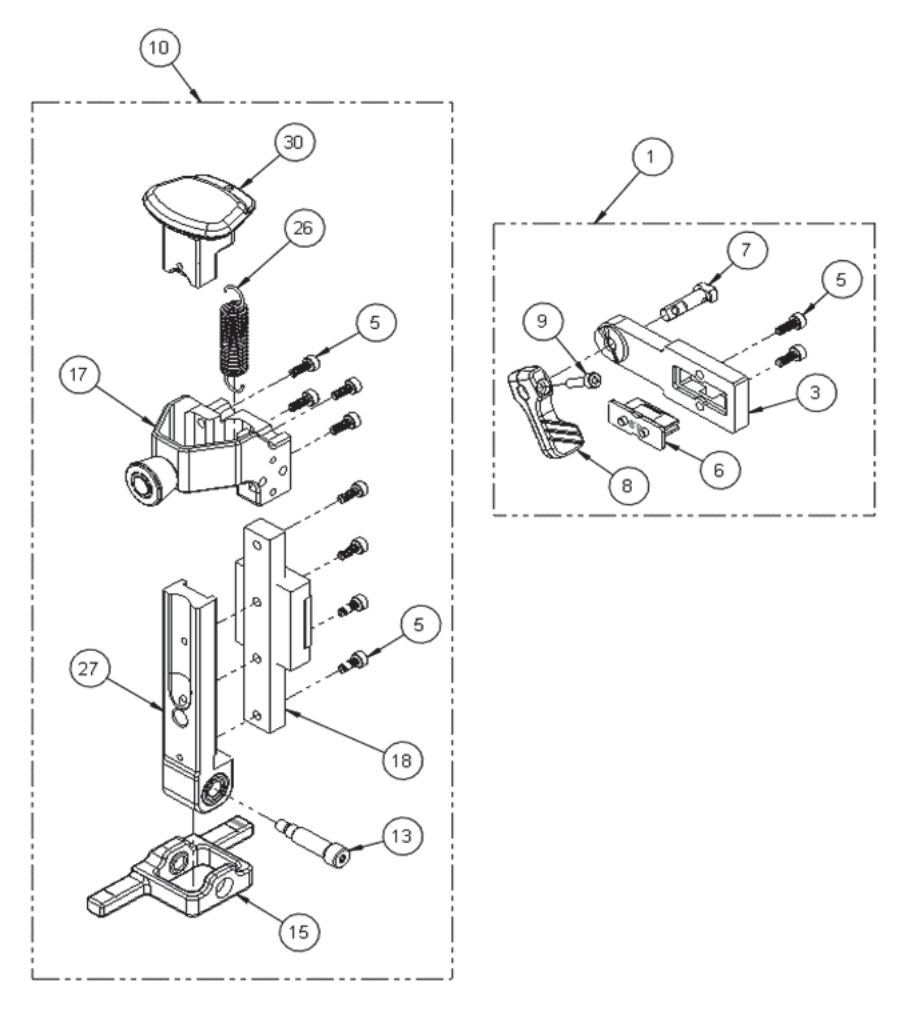

**Abbildung 6-4 Übersicht des Sensorhalters**

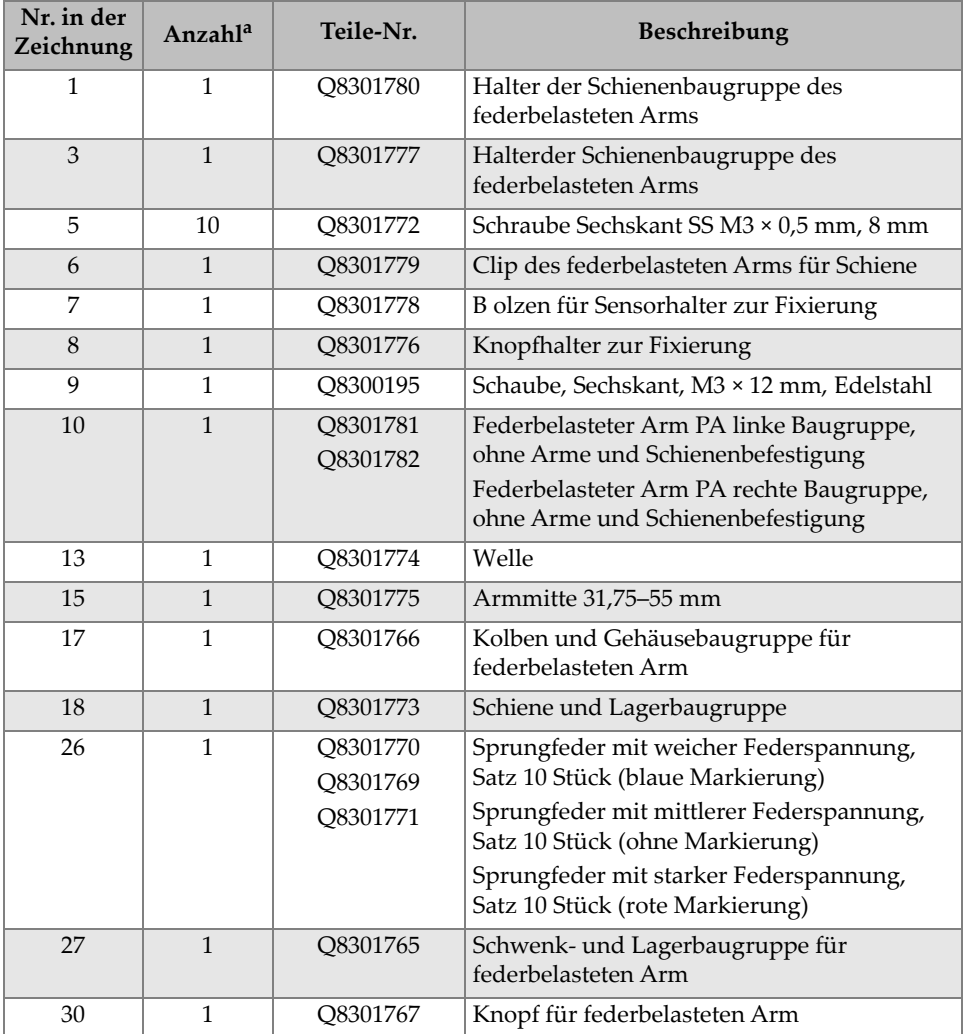

#### **Tabelle 4 Ersatzteile für Sensorhalter**

 $\epsilon$ 

a. Diese Zahl steht für die typische Anzahl, die anfänglich in Ihrem Scanner-Paket enthalten war.

# **6.5 TOFD-Spannarm**

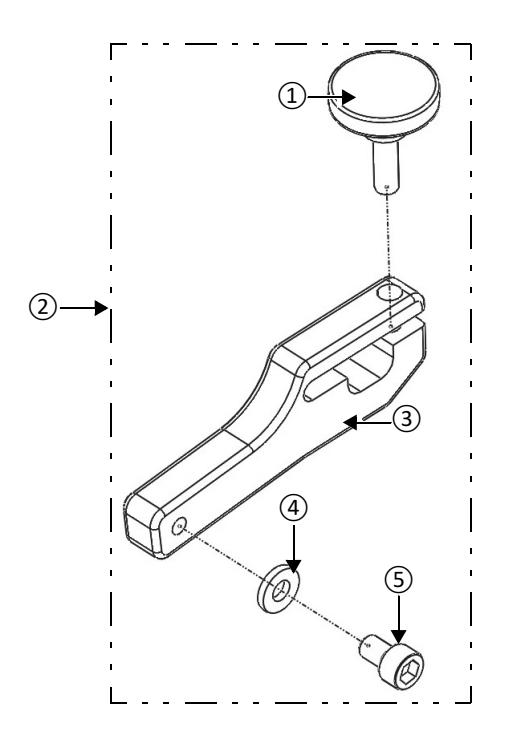

**Abbildung 6-5 Übersicht des TOFD-Spannarms**

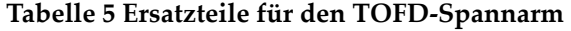

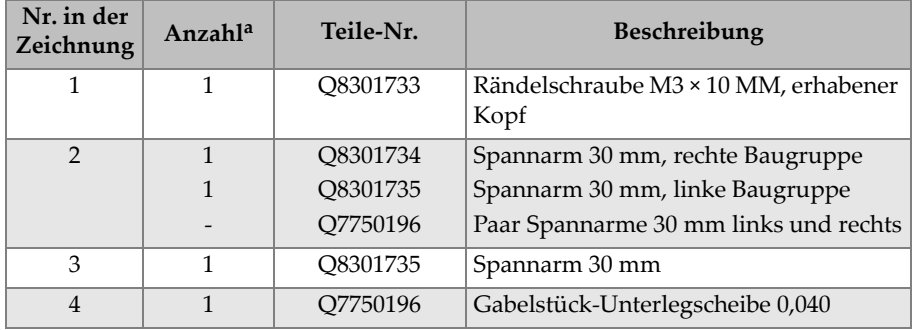

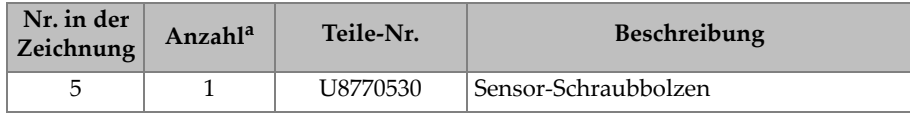

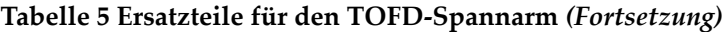

a. Diese Zahl steht für die typische Anzahl, die anfänglich in Ihrem Scanner-Paket enthalten war.

## **6.6 Phased-Array-Spannarm**

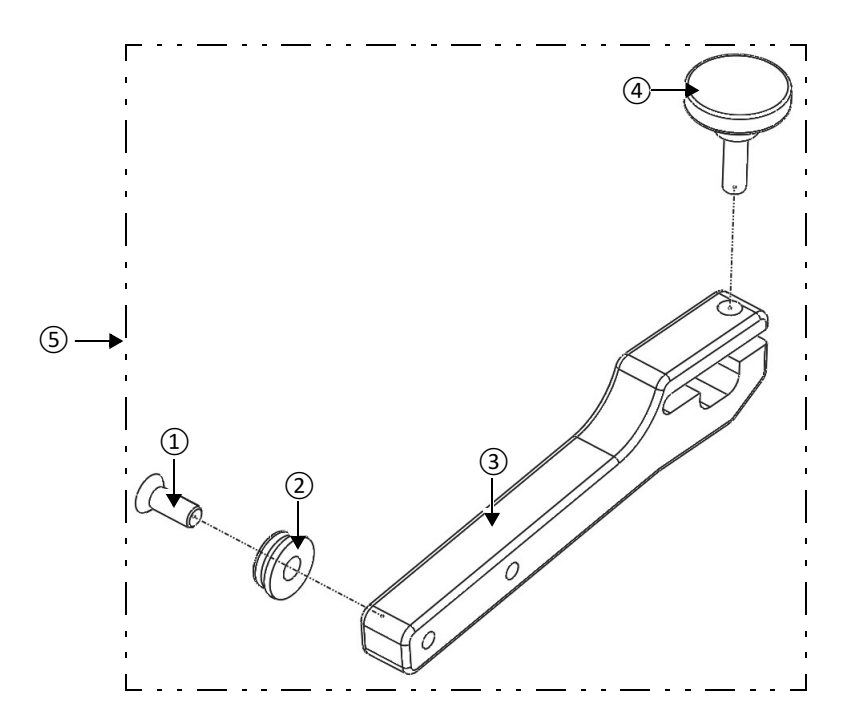

**Abbildung 6-6 Übersicht des Phased-Array-Spannarms**

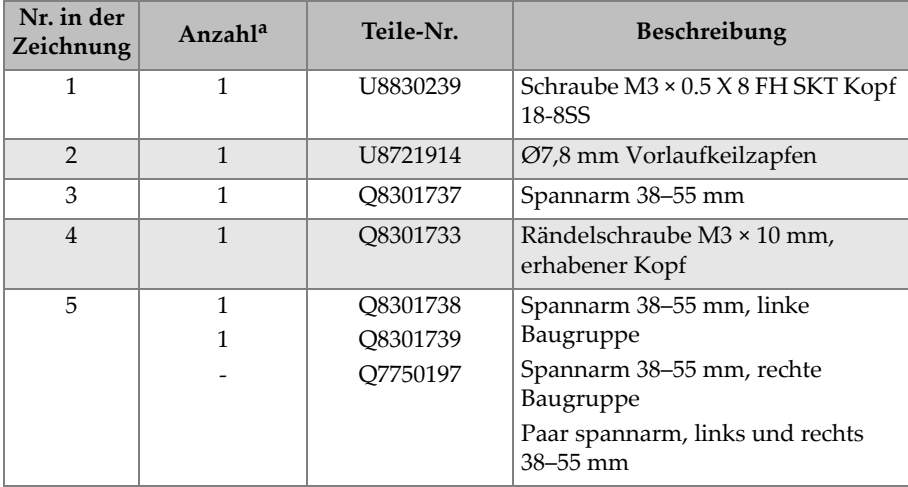

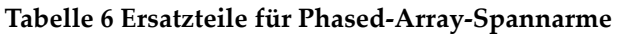

a. Diese Zahl steht für die typische Anzahl, die anfänglich in Ihrem Scanner-Paket enthalten war.

# **6.7 Kabelverlegung**

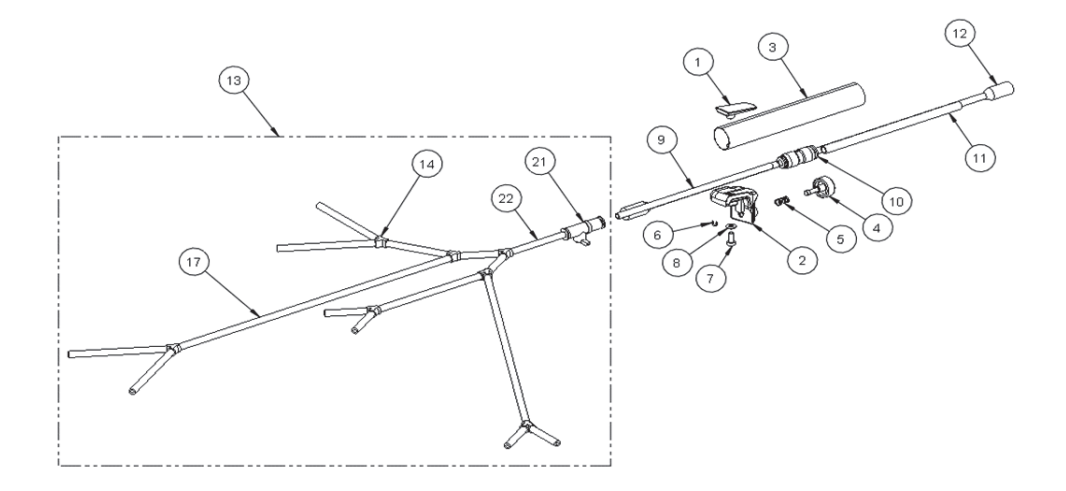

### **Abbildung 6-7 Übersicht der Kabelverlegung**

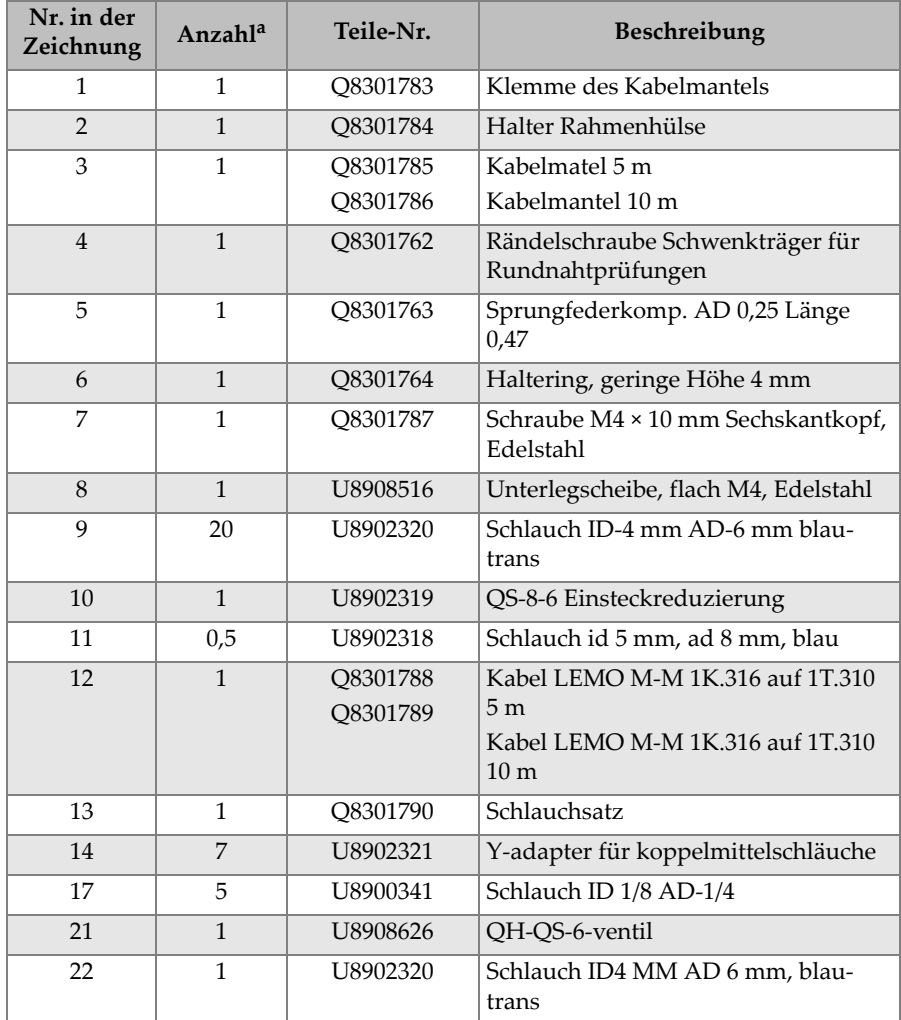

#### **Tabelle 7 Ersatzteile der Kabelverlegung**

a. Diese Zahl steht für die typische Anzahl, die anfänglich in Ihrem Scanner-Paket enthalten war.

## **6.8 Hintere Baugruppe - Teil 1**

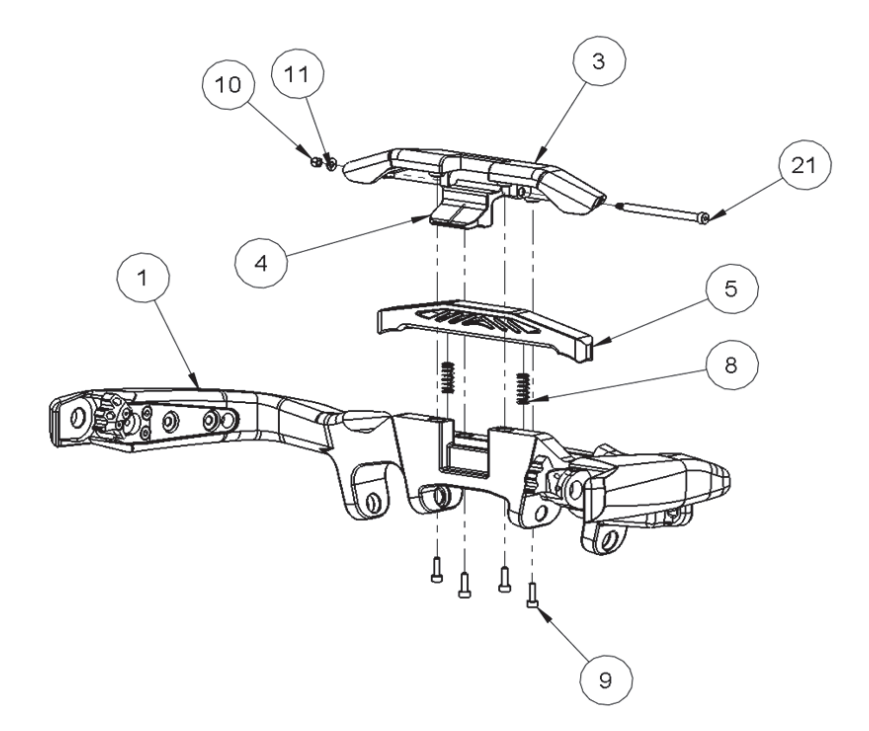

**Abbildung 6-8 Übersicht der hinteren Baugruppe - Teil 1**

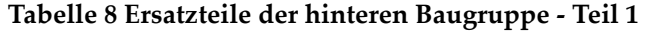

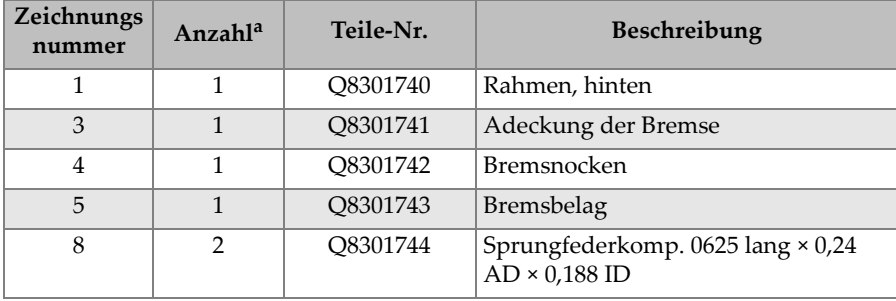

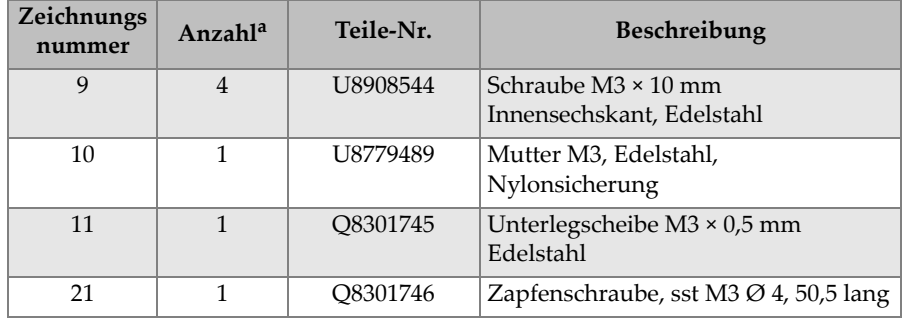

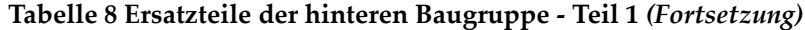

a. Diese Zahl steht für die typische Anzahl, die anfänglich in Ihrem Scanner-Paket enthalten war.

## **6.9 Hintere Baugruppe - Teil 2**

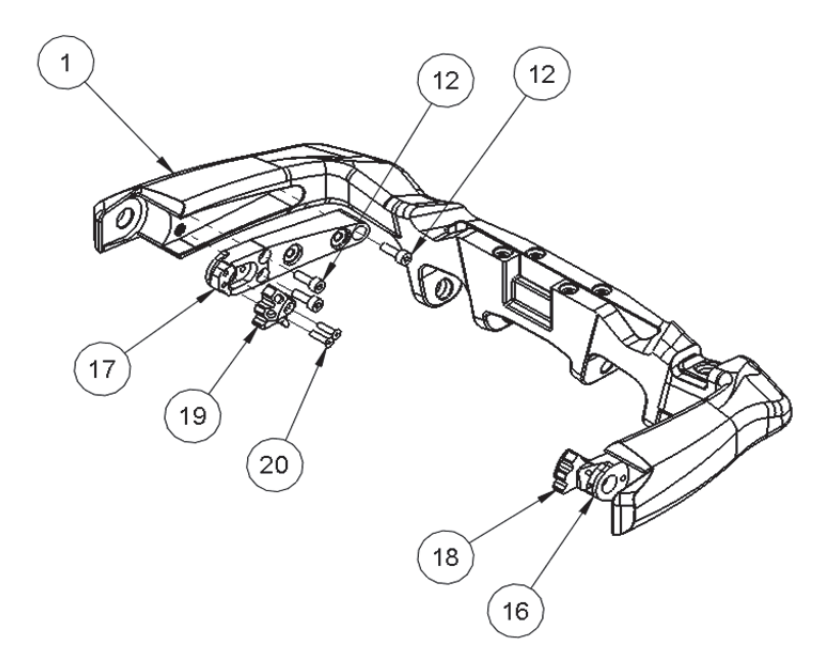

**Abbildung 6-9 Übersicht der hinteren Baugruppe - Teil 2**

| Nr. in der<br>Zeichnung | Anzahl <sup>a</sup> | Teile-Nr.                                                        | <b>Beschreibung</b>                                    |  |
|-------------------------|---------------------|------------------------------------------------------------------|--------------------------------------------------------|--|
| 1                       | 1                   | O8301740<br>Rahmen, hinten                                       |                                                        |  |
| 12                      | 6                   | O8301748                                                         | Schraube M4 × 12 mm Innensechskant,<br>Edelstahl       |  |
| 16                      | 1                   | O8301749<br>Halter für Schwenkbolzen,<br>Rundnahtprüfung links   |                                                        |  |
| 17                      | $\mathbf{1}$        | O8301750<br>Halter für schwenkbolzen,<br>Rundnahtprüfung rechts  |                                                        |  |
| 18                      | $\mathbf{1}$        | O8301751<br>Schwenkbolzen, Rundnahtprüfung<br>links $0-25^\circ$ |                                                        |  |
| 19                      | $\mathbf{1}$        | O8301752                                                         | Schwenkbolzen, Rundnahtprüfung<br>rechts $0-25^\circ$  |  |
| 20                      | $\overline{2}$      | O8301753                                                         | Schraube M3 × 12 mm Sechskant-<br>Flachkopf, Edelstahl |  |

**Tabelle 9 Ersatzteile der hinteren Baugruppe - Teil 2** 

a. Diese Zahl steht für die typische Anzahl, die anfänglich in Ihrem Scanner-Paket enthalten war.

# **6.10 Vordere Baugruppe - Teil 1**

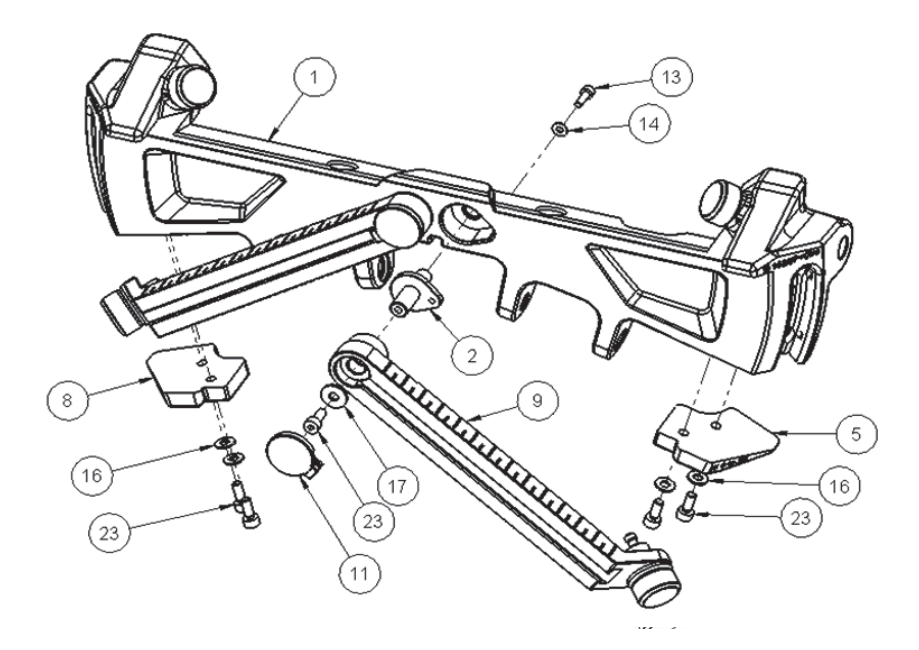

**Abbildung 6-10 Übersicht der vorderen Baugruppe - Teil 1**

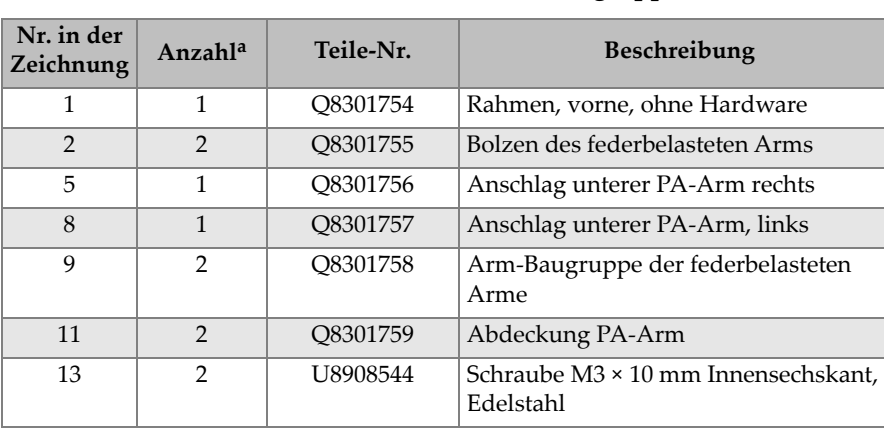

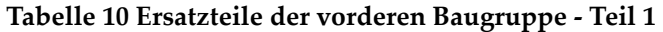

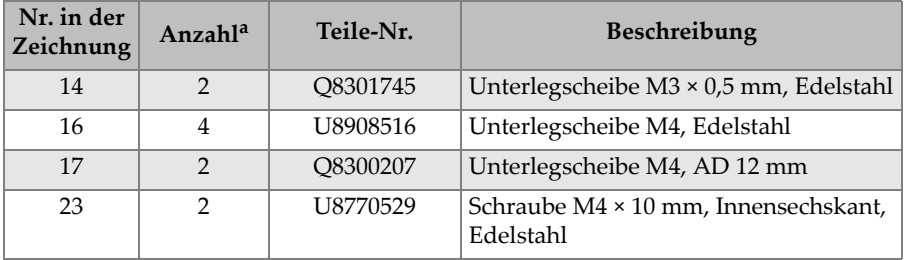

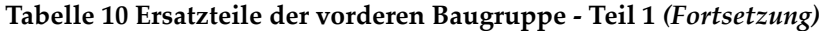

a. Diese Zahl steht für die typische Anzahl, die anfänglich in Ihrem Scanner-Paket enthalten war.

## **6.11 Vordere Baugruppe - Teil 2**

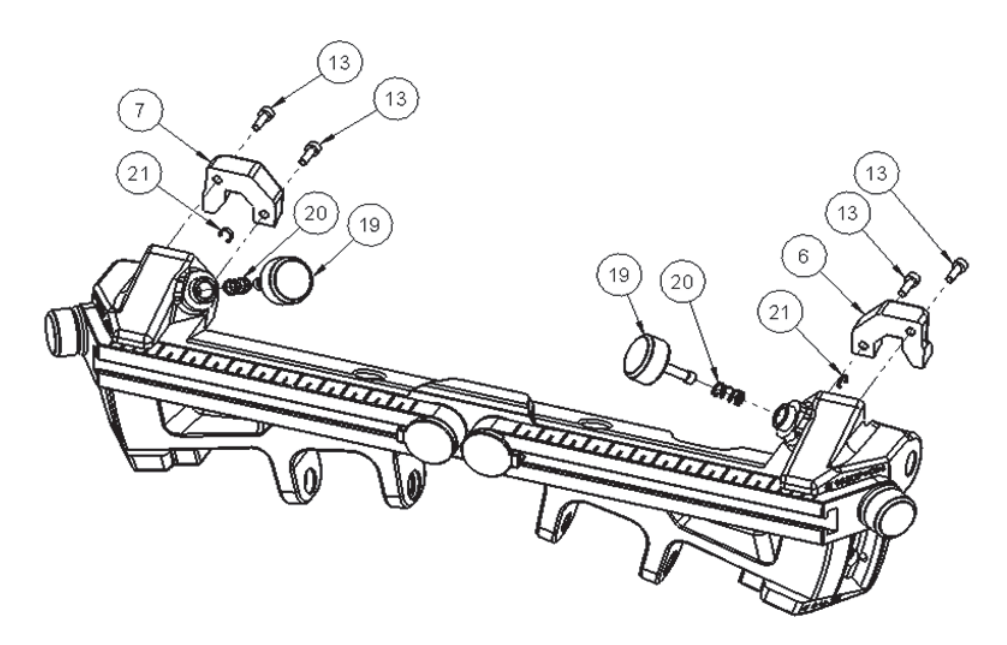

**Abbildung 6-11 Übersicht der vorderen Baugruppe - Teil 2**

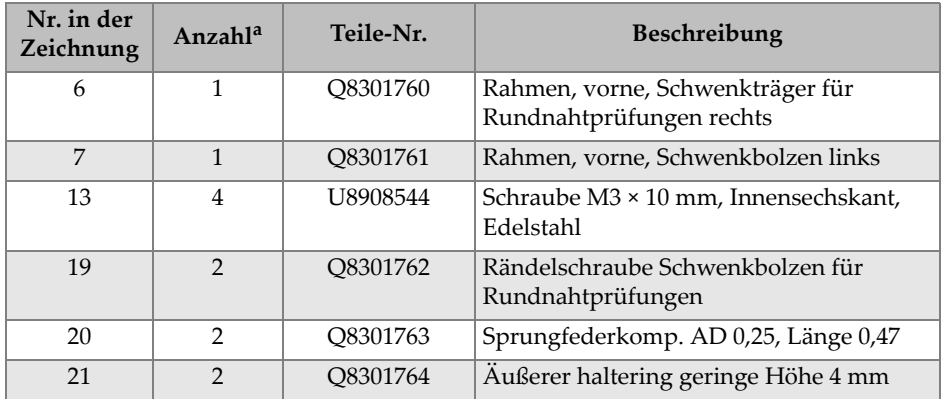

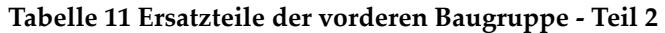

a. Diese Zahl steht für die typische Anzahl, die anfänglich in Ihrem Scanner-Paket enthalten war.

# **7. Spezifikationen**

Dieses Kapitel enthält die allgemeinen Spezifikationen und Anschlussreferenzen für den AxSEAM Scanner.

### **7.1 Allgemeine Spezifikationen**

Die allgemeinen Spezifikationen für den AxSEAM Scanner finden Sie in [Tabelle 12](#page-100-0)  [auf Seite 101.](#page-100-0) Die Gesamtabmessungen sind in [Abbildung 7-1 auf Seite 103](#page-102-0), die Radund Sensorhalterversatzwerte in [Abbildung 7-2 auf Seite 104](#page-103-0) und die Gabelstückabmessungen in [Abbildung 7-3 auf Seite 105](#page-104-0) und [Abbildung 7-4 auf](#page-104-1)  [Seite 105](#page-104-1) gezeigt.

<span id="page-100-0"></span>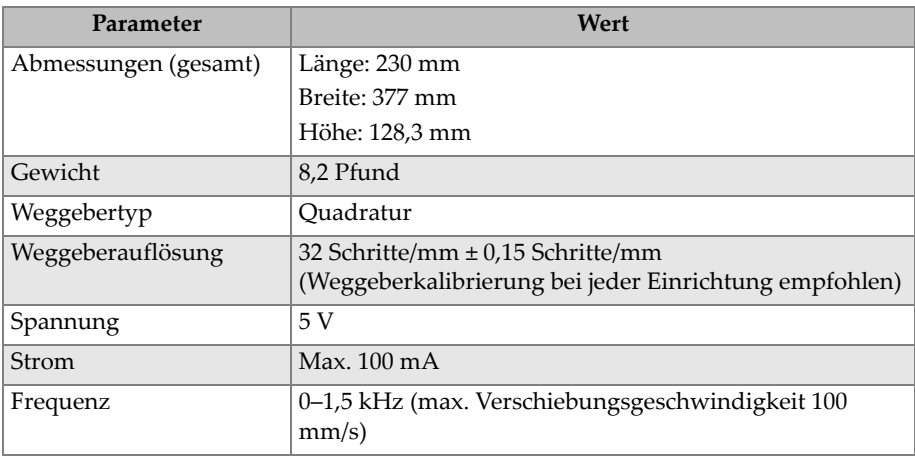

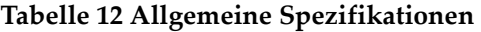

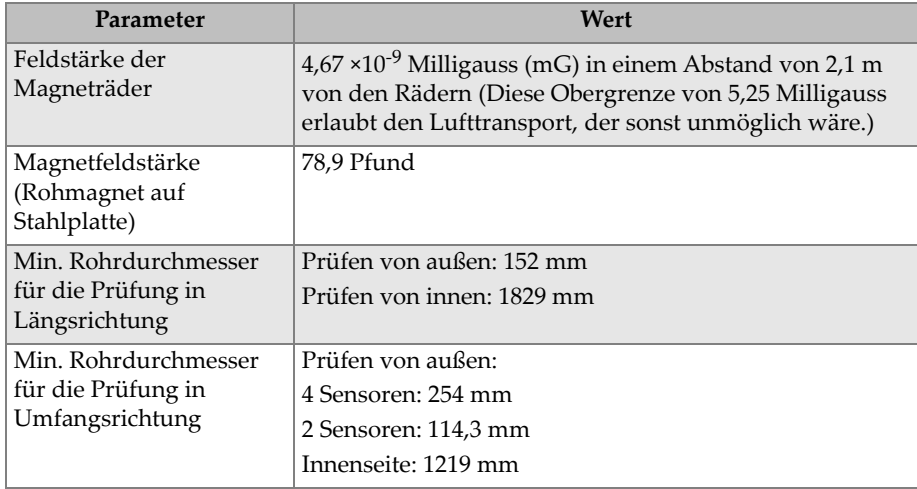

#### **Tabelle 12 Allgemeine Spezifikationen** *(Fortsetzung)*

#### **Tabelle 13 Spezifikationen der Betriebsumgebung**

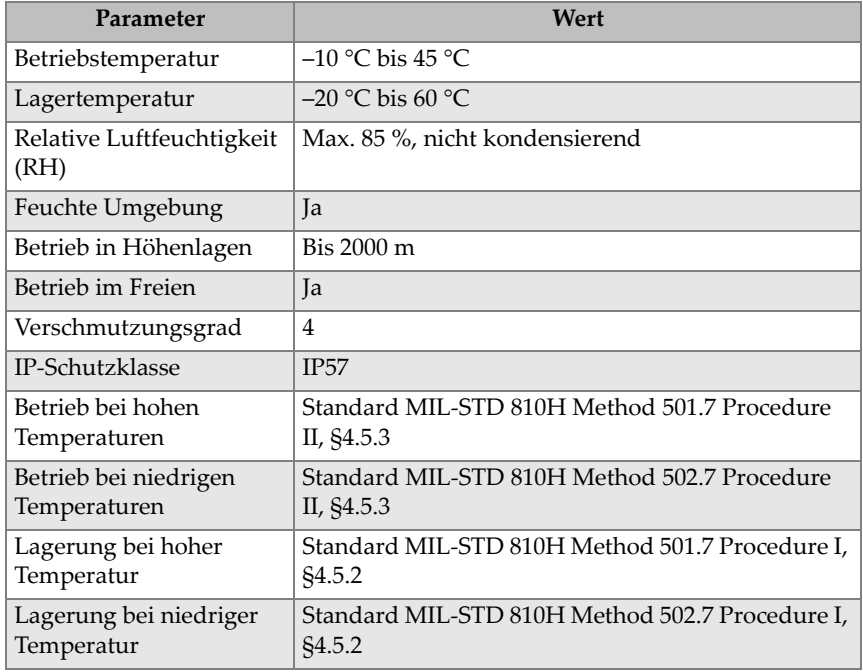

| <b>Parameter</b>             | Wert                                                                 |
|------------------------------|----------------------------------------------------------------------|
| <b>Thermischer Schock</b>    | Standard MIL-STD 810H Method 503.7 Procedure I-<br>C, Figure 503.7-3 |
| Lagerung bei<br>Feuchtigkeit | Standard MIL-STD 810H Method 507.6 Procedure<br>II, Figure 507.6-7   |

**Tabelle 13 Spezifikationen der Betriebsumgebung** *(Fortsetzung)*

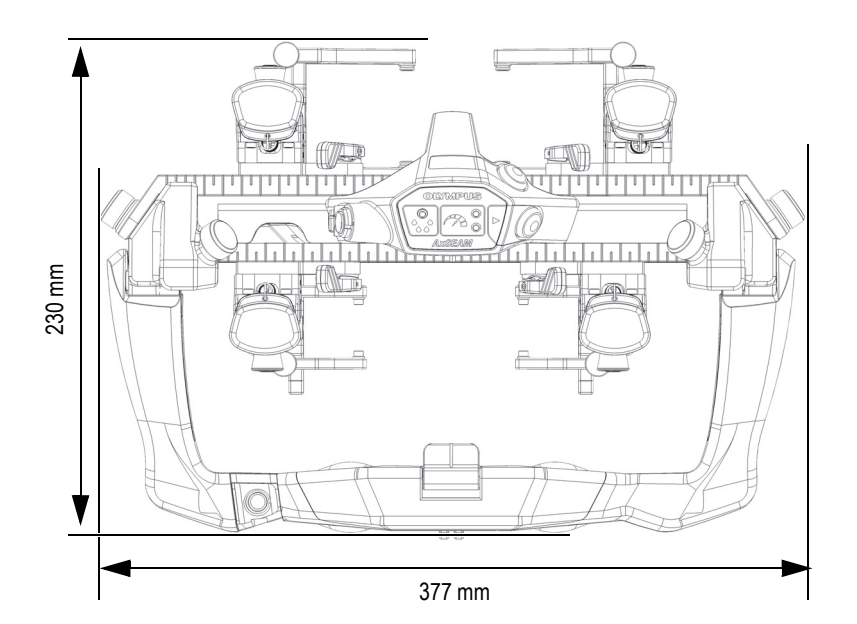

<span id="page-102-0"></span>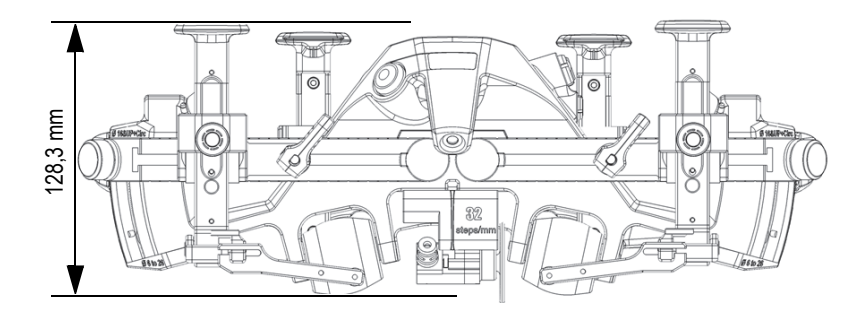

**Abbildung 7-1 Abmessungen des Scanners**

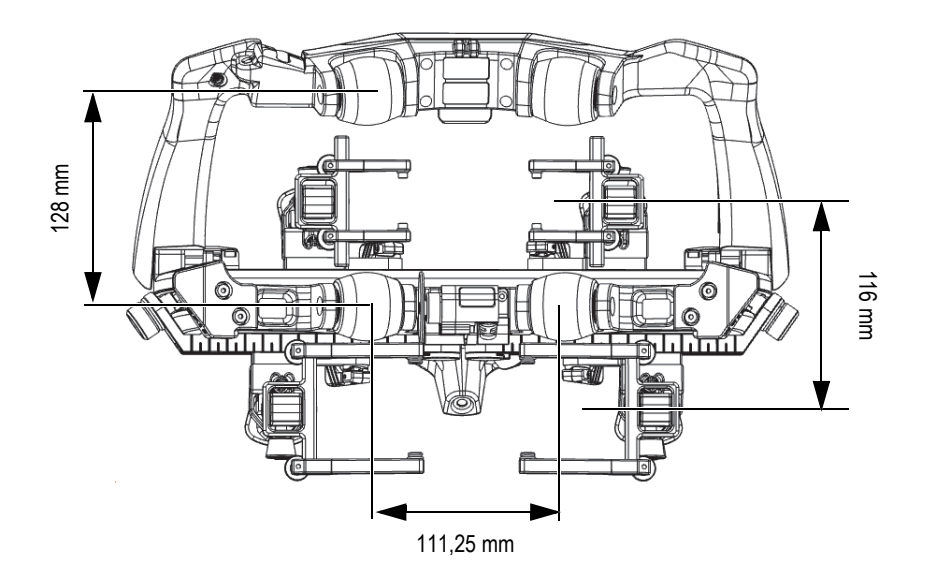

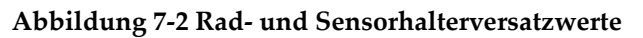

**Tabelle 14 Langes Gabelstück (PA)** 

<span id="page-103-0"></span>

| $Max.$ (mm) | A<br>$Min.$ (mm) | B1<br>Entfernte<br>Position (mm) | B <sub>2</sub><br><b>Nahe Position</b><br>(mm) | Durchmesser<br>des Tasters<br>(mm) |
|-------------|------------------|----------------------------------|------------------------------------------------|------------------------------------|
| 55          | 31,75            | 54,86                            | 37,85                                          |                                    |

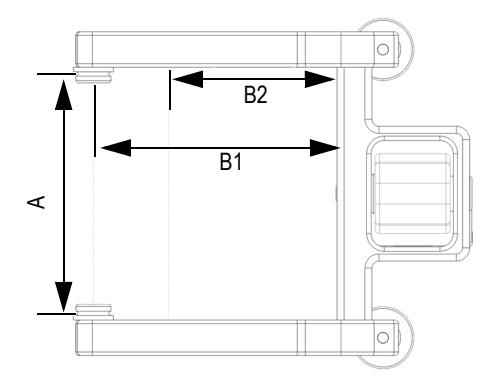

<span id="page-104-0"></span>**Abbildung 7-3** Längen- und Breitenmessungen für das lange PA-Gabelstück

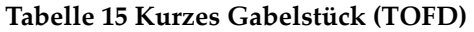

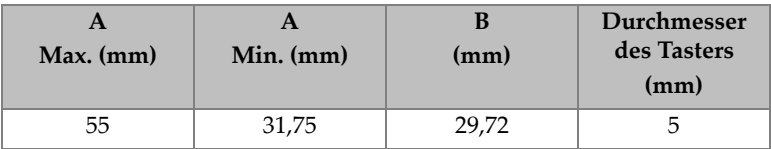

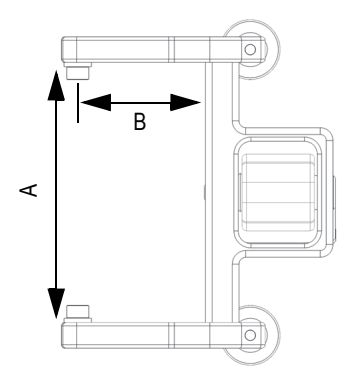

#### <span id="page-104-1"></span>**Abbildung 7-4 Längen- und Breitenmessungen für das kurze TOFD-Gabelstück**

### **7.2 Anschlüsse**

Zum AxSEAM Scanner gehören folgende Kabel:

- Kabel vom Scanner zum OmniScan MX2 oder OmniScan X3 Gerät
- Weggeberkabel

Die Signalzuordnung, Funktion und Kontaktstiftbelegung des Kabels zwischen Scanner und OmniScan finden Sie in [Tabelle 16 auf Seite 106](#page-105-0).

#### <span id="page-105-0"></span>**Tabelle 16 Kontaktstiftbelegung und Funktionen des Verbindungskabels zwischen Scanner und OmniScan**

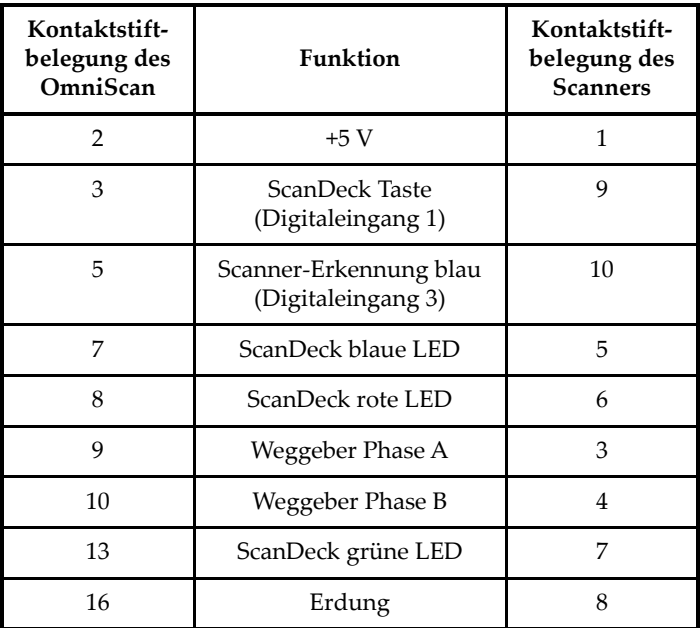

[Abbildung 7-5 auf Seite 107](#page-106-0) enthält die Kontaktstiftbelegungen für die Kabelanschlüsse.

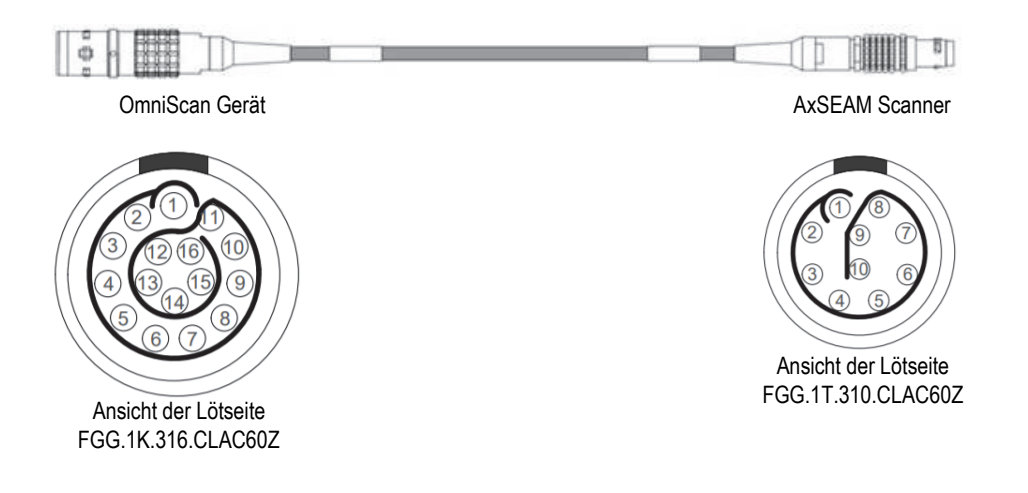

#### **Abbildung 7-5 Kontaktstiftbelegungen für die Kabelanschlüsse zwischen Scanner und OmniScan**

<span id="page-106-0"></span>Die Kontaktstiftbelegungen für den Weggeberkabelanschluss und die Funktionen finden Sie in [Tabelle 17 auf Seite 107](#page-106-1).

[Abbildung 7-6 auf Seite 108](#page-107-0) enthält das Kontaktstiftbelegungen für den Anschluss des AxSEAM Weggeber.

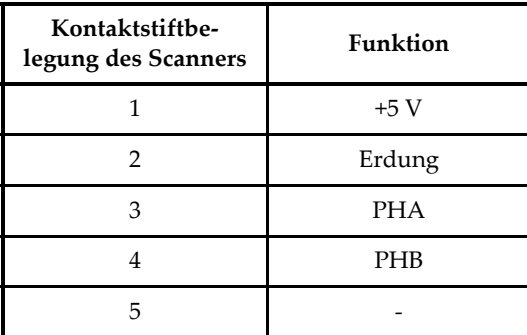

#### <span id="page-106-1"></span>**Tabelle 17 Kontaktstiftbelegungen und Funktionen für den Anschluss des Scanners**

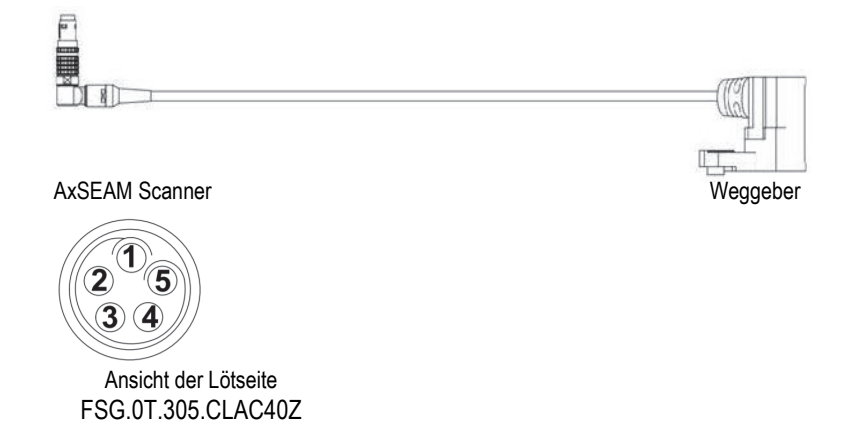

#### <span id="page-107-0"></span>**Abbildung 7-6 Kontaktstiftbelegung des Weggeberkabels**
## **Abbildungsverzeichnis**

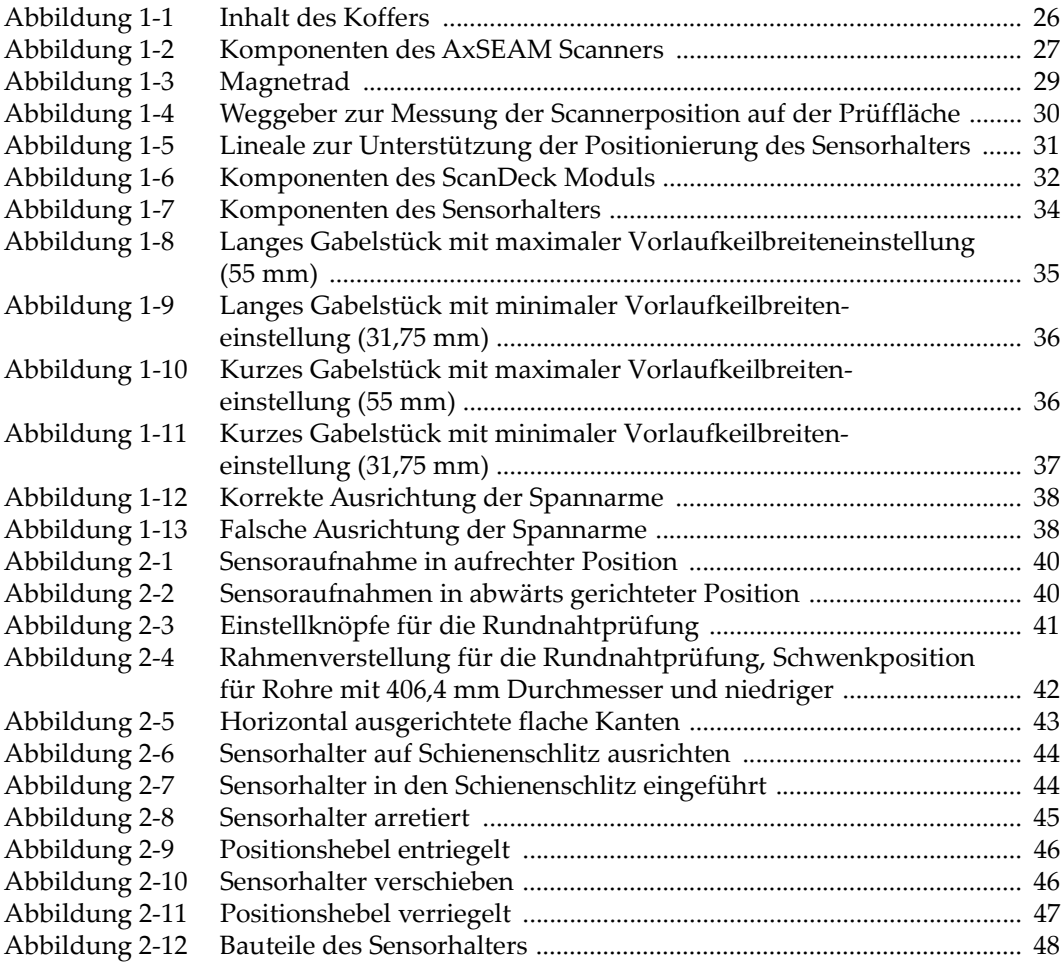

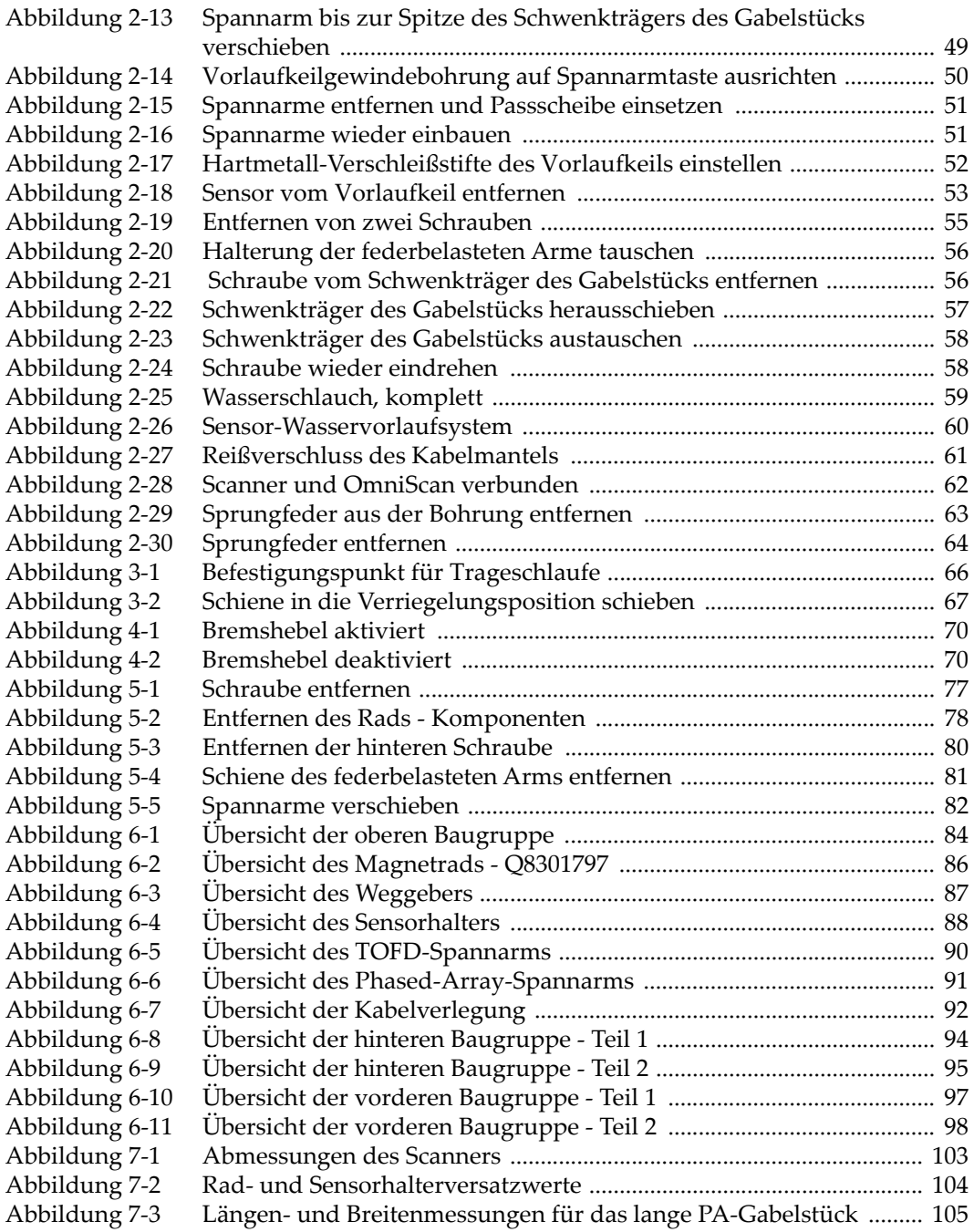

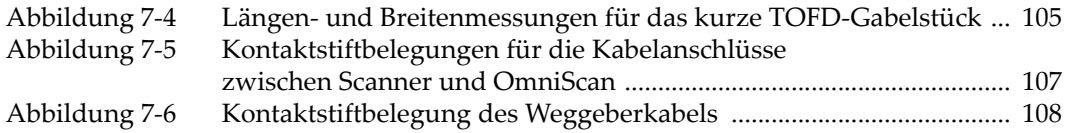

## **Tabellenverzeichnis**

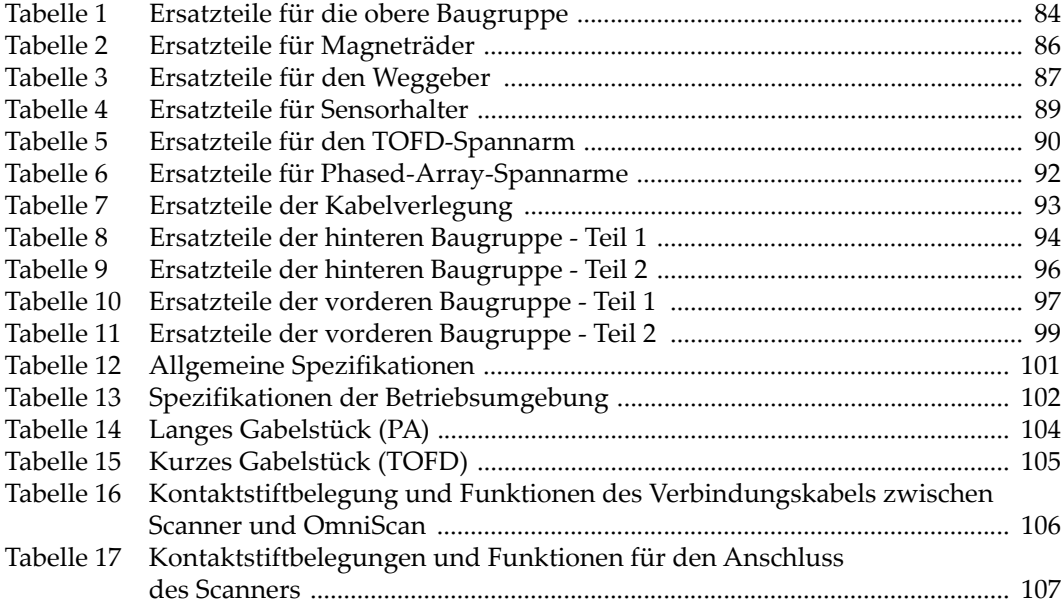